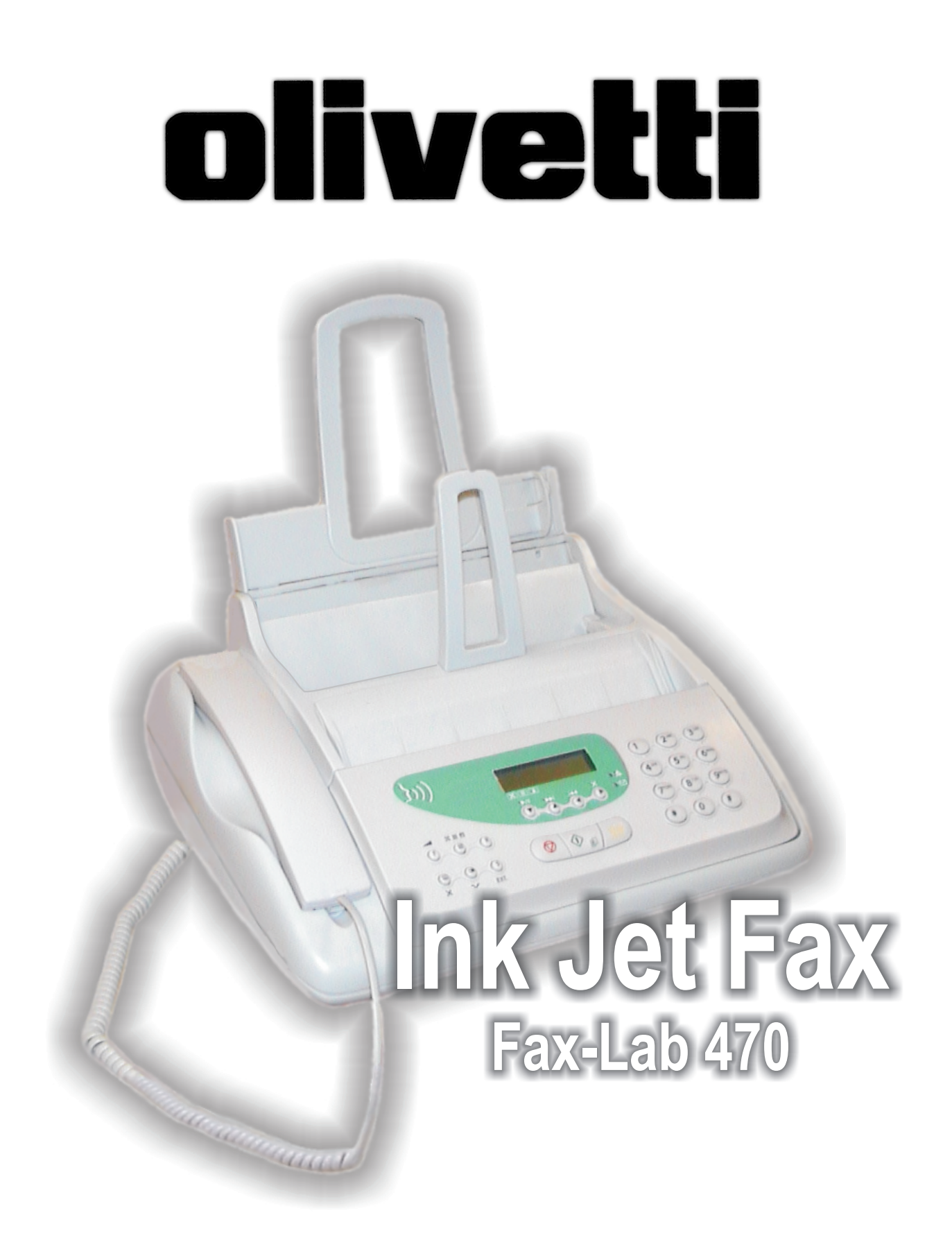

# MANUEL D'UTILISATION

### **EDITE/PUBLIE/PRODUIT PAR :**

Imprimé en Thaïlande.

Olivetti S.p.A. con unico azionista Gruppo Telecom Italia Direzione e coordinamento di Telecom Italia S.p.A. Code du manuel d'utilisation : 256651N

Date de publication : juillet 2005.

Copyright © 2005, Olivetti Tous droits réservés. Ce manuel ne peut pas être photocopié, reproduit ou traduit dans une autre langue, totalement ou partiellement, sans une autorisation écrite préalable de Olivetti S.p.A.

Le constructeur se réserve le droit d'apporter des modifications au produit décrit dans cette documentation à tout moment et sans préavis.

Cet équipement a reçu l'agrément, conformément à la décision 482/98/CE du Conseil, concernant la connexion paneuropéenne de terminal unique aux réseaux téléphoniques publics commutés (RTPC). Toutefois, comme il existe des différences d'un pays à l'autre entre les RTPC, l'agrément en soi ne constitue pas une garantie absolue de fonctionnement optimal à chaque point de terminaison du réseau RTPC. En cas de problème, contactez en premier lieu le fournisseur du produit.

> Le fabricant déclare, sous sa responsabilité exclusive, que ce produit est conforme à la directive 1999/05/CE (une copie du certificat est imprimée à la fin du manuel).

La conformité est garantie par le label  $\zeta$  appliqué sur le produit même.

### **Déclaration de compatibilité réseau**

Nous déclarons que ce produit a été conçu pour fonctionner au sein de tous les réseaux des pays de la Communauté Européenne, de la Suisse et de la Norvège.

Dans chaque pays, la pleine compatibilité réseau pourrait dépendre de la prédisposition adéquate des interrupteurs logiciels nationaux. En cas de problème concernant la connexion à des réseaux autres que les réseaux RTPC CE, contactez votre centre d'assistance technique national.

Nous attirons votre attention sur les actions suivantes qui peuvent compromettre la conformité attestée ci-dessus et les caractéristiques du produit :

- Alimentation électrique erronée.
- Installation ou utilisation erronée ou non conforme aux indications exposées dans le manuel d'utilisation fourni avec le produit.
- Remplacement de composants ou d'accessoires originaux par des pièces non approuvées par le constructeur, ou effectué par du personnel non autorisé.

La prise doit être facilement accessible et doit se trouver à proximité du fax. Pour déconnecter l'appareil du réseau électrique, débranchez la fiche du câble d'alimentation.

### NOTE POUR L'UTILISATEUR FRANÇAIS

La réitération d'un numéro dont la connexion n'a pas abouti ne peut être effectuée (automatiquement ou manuellement) plus de cinq fois dans l'intervalle d'une heure. Après cinq tentatives, le numéro sélectionné sera désactivé. En cas de recomposition du même numéro, l'écran affichera le message "NUMERO BRULE". Cet état est indiqué par le code "BL" dans les rapports des activités de connexion.

Pour réactiver le numéro, il suffit d'effacer l'activité de connexion liée à celui-ci ou de relancer l'émission.

Vous trouverez ci-dessous une description simplifiée des procédures d'installation, d'émission, de réception et de copie. Pour obtenir des informations plus détaillées, consultez les chapitres correspondants.

### **INSTALLATION**

Vous trouverez des informations plus détaillées au chapitre "**Fourniture, connexion et mise en service**".

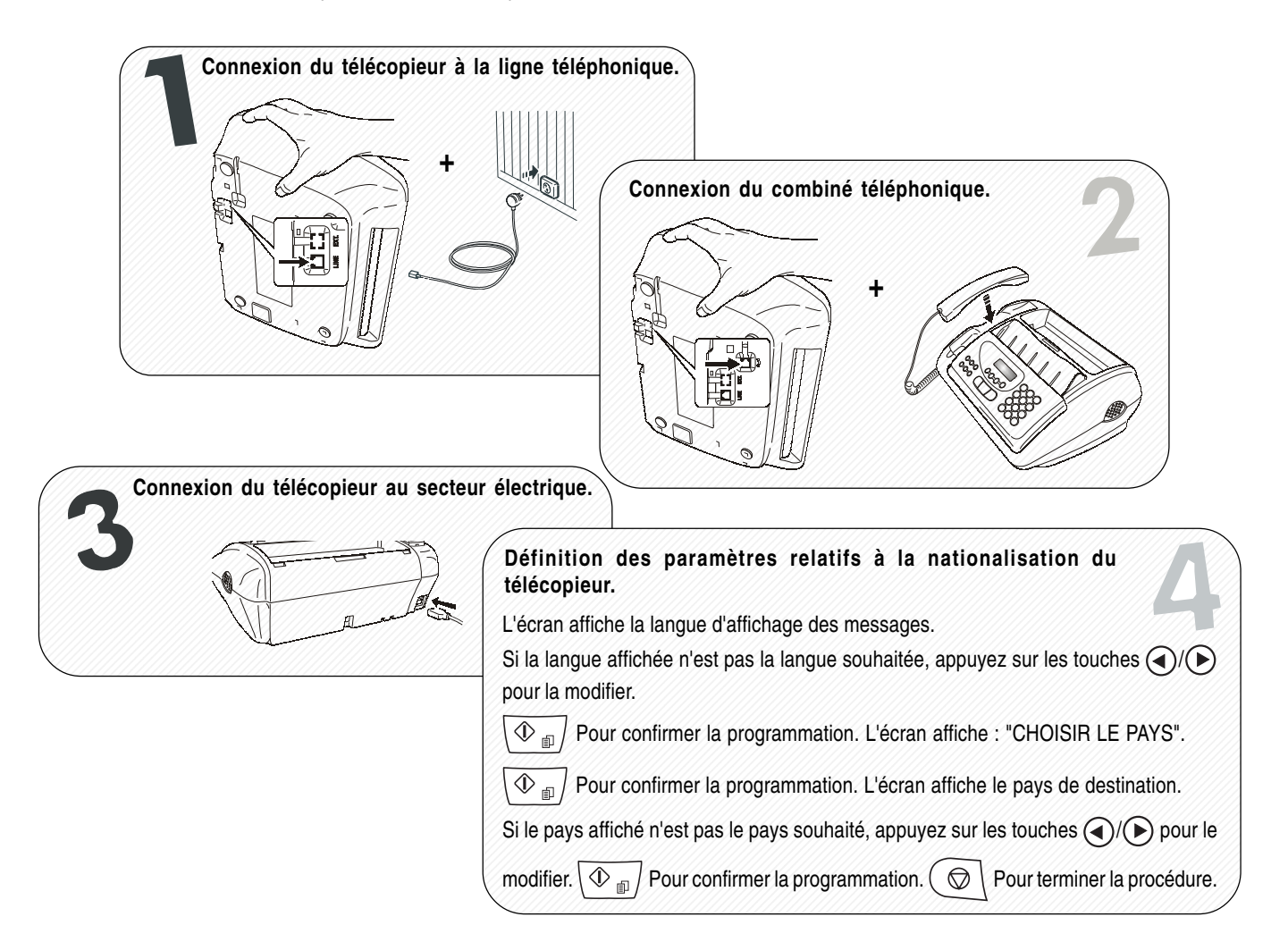

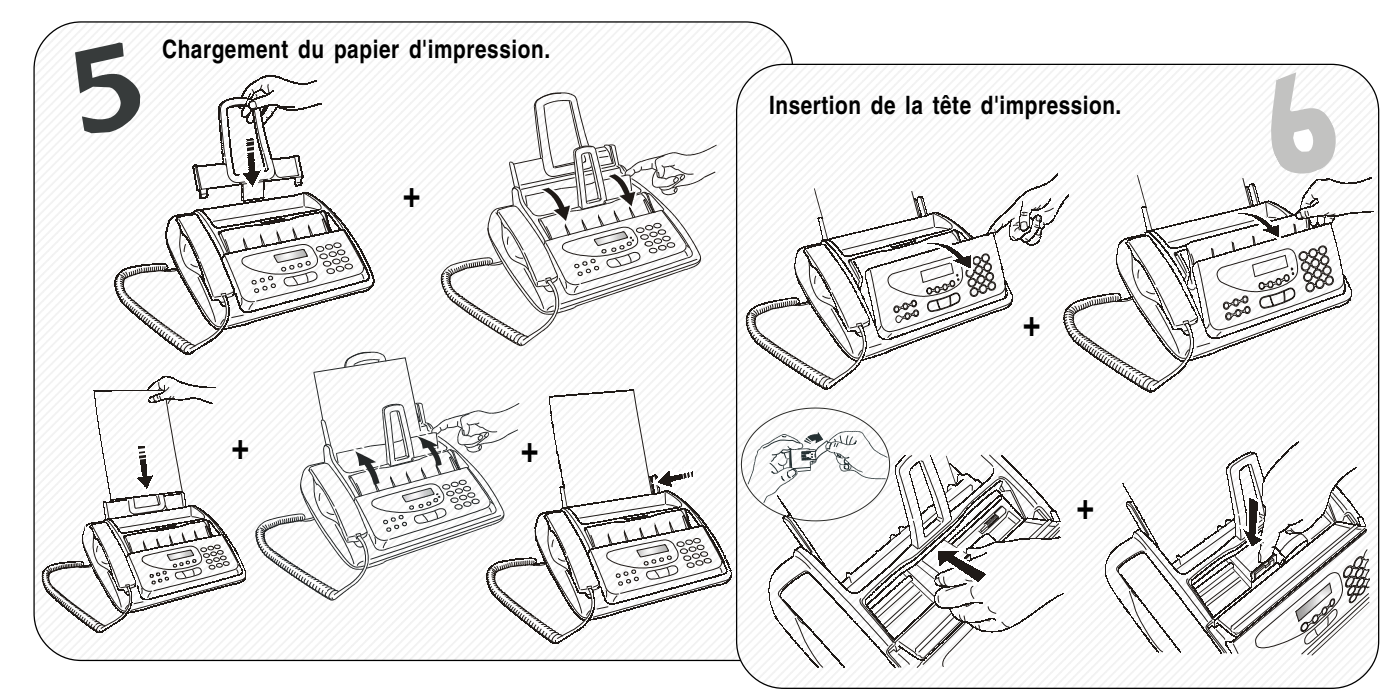

### **MANUEL DE PRISE EN MAIN RAPIDE**

## **ÉMISSION**

Vous trouverez des informations plus détaillées à la section "**Émission**" du chapitre "**Opérations de base pour l'émission et la réception**".

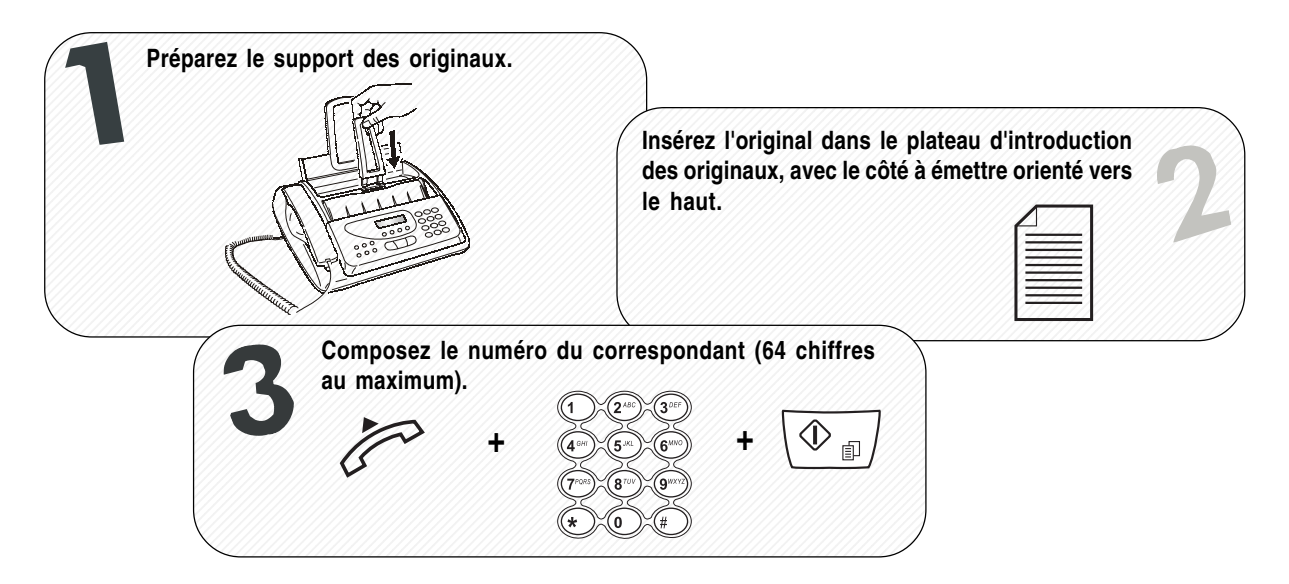

### **RÉCEPTION**

Vous trouverez des informations plus détaillées à la section "**Réception**" du chapitre "**Opérations de base pour l'émission et la réception**".

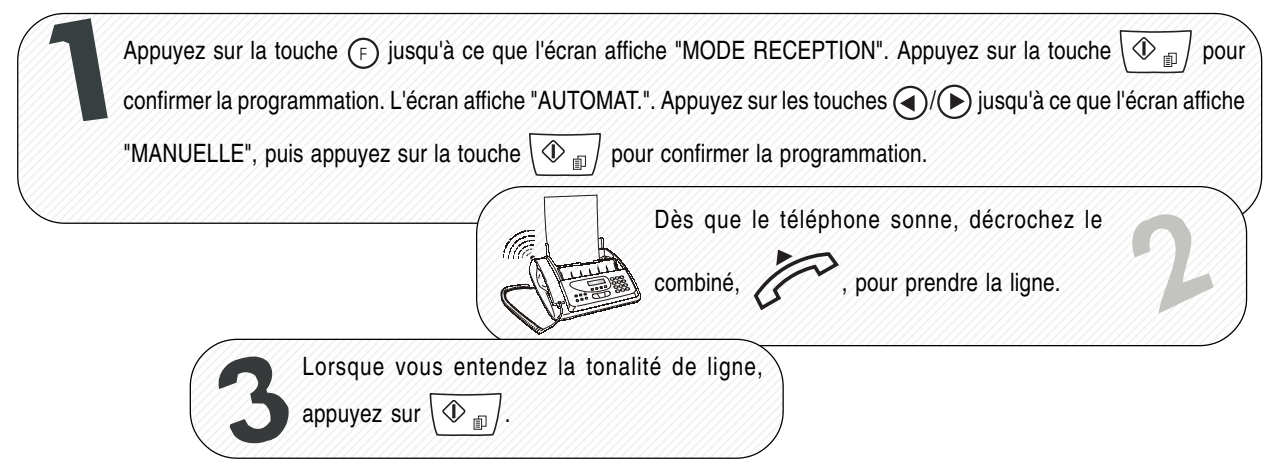

### **COPIE**

Vous trouverez des informations plus détaillées au chapitre "**Copie**".

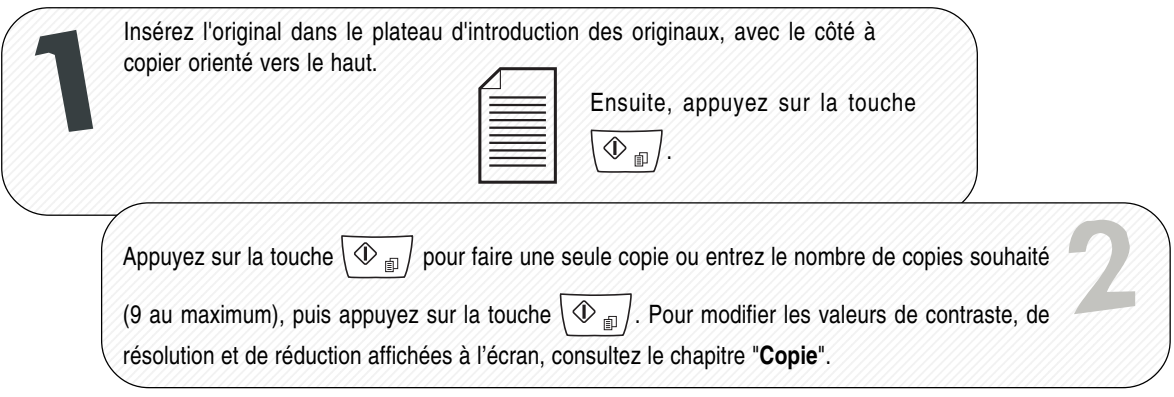

### **CONSIGNES DE SÉCURITÉ DE BASE** 1

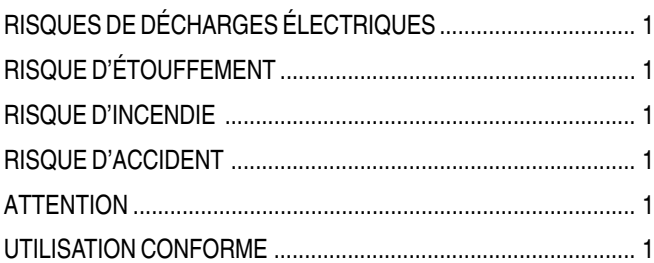

### **FOURNITURE, CONNEXION ET MISE EN SERVICE 2**

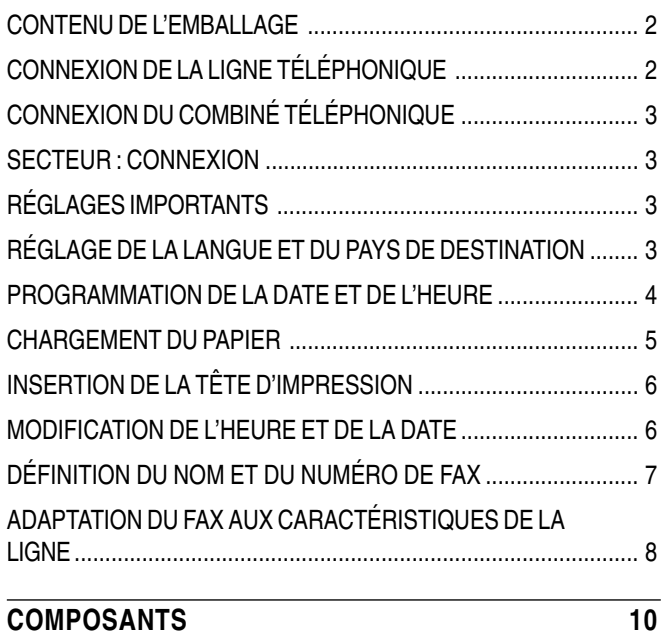

### **TABLEAU DE BORD** 11

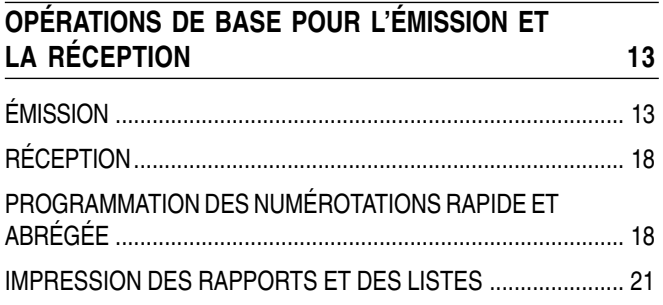

### **POUR TÉLÉPHONER** 24

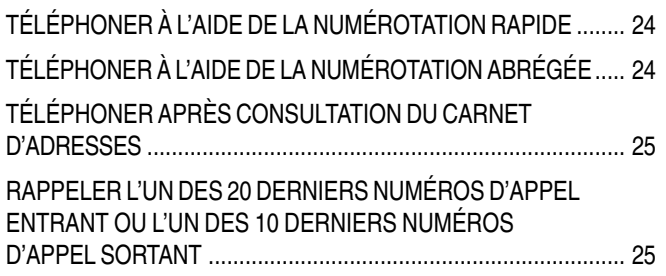

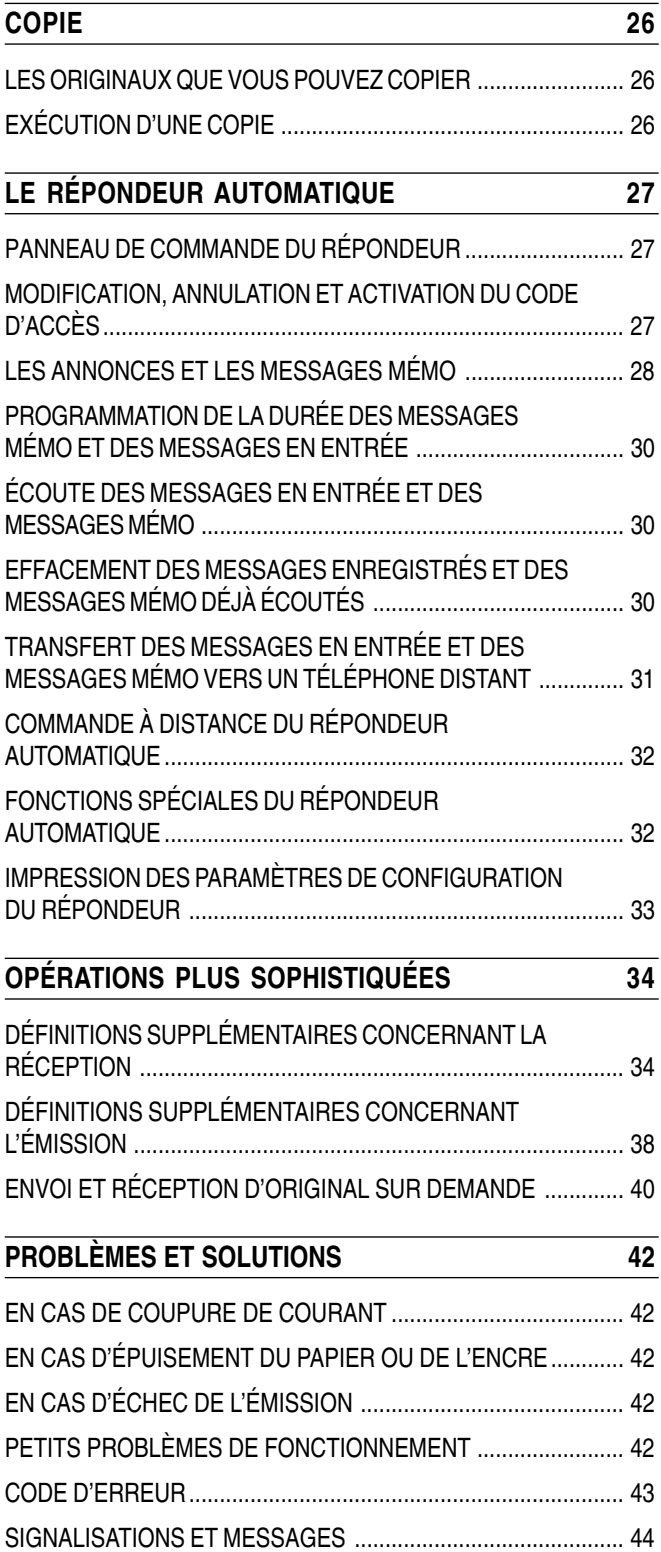

## **SOMMAIRE**

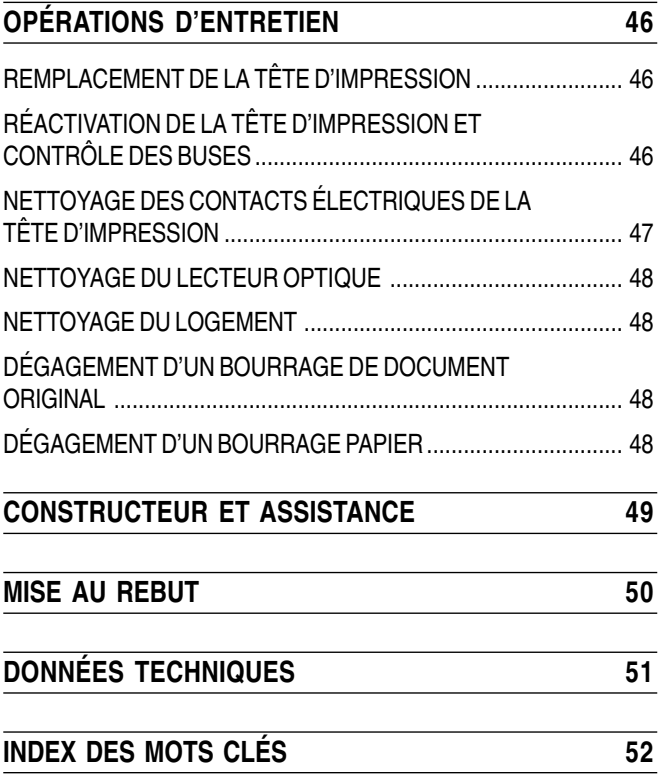

### **RISQUES DE DÉCHARGES ÉLECTRIQUES**

- Ne tentez jamais de réparer le fax. Le retrait du boîtier vous expose à des risques de décharges électriques. Seul un technicien qualifié peut ouvrir ou réparer le fax.
- En cas d'orage, déconnectez le fax de la prise secteur et de la prise téléphonique. Vous éviterez ainsi tout risque de décharges électriques ou d'endommagement de l'appareil.
- Évitez toute infiltration de liquide ou vapeur dans l'appareil Si du liquide s'est infiltré dans le fax, débranchez le cordon d'alimentation de l'appareil et faites-le réparer par un technicien qualifié avant de l'utiliser à nouveau.
- Le fax ne doit pas être utilisé à l'extérieur.
- Raccordez le fax à une prise CA reliée à la terre (courant alternatif de 220 à 240 V, 50 – 60 Hz), uniquement si celle-ci est installée de manière conforme.
- Pour débrancher l'appareil, tirez sur la fiche, jamais sur le cordon proprement dit.
- Ne saisissez ni le câble d'alimentation ni la fiche avec des mains humides.
- Ne faites subir aucune pression au câble d'alimentation et placezle de façon à éviter tout contact avec une surface trop chaude.
- Avant le nettoyage de l'appareil, déconnectez la fiche de la prise secteur.
- Utilisez le fax uniquement s'il fonctionne correctement. Ne l'utilisez pas s'il est endommagé ou s'il est tombé. Si le fax, la fiche ou le cordon d'alimentation est endommagé, l'appareil ne peut plus être mis en service. Faites-le examiner et, le cas échéant, réparer par un technicien qualifié.
- N'insérez aucun objet à l'intérieur du fax à travers les fentes d'aération.

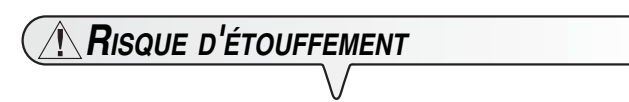

Le fax et ses accessoires sont emballés dans un film plastique. Ne laissez jamais des enfants sans surveillance jouer avec l'appareil ou le film plastique.

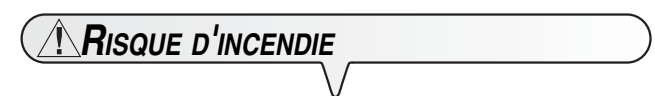

Si vous n'utilisez pas le fax pendant une longue période, déconnectez-le de la prise d'alimentation : vous éviterez ainsi que des interférences ou des coupures de secteur puissent l'endommager.

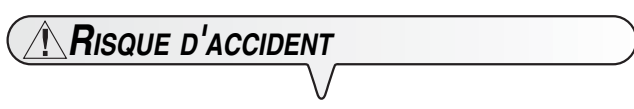

- Placez le fax sur une surface stable et horizontale : vous éviterez ainsi des chutes qui pourraient endommager le produit.
- Placez le cordon d'alimentation de façon à ce qu'il ne risque pas de provoquer une chute.
- Ne laisser jamais des enfants sans surveillance utiliser ou jouer avec l'appareil.

### **ATTENTION**

Veuillez tenir compte des recommandations suivantes. Dans le cas contraire, l'appareil pourrait être endommagé :

- N'installez pas le fax à proximité de sources de chaleur ou dans des lieux poussiéreux. Ne l'exposez pas à la lumière directe du soleil.
- Ménagez un espace libre suffisant autour du fax pour assurer une bonne ventilation.
- Utilisez le fax dans un lieu dont la température ambiante s'inscrit dans la plage de 5 °C à 35 °C et le taux d'humidité dans la plage de 15 % à 85 %.
- Éloignez également l'appareil d'autres dispositifs électriques ou électroniques susceptibles de produire des interférences (appareils de radio, de télévision, etc.).
- En cas de coupure de courant ou d'interruption de l'alimentation, vous ne pouvez ni émettre ni recevoir un appel téléphonique, car le pavé numérique est désactivé.
- Toutefois, si vous devez faire un appel dans de telles conditions, procurez-vous par prévoyance un téléphone auxiliaire homologué par l'exploitant du réseau. Ce téléphone peut être connecté directement au télécopieur (dans les pays prévoyant ce type de connexion) ou directement à la prise murale de connexion à la ligne téléphonique.
- Ménagez un espace suffisant devant la fente d'expulsion des originaux émis et copiés. Si cet espace est trop exigu, les feuilles risquent de tomber sur le sol.

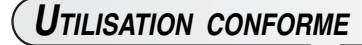

L'appareil est uniquement destiné à l'envoi, la réception et la photocopie de documents. Vous pouvez en outre utiliser l'appareil comme téléphone ou répondeur automatique. Tout autre usage est considéré comme non conforme.

### **CONTENU DE <sup>L</sup>'EMBALLAGE**

Outre l'appareil et le présent manuel, l'emballage contient les éléments suivants :

- Câble de connexion à la ligne téléphonique.
- Câble de connexion au secteur électrique.
- Fiche téléphonique (dans certains pays).
- Emballage contenant la tête d'impression monochrome fournie avec l'appareil.
- Combiné téléphonique.
- Support des originaux.
- Support pour le papier d'impression.
- Liste des numéros verts pour l'assistance et la garantie.

### **CONNEXION DE LA LIGNE TÉLÉPHONIQUE**

La **connexion à la ligne téléphonique** du télécopieur, du téléphone auxiliaire ou de tout autre appareil **dépend des normes nationales**. Ces normes sont propres à chaque pays. **Les figures suivantes n'illustrent que quelques types de connexions**. Si, dans votre pays, la connexion à la ligne téléphonique est différente des connexions illustrées, informez-vous sur les normes nationales en vigueur.

Le télécopieur est réglé pour être raccordé au **réseau téléphonique public**. Si vous souhaitez le raccorder à une **ligne privée** et l'utiliser également sur le réseau public, consultez la section "**Adaptation du télécopieur aux caractéristiques de la ligne**" ci-après.

# **CONNEXION DU FAX**

- 1. Posez le fax sur le côté droit.
- 2. Connectez une extrémité du câble téléphonique à la prise "**LINE**" située sous le fax (voir les figures "**1er cas**" ou "**2ème cas**").
- 3. Connectez la fiche de l'autre extrémité du câble à la prise téléphonique murale (voir les figures "**1er cas**" ou "**2ème cas**")

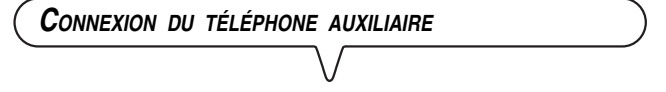

#### **(Connexion - 1er et 2ème cas)**

- 1. Insérez la fiche de l'appareil dans la prise murale de connexion à la ligne téléphonique.
- 2. Reportez-vous aux exemples de connexion du 1er ou du 2ème cas.

#### **ATTENTION**

La prise de connexion auxiliaire **EXT encastrée sous le fax** n'est utilisable ni en Allemagne ni en Autriche. Cette prise de connexion **EXT** ne doit pas être utilisée.

### **CONNEXION - 2ÈME CAS (FRANCE)**

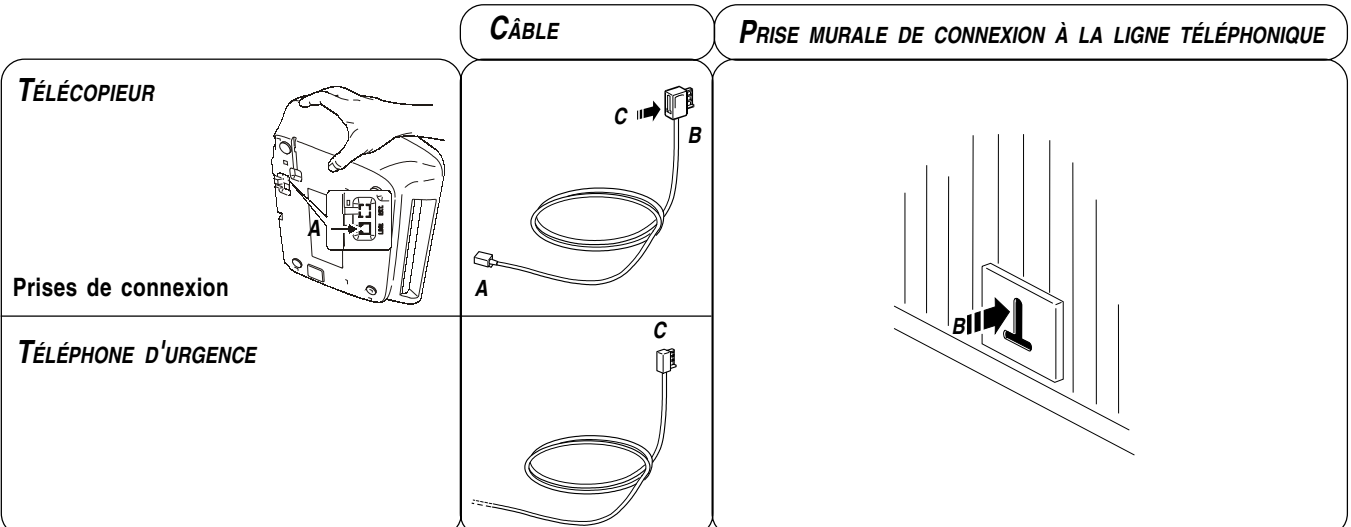

### **CONNEXION - 2ÈME CAS (BELGIQUE)**

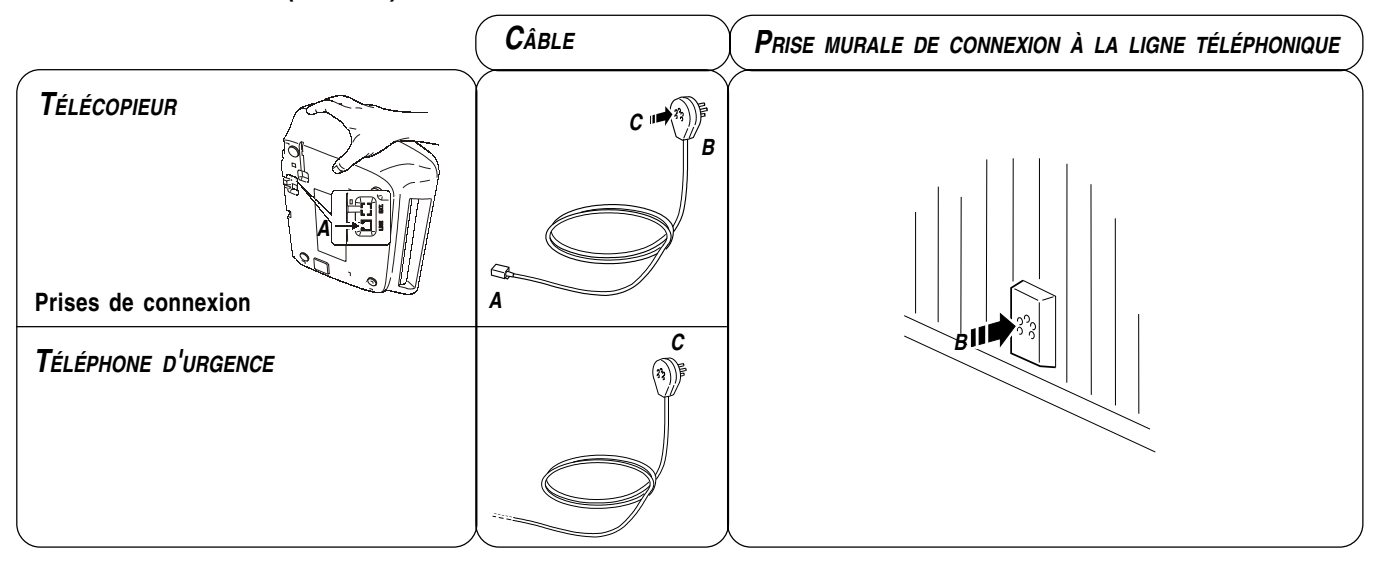

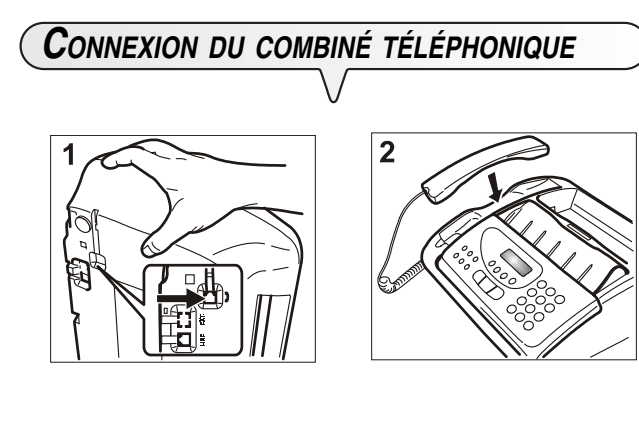

- 1. Posez le fax sur le côté droit.
- 2. Branchez la fiche du combiné à la prise du fax (identifiée par le symbole  $\implies$ ).
- 3. Fixez le câble du combiné dans la rainure appropriée.
- 4. Mettez le fax dans sa position normale.
- 5. Placez le combiné sur son logement.

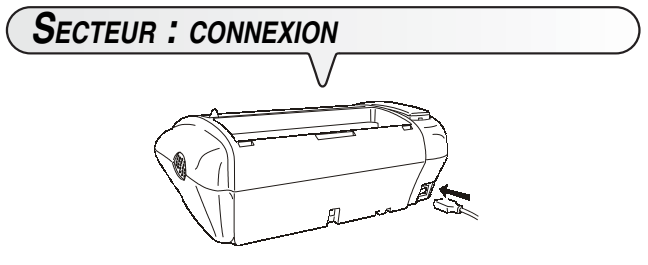

- 1. Raccordez le câble d'alimentation électrique au connecteur placé à l'arrière de l'appareil.
- 2. Branchez la fiche secteur à la prise murale.

### **REMARQUE**

Le fax est **connecté de façon permanente** et peut recevoir et émettre des documents **24 heures sur 24**. Pour le **mettre hors tension**, vous devez **déconnecter** la **fiche** du câble d'alimentation de la prise secteur, car le fax n'est pas équipé d'un interrupteur marche/arrêt.

### **RÉGLAGES IMPORTANTS**

#### **Pour que le fax puisse fonctionner correctement, vous devez paramétrer votre langue et votre pays.**

Après la connexion au secteur électrique, le fax effectue automatiquement un bref test de contrôle du fonctionnement de ses composants, puis l'écran affiche la langue des messages.

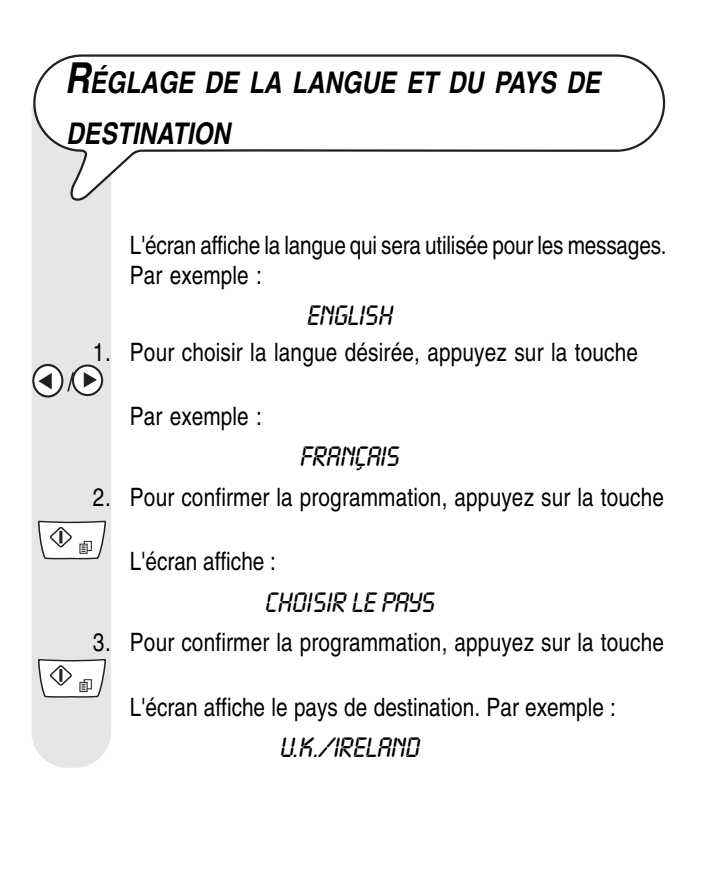

- $\bigcirc$ 
	- Pour choisir votre pays, appuyez sur la touche

#### Par exemple :

### **FRANCE**

Si vous ne parvenez pas à visualiser votre pays, consultez le tableau suivant :

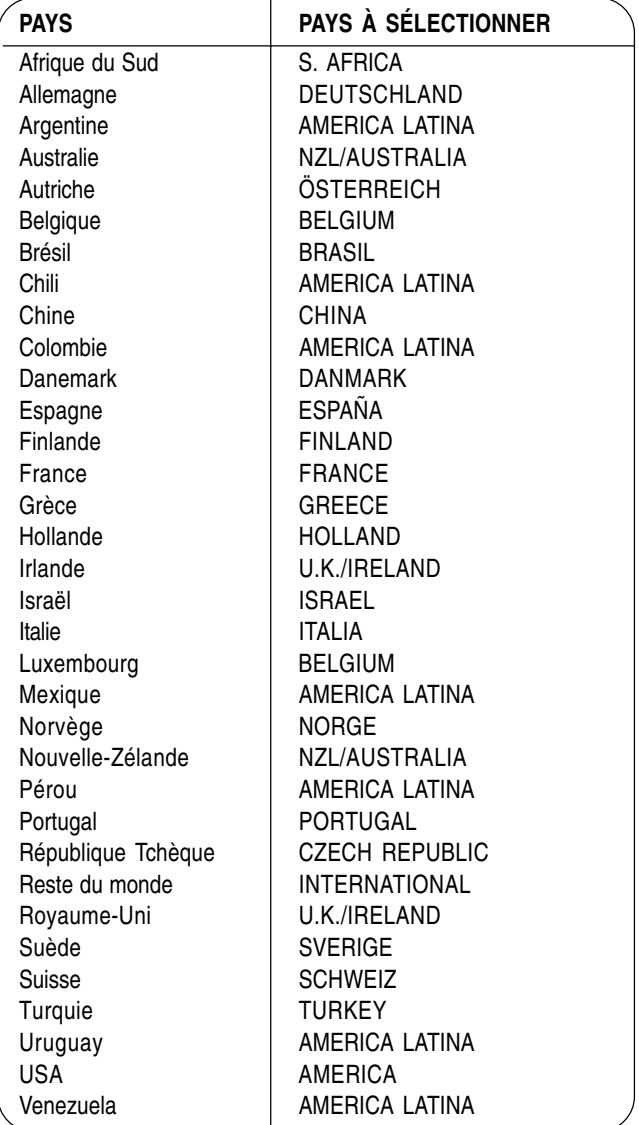

5. Pour confirmer la programmation, appuyez sur la touche  $\overline{\langle \Phi_{\tiny \textcircled{\tiny{H}}}\rangle}$ 

 $\circledcirc$ 

6. Pour quitter le réglage, appuyez sur la touche

### **REMARQUE**

La programmation peut-être modifiée ultérieurement.

- 1. Appuyez sur les touche  $(F) + (1)$ .
- 2. Répétez la programmation de la langue ou du pays.

3. Pour confirmer le paramétrage, appuyez sur la touche  $\sqrt{\Phi_{\text{min}}}\right)$ . Après le paramétrage de la langue et du pays de destination, l'écran affiche le message suivant :

**AUTOMAT** 

Pour les modèles munis d'un répondeur automatique, le nombre de messages reçus indiqué par l'écran sera alors "00".

### **AUTOMAT.** 00

Sur la ligne inférieure, l'écran affiche en séquence les messages suivants :

### DEF. DATE/HEURE

**VERIF. TETE IMP.** 

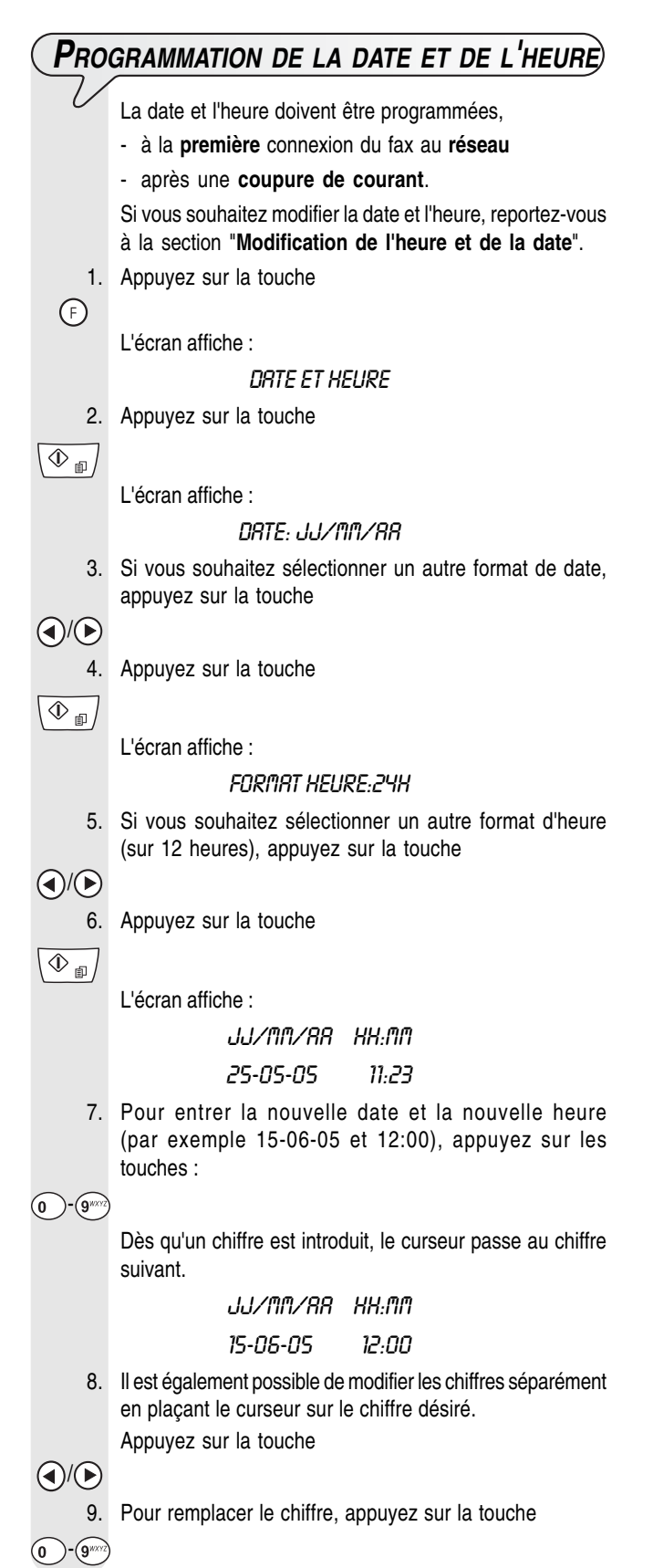

10. Pour confirmer la programmation, appuyez sur la touche

La procédure de modification de la date et de l'heure est terminée. La date et l'heure programmées se mettront à jour automatiquement et seront imprimées sur tous les documents émis.

11. Pour remettre le fax dans l'état d'attente initial, appuyez sur la touche

Nous vous rappelons que l'état d'attente indique l'inactivité du fax. Il s'agit de l'état dans lequel vous pouvez effectuer les programmations.

### **REMARQUE**

 $\overline{\Phi_{\mathbb{B}}}/$ 

 $\circledcirc$ 

Si vous avez choisi le format 12 heures, la lettre "p" (post meridiem) ou "a" (ante meridiem) s'affiche à l'écran. Vous pouvez modifier le format heure de la manière suivante

- 1. Pour placer le curseur sous la lettre à modifier, appuyez sur les touches curseur  $\blacktriangleleft/\blacktriangleright$ .
- 2. Appuyez sur la touche  $\binom{1}{r}$ . La programmation est modifiée.
- 3. Si vous avez commis une erreur ou si la procédure en cours a été interrompue, appuyez sur la touche  $\left( \varnothing \right)$

**CHARGEMENT DU PAPIER** 3

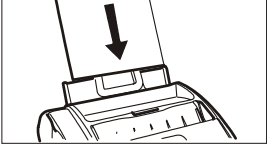

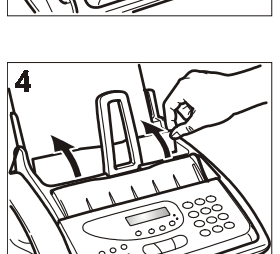

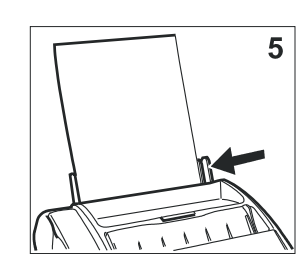

- 1. Insérez le support pour le papier dans les logements correspondants de l'appareil (1).
- 2. Poussez le support jusqu'à ce qu'il se mette en place.
- 3. Ouvrez le volet du bac à papier (ASF), tel qu'indiqué par la flèche (2).
- 4. Prenez les feuilles par le bord supérieur (3).
- 5. Introduisez les feuilles en les faisant glisser dans le bac, sans les plier et sans forcer.
- 6. Refermez le volet du bac à papier (ASF) comme indiqué par la flèche (4).
- 7. À l'aide du levier de réglage, poussez les feuilles contre le bord gauche du bac à papier (5).

### **REMARQUE**

Si vous ajoutez des feuilles alors qu'il y en a encore dans le bac à papier, veillez à introduire les nouvelles feuilles **sous** et non pas sur les autres.

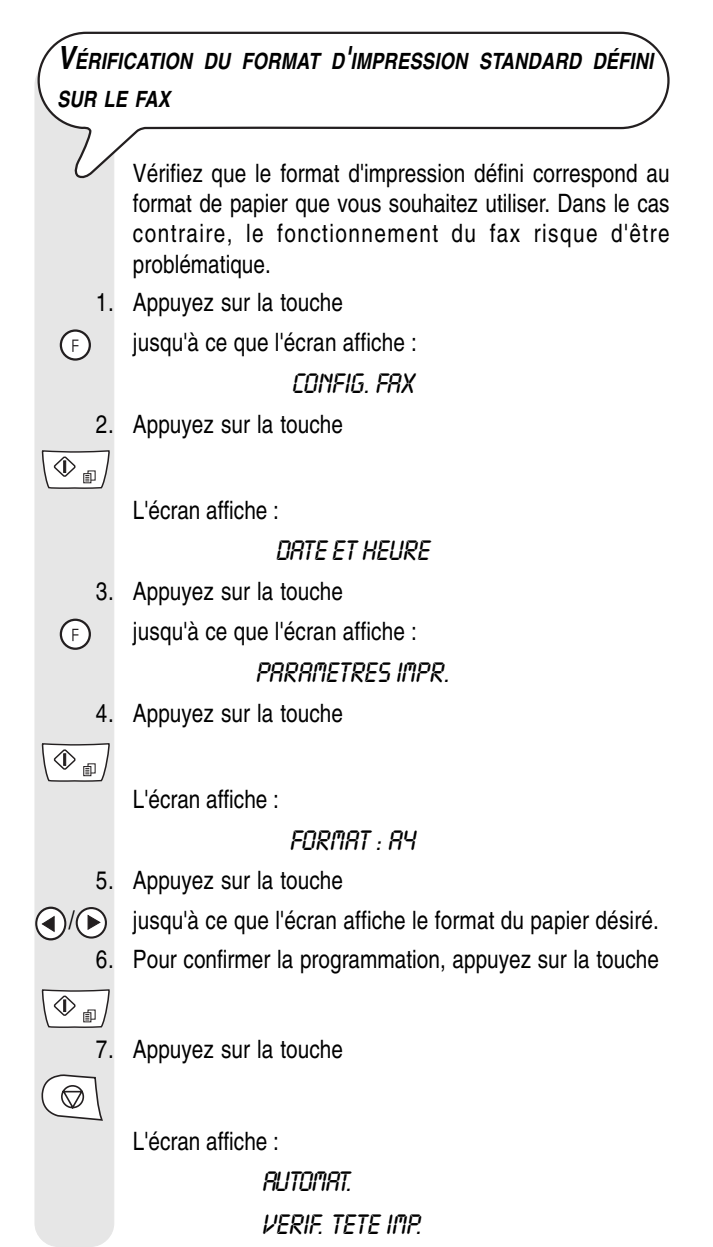

## **INSERTION DE LA TÊTE <sup>D</sup>'IMPRESSION**

La tête d'impression **fournie avec l'appareil** vous permet **d'imprimer jusqu'à 80 pages\***. En revanche, **les têtes d'impression de rechange**, **d'une plus grande capacité**, **vous permettent d'imprimer jusqu'à 450 pages\***.

Format ITU-TS, Test Sheet chart n°1 (couverture de noir : 3,8%)

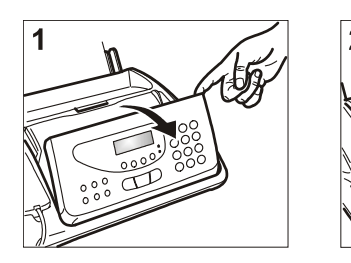

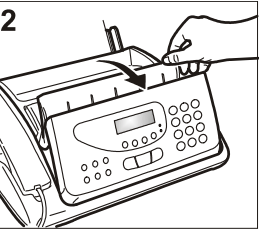

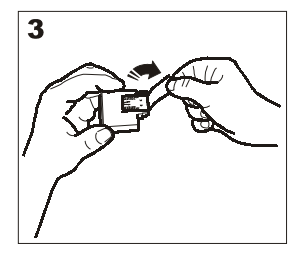

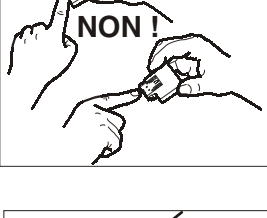

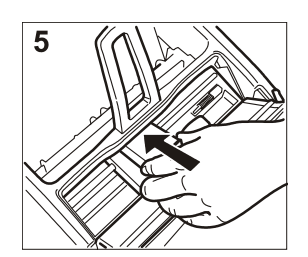

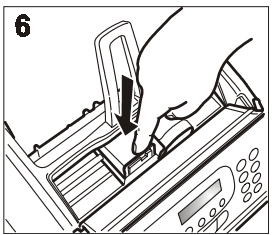

- 1. Soulevez le panneau de commande comme illustré dans la figure.
- 2. Soulevez le couvercle de logement de la tête d'impression à l'aide du levier, comme indiqué sur l'illustration.
- 3. Sortez la tête d'impression de son emballage.

#### **Attention :**

Évitez de toucher les buses et les contacts électriques.

- 4. Tenez la tête d'impression sur les côtés.
- 5. Ôtez le film de protection des buses.
- 6. Orientez la tête d'impression de manière à ce que les contacts électriques soient tournés vers le bas.
- 7. Insérez la tête dans son logement.
- 8. Poussez la tête d'impression jusqu'à ce que vous entendiez un déclic.
- 9. Refermez le couvercle du logement de la tête d'impression et le panneau de commande.

### REMARQUE

Lorsque la tête d'impression fournie avec l'appareil sera usée, vous ne devez utiliser **que des têtes d'impression non rechargeables** (monobloc).

### **REMARQUE**

Si, après avoir inséré la tête, le message "VERIF. TETE IMP." s'affiche, retirez la tête et essayez de la réintroduire en appuyant plus fermement. Si le message ne disparaît pas, retirez la tête d'impression et nettoyez les contacts électriques de la tête et du chariot (consultez le paragraphe "**Nettoyage des contacts électriques de la tête d'impression**" du chapitre "**Opérations d'entretien**").

### REMARQUE

Pour remplacer la tête d'impression, consultez le chapitre "**Opérations d'entretien**".

**PROCÉDURE AUTOMATIQUE DE RÉTABLISSEMENT ET DE CONTRÔLE DES BUSES DE LA TÊTE <sup>D</sup>'IMPRESSION**

Une fois la tête d'impression en place, le fax démarre la procédure de réactivation et de contrôle des buses. Cette procédure se termine par :

- l'impression, sur la feuille automatiquement insérée, d'un test d'impression qui contient :
	- une échelle graduée permettant de contrôler le flux d'encre et les circuits électriques des buses de la tête d'impression ;
	- un graphique et du texte permettant d'évaluer la qualité d'impression.
- L'affichage sur l'écran du message suivant : "CONTROLE IMPRES.", "1=SORTIE 0=REPET".

#### Examinez l'épreuve de la façon suivante :

L'échelle graduée ne doit présenter **aucune interruption** et les zones noires **aucune ligne blanche horizontale** : la parfaite insertion et le fonctionnement correct de la tête d'impression sont confirmés uniquement à ces conditions.

- 1. Si tel est le cas, sélectionnez l'option **1**. Le fax retourne automatiquement à l'état d'attente initial.
- 2. En revanche, si vous remarquez des interruptions ou des lignes blanches, sélectionnez l'option **0**. Le rétablissement et le contrôle des buses de la tête d'impression sont renouvelés.
- 3. Si la qualité de la nouvelle impression ne vous satisfait toujours pas, répétez la procédure.
- 4. Si la qualité de la nouvelle impression est satisfaisante, appuyez

sur la touche  $\left(\bigotimes\right)$  pour quitter la procédure.

Le fax retourne à l'état d'attente initial.

### **IMPORTANT**

Lorsque l'encre de la tête d'impression est presque épuisée, l'écran affiche le message suivant :

### PEU D'ENCRE

Au même instant, le télécopieur imprime automatiquement une feuille pour vous avertir que l'encre est sur le point de s'épuiser et que vous devrez bientôt remplacer la tête d'impression. En revanche, lorsque l'encre est épuisée, l'écran affiche le message suivant :

### ENCRE EPUISEE I

Pour remplacer la tête d'impression, consultez le chapitre "**Opérations d'entretien**".

**Pour acquérir de nouvelles têtes d'impression, consultez les codes indiqués à la fin du manuel.**

### **MODIFICATION DE <sup>L</sup>'HEURE ET DE LA DATE**

Si la date et l'heure affichées à l'écran sont erronées, vous pouvez les modifier à tout moment.

1. Appuyez sur la touche

jusqu'à ce que l'écran affiche :

CONFIG. FRX

2. Pour confirmer la programmation, appuyez sur la touche

L'écran affiche :

 $\overline{\circ$ 

DRTE ET HEURE

À ce stade, exécutez la procédure décrite dans le paragraphe "**Programmation de la date et de l'heure**".

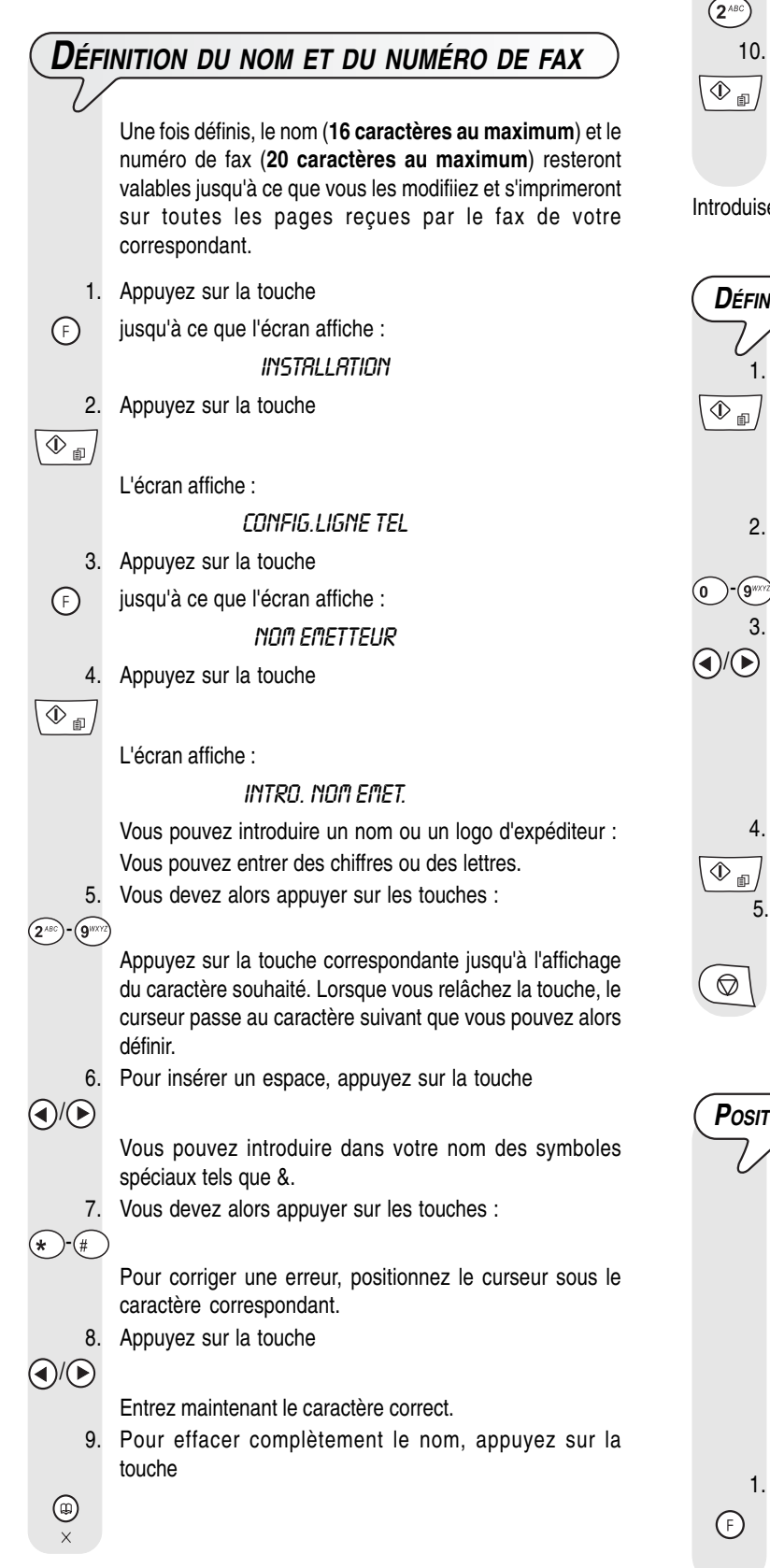

**Par exemple :**

**Pour introduire le nom "LARA", appuyez sur les touches :**

- Jusqu'à ce que la lettre "L" s'affiche.
- Jusqu'à ce que la lettre "A" s'affiche.
	- Jusqu'à ce que la lettre "R" s'affiche.
- Jusqu'à ce que la lettre "A" s'affiche.

Pour confirmer le nom, appuyez sur la touche

L'écran affiche :

### NUM.TEL.EMETTEUR

ez maintenant le numéro de fax en procédant comme suit.

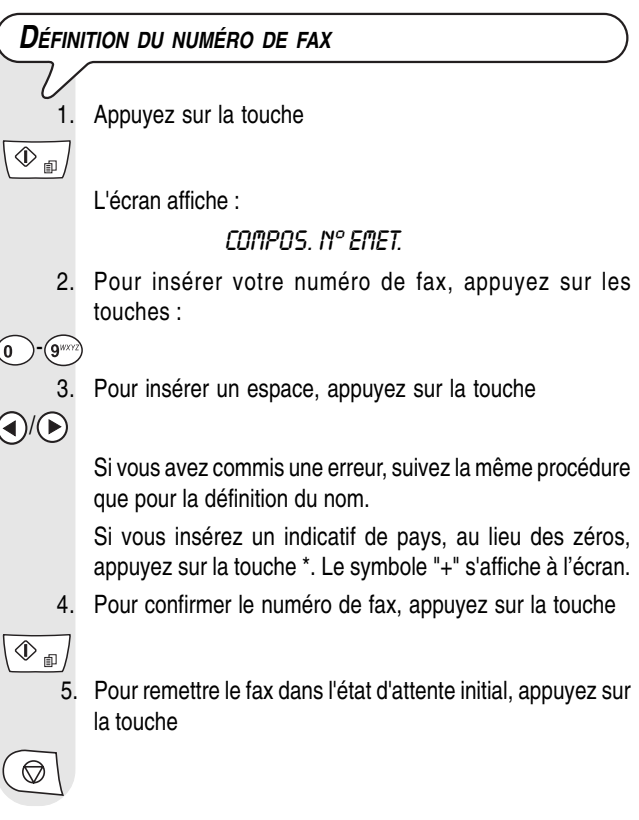

**POSITION <sup>D</sup>'IMPRESSION DU NOM ET DU NUMÉRO DE FAX**

Vous pouvez insérer des informations dans l'en-tête de l'original à envoyer. Il peut s'agir de votre nom, de votre numéro de fax, de la date, de l'heure et du nombre de pages. Ces informations sont reprises en haut de la page, en dehors du contenu du fax, ou à l'intérieur de la zone de texte, légèrement plus bas que dans le cas précédent.

Le fax est paramétré pour envoyer ces informations à l'intérieur du texte.

#### **Modification de la position :**

- Appuyez sur la touche
- jusqu'à ce que l'écran affiche :

CONFIG. FRX

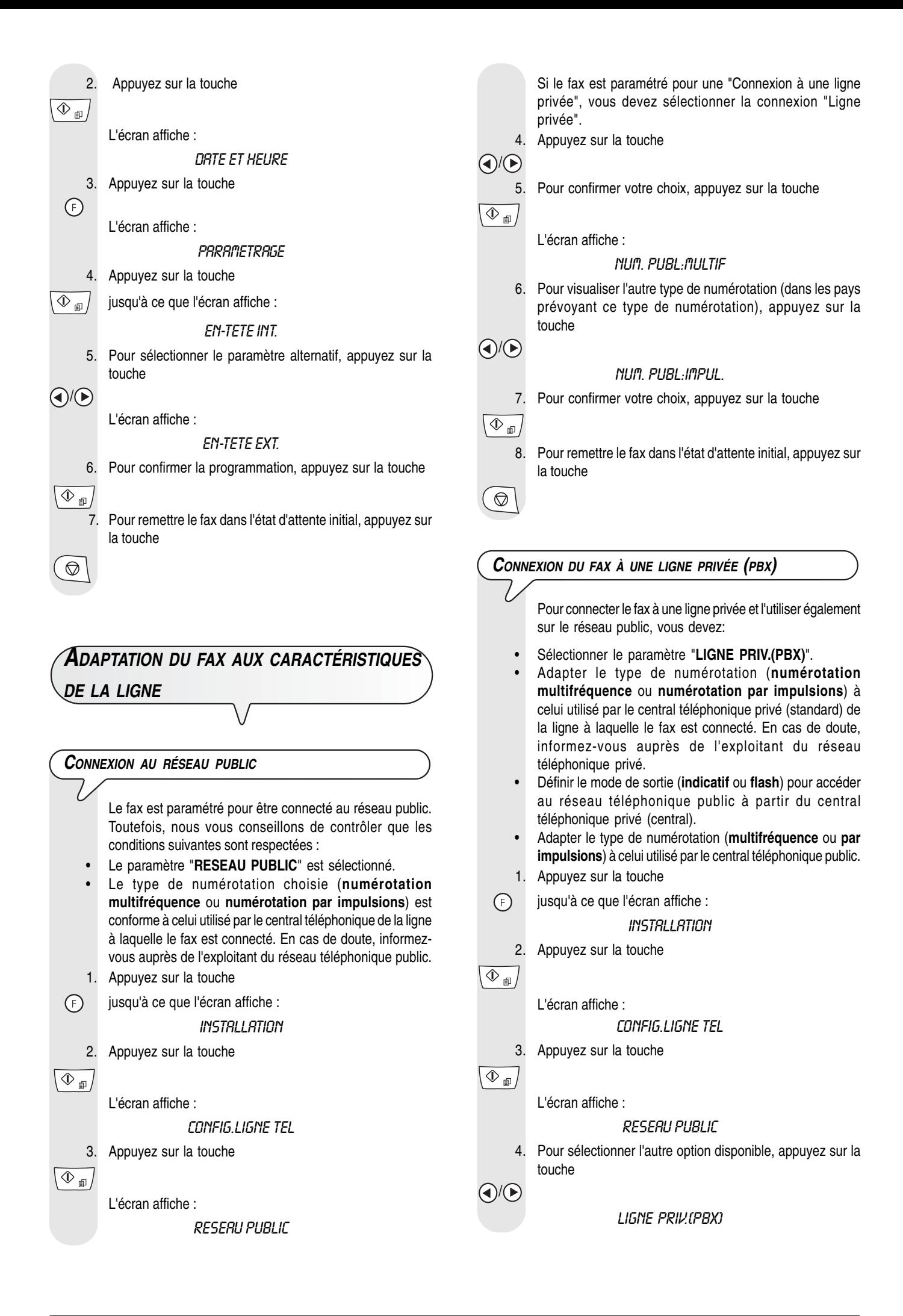

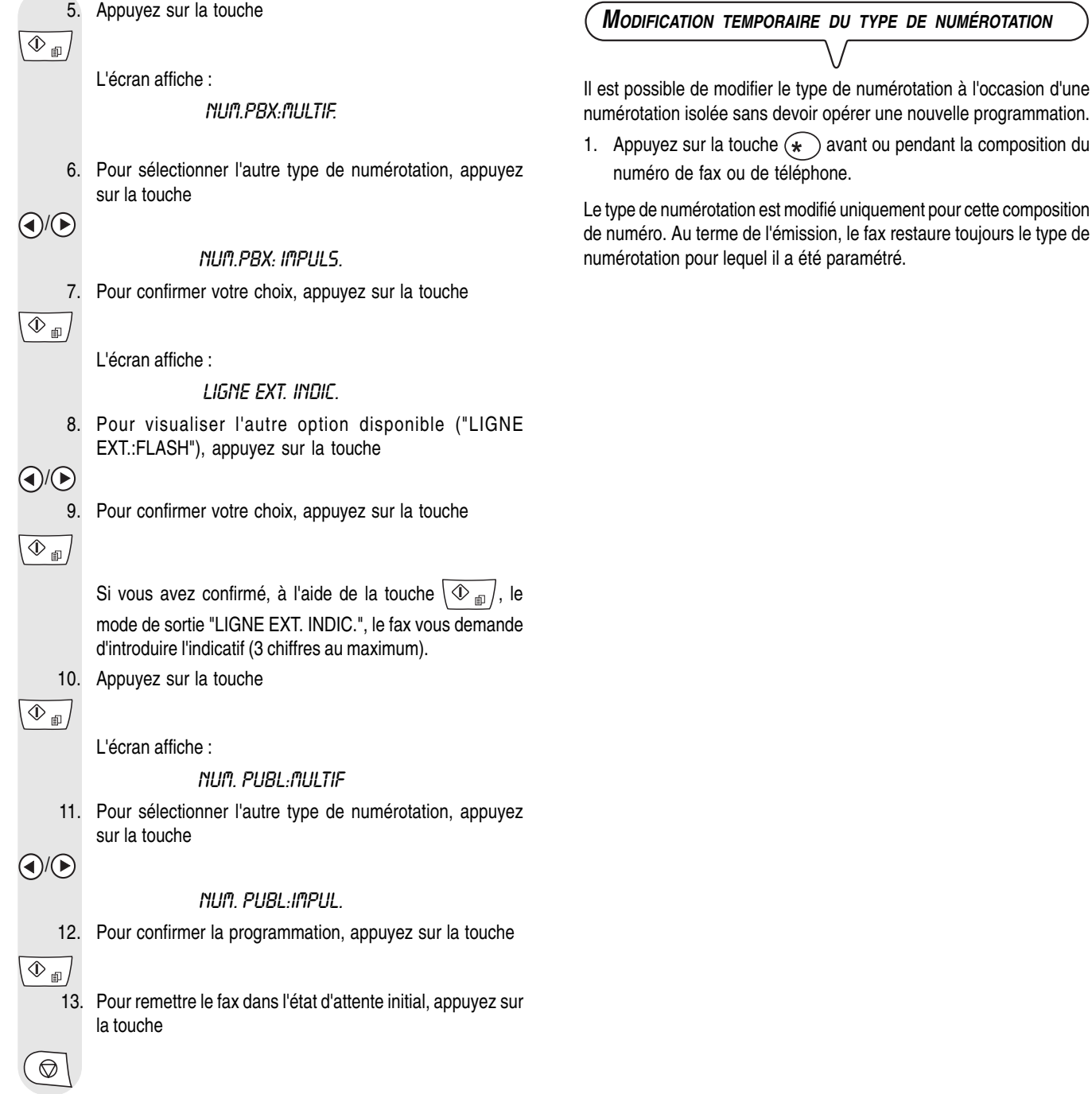

### **REMARQUE**

Si vous avez confirmé le mode de sortie "LIGNE EXT.:FLASH", pour accéder au réseau public à partir de la ligne privée, avant de composer le numéro de téléphone ou de fax du correspondant, appuyez sur la

touche  $\circledS$  : l'afficheur visualise la lettre "**E**" (externe).

## **COMPOSANTS**

**Les figures illustrent les composants externes** et **internes du télécopieur**.

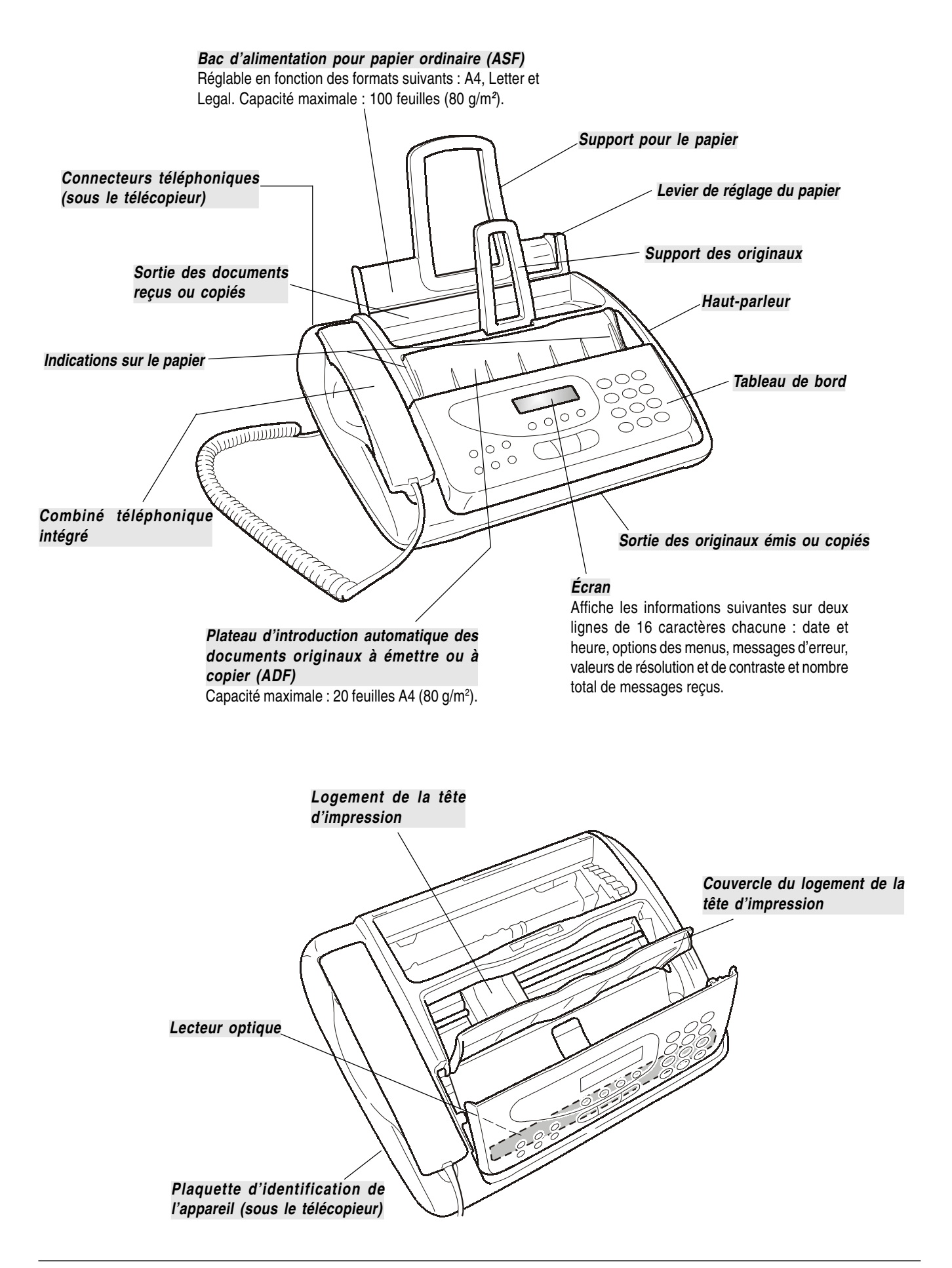

- Réglage de la résolution des originaux à émettre et à copier (uniquement si l'original est inséré dans l'ADF).
- Durant une conversation téléphonique, placement de la ligne en état d'attente (avec le combiné téléphonique décroché).
- Exclusion du microphone durant une conversation téléphonique "mains libres" : le correspondant ne peut plus écouter la conversation.
- Composition du numéro de fax ou de téléphone.
- Si vous appuyez sur l'une de ces touches pendant plus d'une seconde, vous sélectionnez automatiquement, si vous avez effectué la programmation nécessaire, le numéro de téléphone ou de fax qui y est associé (numérotation rapide).
- Définition de n'importe quelle donnée numérique.
- Sélection des chiffres et des caractères alphanumériques, durant l'introduction des numéros et des noms.

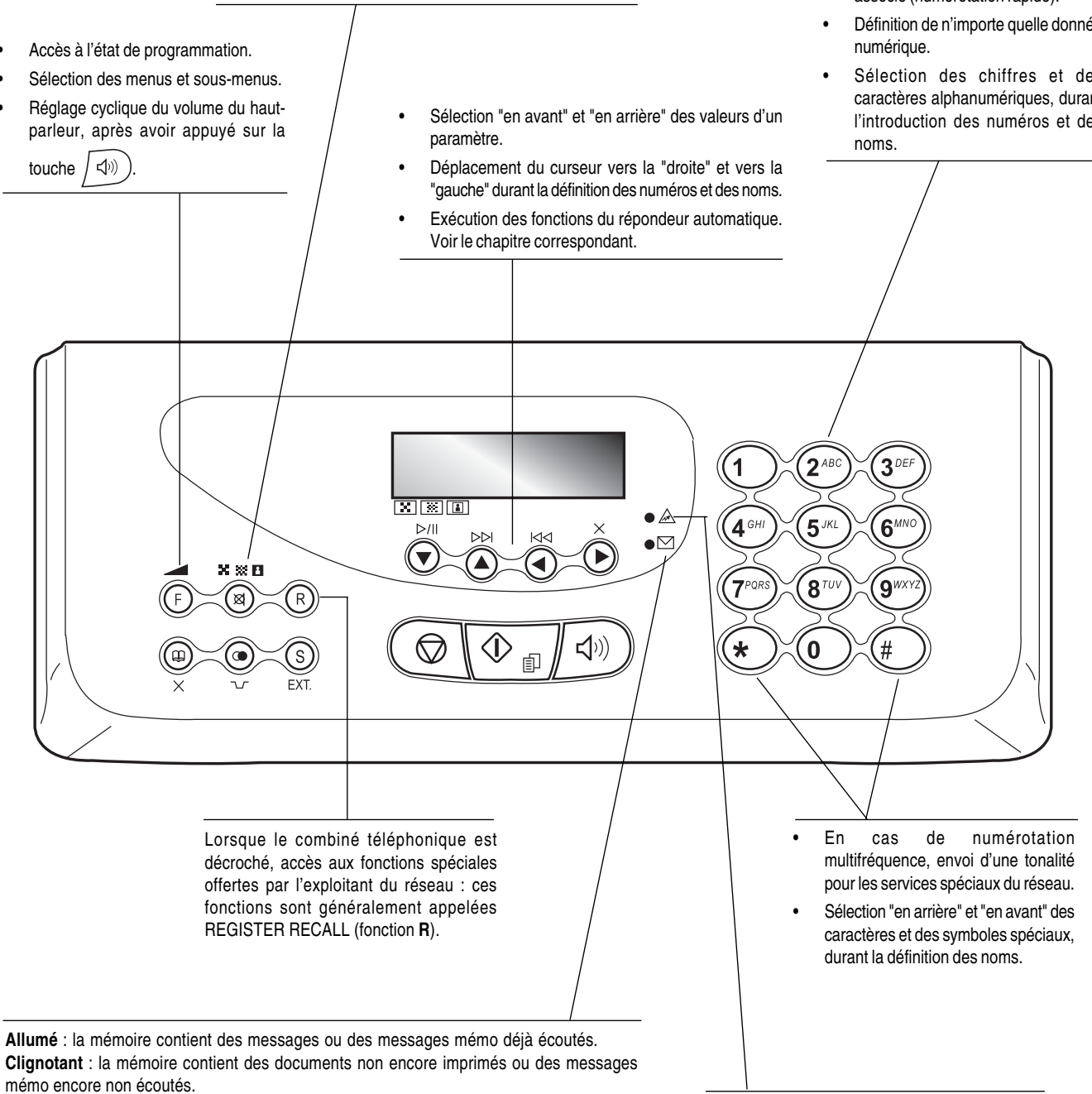

**Éteint** : la mémoire ne contient ni documents ni messages.

**Témoin lumineux "erreur"**

Indication d'une anomalie de fonctionnement survenue durant une émission ou une réception.

• Activation de la fonction de téléphonie "mains • Retour du fax à l'état d'attente. chacune. libres". • Interruption de la programmation, de l'émission, Affichage de messages d'aide de la réception ou de la copie en cours. et des messages d'erreur. $3$  $2^{AB}$ 1 図图图  $\bullet$  A  $4^{GH}$  $5$ <sup>JKI</sup>  $6^{MN}$  $D/||$  $\bullet$  $\widehat{\blacktriangledown}$  $\widehat{\blacktriangleright}$ X % A  $8^{\tau\sigma}$  $7^{p<sub>Q</sub>}$ q<sub>wx</sub>  $\left(\left\langle \cdot \right\rangle\right)$  $\bigcirc$  $\star$  $\bf{0}$  $#$  $\bullet$ 卣 **FXT** • Démarrage de la réception Suivie de la pression de deux • Après avoir composé le numéro **En cas de connexion du fax à un central privé :** touches numériques (01-50), de fax, démarrage de l'émission - Si vous appuyez une fois sur cette touche avant de composer cette touche permet de (uniquement si l'original est inséré sélectionner automatiquement le un numéro de téléphone ou de fax, vous accédez au réseau dans l'ADF). public. Si vous appuyez deux fois sur cette touche, vous numéro de téléphone ou de fax associé à ces touches, pour accédez au réseau de l'opérateur téléphonique programmé. • Confirmation de la sélection des autant que vous ayez effectué la menus, sous-menus, paramètres **En cas de connexion au réseau public :** programmation nécessaire. et valeurs correspondantes, et Si vous appuyez sur cette touche avant de composer un passage à l'étape suivante. • Effacement des définitions numéro de téléphone ou de fax, vous accédez au réseau erronées. de l'opérateur téléphonique programmé. Lancement de la copie (uniquement si l'original est inséré dans l'ADF).

**Écran**

Écran à cristaux liquides formé de deux lignes de 16 caractères Sélection d'un numéro de téléphone ou de fax sans décrocher le combiné téléphonique.

• Insertion d'une pause durant la composition directe du numéro de téléphone ou de fax.

• Éjection d'un original se trouvant dans l'ADF. Extinction du témoin lumineux " $\bullet \wedge$ ".

> • Visualisation de la liste des 10 derniers numéros de fax ou de téléphone composés (**appels sortants**) ou des 20 derniers numéros qui ont appelé (**appels entrants**) indépendamment de la présence ou non de l'original dans l'ADF.

À présent que vous avez défini le nom et le numéro, vous pouvez utiliser le fax pour effectuer les opérations suivantes :

- **Émettre des documents** (avec la procédure normale, en mode différé, depuis la mémoire ou à l'aide de la méthode par dépose "polling").
- **Recevoir** des documents (avec la procédure normale ou à l'aide de la méthode par relève "polling").
- **Téléphoner** (voir le chapitre "**Appel téléphonique**").
- **Copier** des documents (voir le chapitre "**Copie**").

**ÉMISSION**

#### **ORIGINAUX QUE VOUS POUVEZ ENVOYER**

#### **Dimensions**

- Largeur min. 148 mm max. 216 mm
- Longueur min. 216 mm max. 600 mm

#### **Épaisseur**

80 g/m2 (20 feuilles au maximum). De 60 à 90 g/m<sup>2</sup> (10 feuilles au maximum). De 50 à 140 g/m<sup>2</sup> (1 feuille à la fois).

Pour **les originaux différents des formats spécifiés**, vous pouvez utiliser un transparent avec verso comme porte-document.

### **N'UTILISEZ JAMAIS**

- Du papier roulé.
- Du papier trop fin.
- Du papier déchiré.
- Du papier mouillé ou humide.
- Du papier trop petit.
- Du papier froissé.
- Du papier carbone.

En outre, pour éviter des dommages qui pourraient mettre votre fax hors service et qui annuleraient sa garantie, n'utilisez jamais d'originaux présentant :

- Des agrafes métalliques.
- •Des trombones.
- •Du ruban adhésif.
- •De la colle ou du correcteur liquide non sec.

Dans ces cas, copiez l'original et envoyez la copie ou utilisez un transparent avec verso.

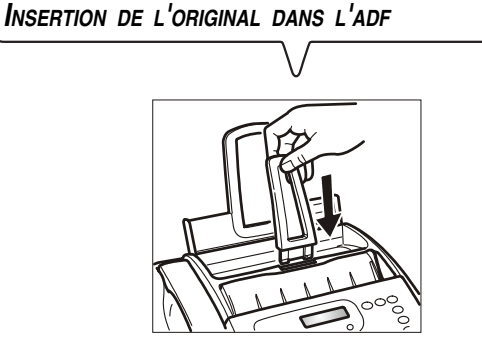

- 1. Insérez le bac pour originaux dans le logement prévu à cet effet.
- 2. Poussez le bac jusqu'à ce qu'il se loge en position.

#### **Attention :**

Vous ne devez pas imprimer l'original.

3. Insérez l'original dans le plateau d'introduction automatique des originaux (ADF), avec la face à émettre orientée vers le haut.

Le bord inférieur de l'original est introduit dans l'ADF, et sur la ligne supérieure, l'écran affiche le message suivant :

### DOCUMENT PRET

Sur la ligne inférieure, l'écran affiche la valeur initiale du type de contraste : "NORMAL".

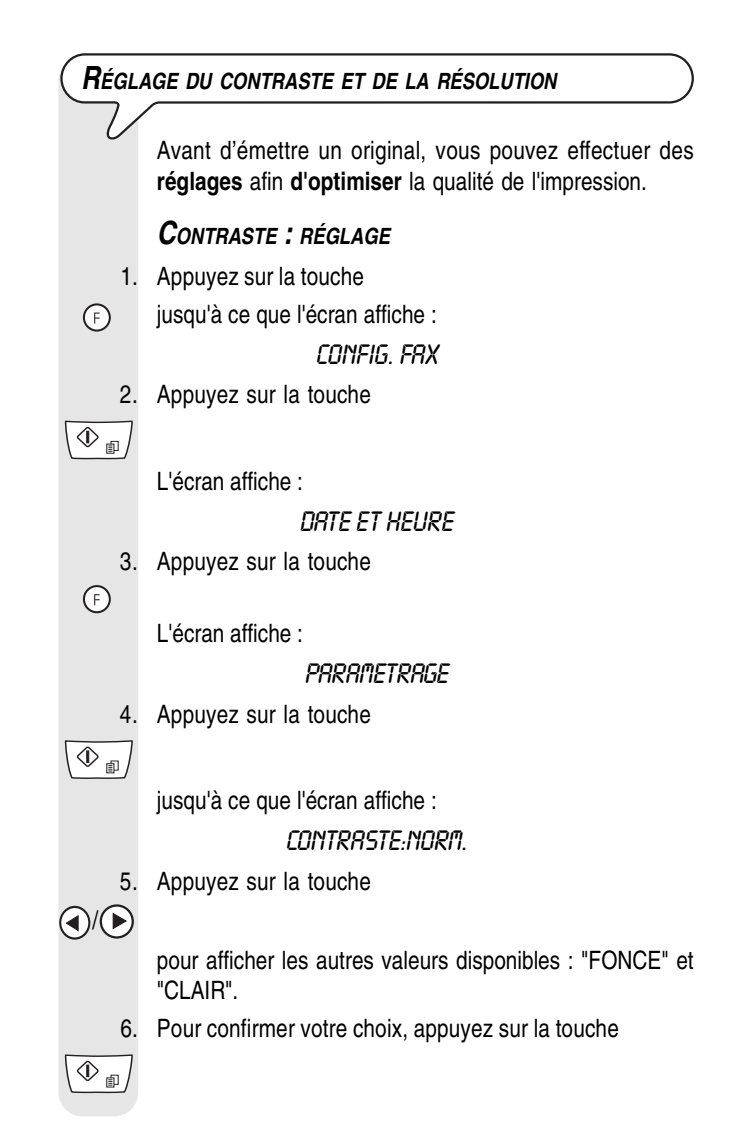

- 
- 7. Pour remettre le fax dans l'état d'attente initial, appuyez sur la touche

 $\circledcirc$ 

#### **Choisissez le type de contraste en fonction des critères suivants :**

- **NORMAL**, si l'original **n'est ni trop clair ni trop foncé**. La ligne inférieure de l'écran affiche "NORMAL".
- **CLAIR**, si l'original est particulièrement **foncé**. La ligne inférieure de l'écran affiche "CLAIR".
- **FONCE**, si l'original est particulièrement **clair**. La ligne inférieure de l'écran affiche "FONCE".

#### **RÉSOLUTION : RÉGLAGE**

#### 1. Appuyez sur la touche

 $\times$   $\times$   $\times$ jusqu'à ce que l'écran affiche la valeur de résolution  $\circledR$ souhaitée.

> **Choisissez la résolution en fonction des critères suivants :**

- **STANDARD**, si l'original contient des **caractères bien visibles**. La ligne inférieure de l'écran affiche "une flèche" en regard du symbole " $\mathbf{F}$ " imprimé sur le panneau de commande.
- **FIN**, si l'original contient des **caractères très petits ou des dessins**. La ligne inférieure de l'écran affiche "une flèche" en regard du symbole "[<sup>332</sup>]" imprimé sur le panneau de commande.
- **DEMI-TONS**, si l'original contient des **zones grises**. La ligne inférieure de l'écran affiche "deux flèches" en regard des symboles " [8]" et " [88]" sur le panneau de commande.

### **ÉMISSION <sup>D</sup>'ORIGINAL**

1. Insérez l'original dans l'ADF.

Sur la ligne supérieure, l'écran affiche le message suivant : DOCUMENT PRET

Sur la ligne inférieure, l'écran affiche la valeur initiale du type de contraste : "NORMAL".

La valeur initiale du type de résolution, non visualisée sur l'écran, est la suivante : "[x]" (Standard).

Si vous le souhaitez, modifiez les valeurs de contraste et de résolution en suivant les procédures décrites précédemment.

2. Pour choisir le numéro du correspondant, appuyez sur les touches

 $\begin{pmatrix} 0 \end{pmatrix}$  -  $\begin{pmatrix} 9^{W(X)} \end{pmatrix}$ 

 $\circledcirc$ 

Le numéro du correspondant ne peut pas contenir plus de 64 chiffres.

3. Pour lancer l'émission, appuyez sur la touche

Si l'émission s'est bien déroulée, l'écran affiche pendant quelques secondes le message "EMIS.TERMINEE".

### REMARQUE

Si vous avez commis une erreur, utilisez les touches  $\langle \rangle$  pour placer le curseur sur le chiffre erroné et remplacez ce dernier par le chiffre correct. Si vous souhaitez annuler le numéro entier, appuyez sur la

touche .

### REMARQUE

Si vous le souhaitez, pour composer le numéro, vous pouvez utiliser les procédures accélérées de numérotation : consultez les paragraphes "**Programmation des numérotations rapide et abrégée**", "**Émission à l'aide de la numérotation rapide**" et "**Émission à l'aide de la numérotation abrégée**". REMARQUE

Si vous **souhaitez** annuler **l'émission en cours**, appuyez sur la touche

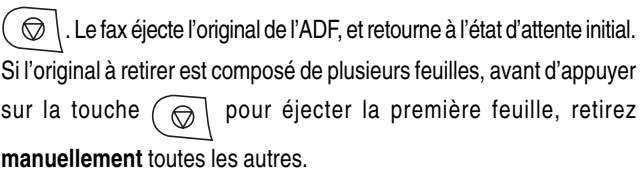

### **ÉMISSION AVEC ÉCOUTE DES TONALITÉS DE LIGNE**

Insérez l'original dans l'ADF.

Sur la ligne supérieure, l'écran affiche le message suivant : DOCUMENT PRET

Sur la ligne inférieure, l'écran affiche la valeur initiale du type de contraste : "NORMAL".

La valeur initiale du type de résolution, non visualisée sur l'écran, est la suivante : "[x]" (Standard).

Si vous le souhaitez, modifiez les valeurs de contraste et de résolution en suivant les procédures décrites précédemment.

2. Si vous souhaitez entendre la tonalité, appuyez sur la touche

<(v)

L'écran affiche :

### EN COMM.

Dans l'angle supérieur droit, l'écran affiche également la durée de l'émission (exprimée en minutes et secondes).

3. Pour choisir le numéro du correspondant, appuyez sur les touches

 $\odot$  -  $\odot$ 

Le numéro du correspondant ne peut pas contenir plus de 64 chiffres.

4. Dès que vous entendez la tonalité du fax du destinataire, appuyez sur la touche

 $\overline{\circledcirc}$ 

L'émission commence et l'écran affiche le message "CONNEXION".

Si l'émission s'est bien déroulée, l'écran affiche pendant quelques secondes le message "EMIS.TERMINEE".

**POUR UNE ÉMISSION AVEC DÉCROCHEMENT DU COMBINÉ TÉLÉPHONIQUE**

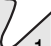

Insérez l'original dans l'ADF.

Sur la ligne supérieure, l'écran affiche le message suivant : DOCUMENT PRET

Sur la ligne inférieure, l'écran affiche la valeur initiale du type de contraste : "NORMAL".

La valeur initiale du type de résolution, non visualisée sur l'écran, est la suivante : " $\mathbb{F}$ " (Standard).

Si vous le souhaitez, modifiez les valeurs de contraste et de résolution en suivant les procédures décrites précédemment. touche 2. Décrochez le combiné téléphonique pour prendre la ligne.  $\overline{\Phi}_{\text{m}}$ L'écran affiche : EN COMM. Dans l'angle supérieur droit, l'écran affiche également la  $\odot$  -  $\odot$ durée de l'émission (exprimée en minutes et secondes). 3. Pour choisir le numéro du correspondant, appuyez sur les touche touches  $\bigodot - (9^{N/2})$  $\overline{\circledcirc}$ Le numéro du correspondant ne peut pas contenir plus de 64 chiffres. Si le fax du destinataire est réglé pour la **réception automatique**, vous entendrez la **tonalité du fax**. En revanche, si le fax est réglé pour la **réception manuelle**, le destinataire décrochera le combiné, vous l'inviterez à appuyer sur la **touche d'envoi** de son fax, et vous  $(2^{\text{ABC}})$  -  $(9^{\text{WXX}})$ entendrez ensuite la **tonalité du fax**. 4. Pour lancer l'émission, appuyez sur la touche touche  $\overline{\circledcirc}$  $\boxed{\Phi_{\text{m}}}$ L'écran affiche le message "CONNEXION". Si l'émission s'est bien déroulée, l'écran affiche pendant quelques secondes le message "EMIS.TERMINEE".  $\circledcirc$ **RAPPEL AUTOMATIQUE** Si la connexion a échoué à cause d'une anomalie de ligne ou parce que le numéro du correspondant est occupé, le fax **répète automatiquement** jusqu'à cinq fois la composition du numéro. **SÉLECTION AUTOMATIQUE <sup>D</sup>'UN INDICATIF FRÉQUEMMENT UTILISÉ** Le fax vous permet de mémoriser un indicatif fréquemment utilisé (indicatif international, indicatif d'accès au réseau d'un autre opérateur téléphonique, etc.). 1. Appuyez sur la touche jusqu'à ce que l'écran affiche :  $\bigcap$ *INSTRLLATION* 

2. Appuyez sur la touche

 $\overline{\circledcirc}$ jusqu'à ce que l'écran affiche :

**AUTRE RESEAU:OUI** 

3. Appuyez sur la touche

 $\overline{\circledcirc}$ 

L'écran affiche :

**ENTRER NOM** 

Indiquez le nom de la zone ou de l'opérateur téléphonique.

- 4. Appuyez ensuite sur les touches
- $(2^{\text{ABC}})$   $(9^{\text{WXY2}})$

5. Si vous souhaitez modifier une touche, appuyez sur les touches curseur :

 $\textcircled{\scriptsize\textsf{I}}$ 

Vous placez ainsi le curseur sous la touche que vous souhaitez remplacer.

6. Confirmez l'entrée ou l'indicatif existant. Appuyez sur la

L'écran affiche : **COMP. INDICATIF**  $(0.9)$ 7. Pour entrer le nouvel indicatif, appuyez sur les touches 8. Confirmez l'entrée ou l'indicatif existant. Appuyez sur la L'écran affiche : **ENTREZ RCRONYME**  $(8-7)$ Entrez le raccourci (1 signe) permettant d'afficher l'indicatif à l'écran. 9. Appuyez sur la touche 10. Confirmez l'entrée ou l'indicatif existant. Appuyez sur la 11. Pour remettre le fax dans l'état d'attente initial, appuyez sur la touche

### REMARQUE

Pour sélectionner automatiquement cet indicatif, avant de composer

le numéro du correspondant, appuyez sur la touche  $\mathbb{S}$ .

Si le fax est connecté à une ligne privée (PBX), appuyez deux fois sur

la touche  $\circledS$  avant de composer le numéro du correspondant. Dans les deux cas, l'original doit être inséré dans l'ADF.

### **ÉMISSION <sup>D</sup>'UN ORIGINAL <sup>À</sup> UNE HEURE PRÉDÉFINIE (ÉMISSION DIFFÉRÉE)**

Cette fonction permet d'**éviter** les **inconvénients liés au décalage horaire** lorsque le destinataire se trouve à des milliers de kilomètres de distance, et permet également de profiter des **tarifs réduits** en choisissant des tranches horaires pendant lesquelles les lignes sont le moins encombrées.

1. Insérez l'original dans l'ADF. Sur la ligne supérieure, l'écran affiche le message suivant :

### DOCUMENT PRET

Sur la ligne inférieure, l'écran affiche la valeur initiale du type de contraste : "NORMAL".

La valeur initiale du type de résolution, non visualisée sur l'écran, est la suivante : "**Fig**" (Standard).

Si vous le souhaitez, modifiez les valeurs de contraste et de résolution en suivant les procédures décrites précédemment.

2. Appuyez sur la touche

 $\bigodot$ 

jusqu'à ce que l'écran affiche :

**EMIS. DIFFEREE** 

3. Appuyez sur la touche

L'écran affiche :

**INTRODUIRE HEURE** 

#### HH.MM

Entrez l'heure à laquelle vous désirez effectuer l'émission. Par exemple, 16:50.

4. Appuyez ensuite sur les touches

5. Appuyez sur la touche

L'écran affiche :

#### COMPOSER NUMERO

### NUM/RAPIDE/ABREG

Composez le numéro du destinataire dans l'un des modes prévus : directement sur le pavé numérique du fax ou à l'aide des touches de numérotation rapide ou des codes de numérotation abrégée (consultez la section "**Programmation des numérotations rapide et abrégée**").

6. Appuyez sur les touches

 $\odot$  -  $\odot$ 

 $\overline{\langle \Phi_{\text{m}} \rangle}$ 

 $\binom{0}{0}$  -  $\binom{9}{0}$ 

 $\overline{\circ$ 

 $\overline{\circledast}$ 

7. Pour confirmer la programmation, appuyez sur la touche

L'écran affiche pendant quelques secondes le message "EMIS. PROGRAMMEE", puis il affiche :

> AUTOMAT. OO EMIS. H: 16:50

### REMARQUE

Vous pouvez annuler la programmation de l'"émission différée". Pour ce faire, retirez l'original de l'ADF ou appuyez une fois sur la touche

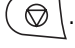

### REMARQUE

En cas de **coupure de courant**, l'**émission différée** programmée **est** annulée.

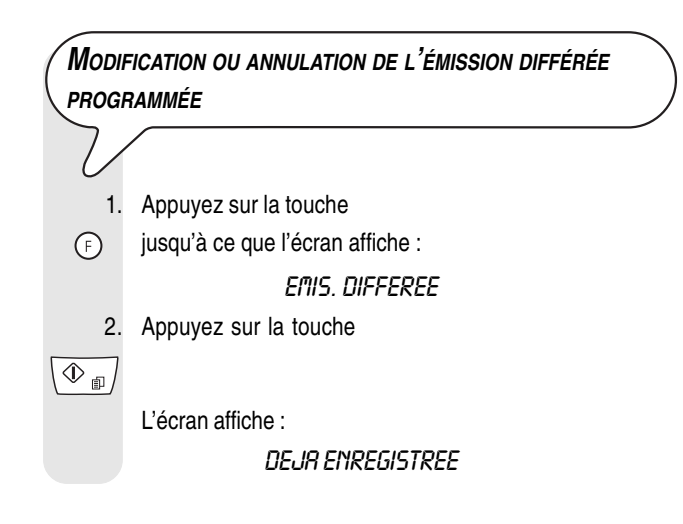

3. Appuyez sur la touche

```
\overline{\circledast}
```
L'écran affiche :

### nobif, Param. 2

Si vous souhaitez annuler l'émission programmée, appuyez sur les touches (/>. L'écran affiche le message "ANNULER CONFIG.?".

4. Pour confirmer votre choix, appuyez sur la touche

 $\overline{\circledast_{\text{m}}$ 

Le fax retourne automatiquement à l'état d'attente initial. Si vous désirez modifier l'heure d'exécution de l'émission ou le numéro du destinataire, suivez la procédure décrite ci-dessous :

5. Appuyez sur la touche

 $\overline{\circledast_{\text{m}}}$ 

L'écran affiche :

### **INTRODUIRE HEURE**

16:50

Vous pouvez remplacer l'heure indiquée par la nouvelle heure.

6. Appuyez ensuite sur les touches

 $\odot$  -  $\odot$ 

Confirmez l'entrée ou l'heure existante.

7. Appuyez sur la touche

 $\overline{\circledast_{\text{m}}}$ 

L'écran affiche :

### COMPOSER NUMERO

8. Si vous souhaitez régler l'heure actuelle, appuyez sur cette touche

 $\circledcirc$ 

9. Pour poursuivre avec les autres points, appuyez sur la touche

 $\overline{\textcircled{1}}$ 

Vous pouvez remplacer le numéro indiqué par le nouveau numéro.

10. Appuyez ensuite sur les touches

 $\odot$  -  $\odot$ 

Confirmez l'entrée ou le numéro existant.

11. Appuyez sur la touche

```
\overline{\circledcirc
```
L'écran affiche : RUTOMAT. OO

EMIS. H: 18:00

**ÉMISSION DE <sup>L</sup>'ORIGINAL VERS PLUSIEURS DESTINATAIRES**

Votre fax est doté d'une **mémoire** qui vous **permet** d'**émettre** un original à une heure prédéfinie (émission différée) et **vers plusieurs destinataires** (multidiffusion, vers 10 destinataires au maximum). Consultez ci-dessous la section "**Émission d'un original à partir de la mémoire**".

### **ÉMISSION <sup>D</sup>'UN ORIGINAL <sup>À</sup> PARTIR DE LA MÉMOIRE**

1. Insérez l'original dans l'ADF.

Sur la ligne supérieure, l'écran affiche le message suivant : DOCUMENT PRET

Sur la ligne inférieure, l'écran affiche la valeur initiale du type de contraste : "NORMAL".

La valeur initiale du type de résolution, non visualisée sur l'écran, est la suivante : "**[x]**" (Standard).

Si vous le souhaitez, modifiez les valeurs de contraste et de résolution en suivant les procédures décrites précédemment.

2. Appuyez sur la touche

jusqu'à ce que l'écran affiche :

EMI, DEPUIS MEM.

- 3. Appuyez sur la touche
- $\circledcirc_{\text{fil}}$

Le fax commence à mémoriser l'original. Au terme de la mémorisation, l'écran affiche pendant quelques secondes le message "DOC.N° XXX".

**INTRODUIRE HEURE** 

#### **HH-MM**

Indiquez l'heure d'émission, par exemple "16:50".

4. Appuyez ensuite sur les touches

 $\odot$  -  $\odot$ 

Confirmez l'entrée ou l'heure actuelle.

5. Appuyez sur la touche

 $\overline{\circledcirc}$ 

L'écran affiche :

### COMPOSER NUMERO

### NUM/RAPIDE/ABREG

Composez le numéro du destinataire dans l'un des modes prévus : directement sur le pavé numérique du fax ou à l'aide des touches de numérotation rapide ou des codes de numérotation abrégée (consultez la section "**Programmation des numérotations rapide et abrégée**").

- 6. Appuyez ensuite sur les touches
- $\odot$   $\odot$

7. Appuyez sur la touche

 $\overline{\circledast}$ 

 $\mathbb{O}_{\mathbb{R}^+}$ 

Le fax vous invite à introduire un autre numéro :

### COMPOSER NUMERO

### NUM/RAPIDE/ABREG

Si vous souhaitez envoyer l'original à plusieurs destinataires, répétez les deux points précédents pour chaque destinataire.

8. Pour quitter la procédure, appuyez ensuite sur la touche

9. Si vous ne désirez envoyer l'original qu'à un seul destinataire, appuyez simplement sur la touche

 $\overline{\circledcirc}$ 

Au terme de la procédure, l'écran affiche :

RUTOMAT. OO EMIS.DEPUIS MEM.

### REMARQUE

En cas de **coupure de courant**, **l'émission programmée depuis la mémoire est annulée**.

### **MODIFICATION, RÉPÉTITION OU ANNULATION <sup>D</sup>'ÉMISSION PROGRAMMÉE À PARTIR DE LA MÉMOIRE**

- 1. Appuyez sur la touche
- $\bigcap$ jusqu'à ce que l'écran affiche :

### EM. DEPUIS MEM.

2. Appuyez sur la touche

 $\overline{\Phi_{\text{m}}}$ 

L'écran affiche :

### DEJR ENREGISTREE

3. Appuyez sur la touche

### $\overline{\Phi_{\text{m}}}$

L'écran affiche :

#### ה IMPR, CONFIG.

Vous avez le choix entre les options suivantes :

IMPR. CONFIG. ? : pour imprimer les paramètres relatifs à l'émission depuis la mémoire. Au terme de l'impression, le fax retourne automatiquement à l'état d'attente initial. ANNULER CONFIG.? : pour annuler la programmation. Le

fax retourne à l'état d'attente initial. MODIF. PARAM. ? : pour modifier le numéro du destinataire

ou l'heure d'exécution de l'émission.

4. Pour choisir les autres options, appuyez sur la touche

 $\bigcirc\!\!\!\!/\,\!\!\!\!/\,\$ 

5. Pour confirmer votre choix, appuyez sur la touche

 $\overline{\circledcirc}$ 

L'écran affiche :

#### **INTRODUIRE HEURE**

### **HH:MM**

Effectuez ensuite les opérations décrites au point 3 de la procédure "**Émission d'un original à partir de la mémoire**".

### **RÉCEPTION**

Sur votre fax, vous pouvez programmer **quatre modes distincts** de réception des documents :

- **Réception manuelle**. Ce mode de réception est indiqué **lorsque le destinataire est présent et peut répondre personnellement aux appels**.
- **Réception automatique**. Ce mode de réception est indiqué lorsque le destinataire est **absent mais souhaite tout de même recevoir**. Il s'agit du mode de réception prédéfini sur le fax.
- **Réception automatique avec reconnaissance du type d'appel**. Dans ce mode de réception, après un certain nombre de sonneries (la valeur prédéfinie est de 2 sonneries), le fax se connecte à la ligne téléphonique et peut reconnaître si l'appel provient d'un fax ou d'un téléphone.
- **Réception avec répondeur automatique**. Dans ce type de réception, le répondeur reçoit l'appel, enregistre le message éventuel de l'interlocuteur et, si ce dernier désire vous transmettre un document, permet au fax de le recevoir.

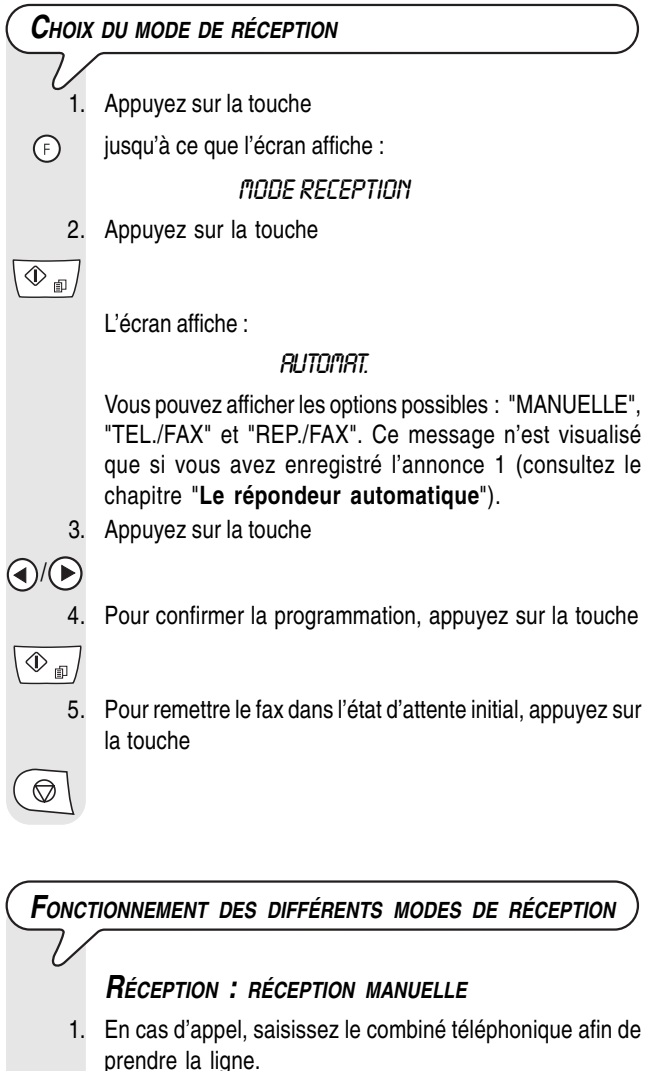

L'écran affiche :

EN COMM.

2. Lorsque vous entendez la tonalité du fax ou lorsque l'interlocuteur vous invite à recevoir, appuyez sur la touche

#### L'écran affiche :

#### **CONNEXION**

3. Raccrochez le combiné téléphonique.

 $\sum_{i=1}^{n}$ 

Le fax commence à recevoir, et l'écran affiche des informations sur la réception en cours, comme le numéro du fax de l'interlocuteur ou, s'il a été programmé, son nom.

Au terme de la réception, l'écran affiche pendant quelques secondes le message "RECEPT. TERMINEE", puis affiche l'état d'attente initial.

### **RÉCEPTION : RÉCEPTION AUTOMATIQUE**

Après deux sonneries, le fax se prépare à recevoir. La réception se déroule comme indiqué pour la réception manuelle.

#### **RÉCEPTION : RÉCEPTION AUTOMATIQUE AVEC RECONNAISSANCE DU TYPE <sup>D</sup>'APPEL**

Dans ce mode de réception, le comportement du fax dépend de la provenance de l'appel :

- Si l'appel provient d'un autre fax, après deux sonneries, votre fax se prépare automatiquement à recevoir.
- Si l'appel provient d'un téléphone, après deux sonneries, votre fax émet un signal sonore pendant 20 secondes et l'écran affiche "DECROCHER LE TEL". Si vous ne décrochez pas le combiné dans les 20 secondes, votre fax se prépare automatiquement à recevoir.

Si vous décrochez le combiné avant que le fax ne se connecte à la ligne téléphonique et si vous entendez les tonalités de ligne, continuez comme suit :

1. Appuyez sur la touche

 $\overline{\langle \Phi_{\text{m}} \rangle}$ 

2. Raccrochez le combiné téléphonique.

**RÉCEPTION AVEC RÉPONDEUR AUTOMATIQUE** Consultez le chapitre correspondant.

### REMARQUE

Vous pouvez interrompre la réception en cours.

1. Appuyez sur la touche  $\left(\right.$ 

Le fax retourne à l'état d'attente initial.

**PROGRAMMATION DES NUMÉROTATIONS RAPIDE ET ABRÉGÉE**

Le fax peut également effectuer des procédures **accélérées de numérotation**, telles que la **numérotation rapide** et la **numérotation abrégée** (pour utiliser ces numérotations, vous devez programmer le fax de façon adéquate).

**NUMÉROTATION RAPIDE**

Vous pouvez **associer** à chacune des 10 touches numériques (**0 - 9**) un **numéro de fax** ou un **numéro de téléphone** et un **nom**, qui seront automatiquement sélectionnés lorsque vous appuierez sur la touche correspondante pendant plus d'une seconde.

 $\mathscr{E}$ 

 $\langle 1 \rangle$ 

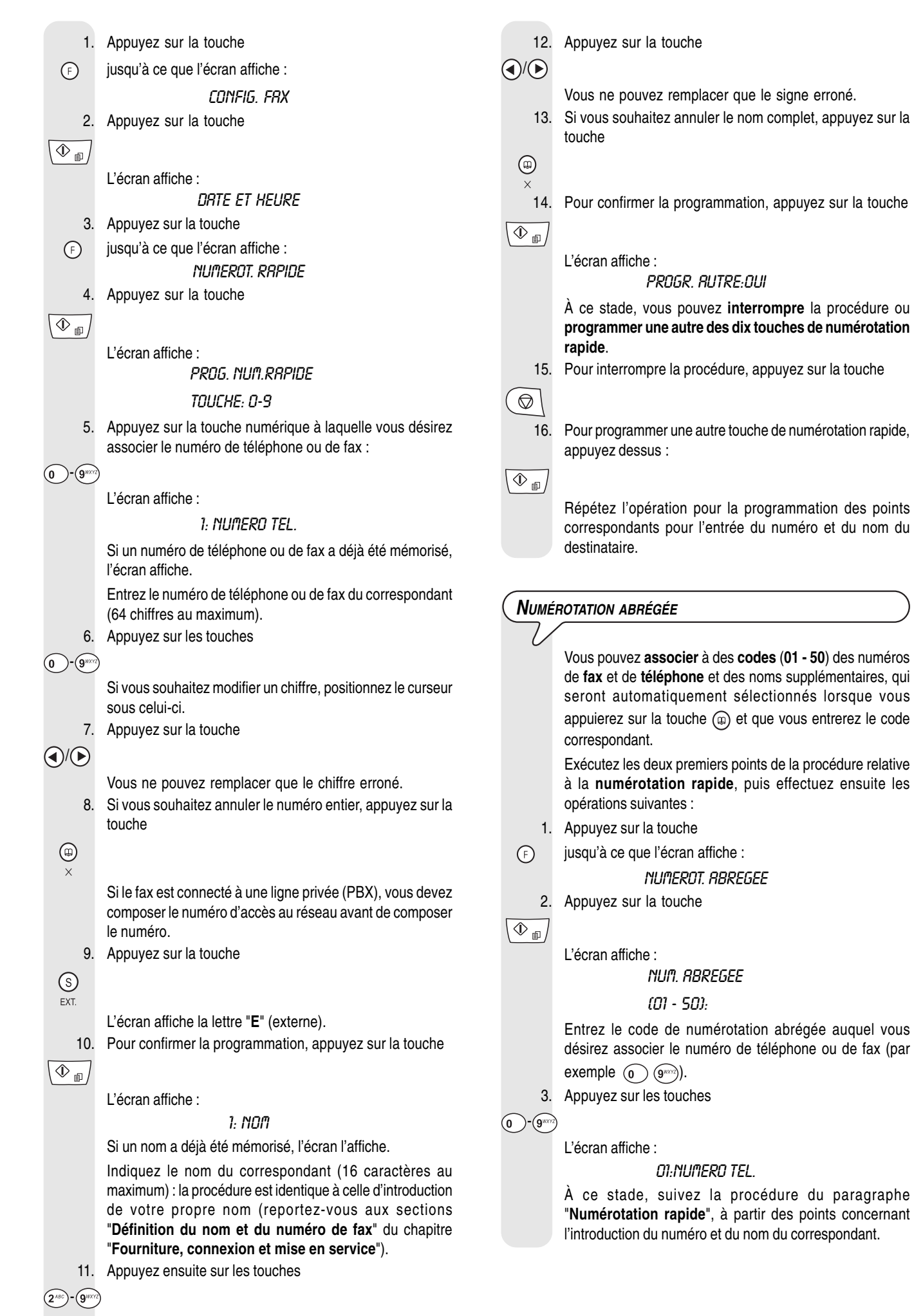

Si vous souhaitez modifier un signe, positionnez le curseur sous celui-ci.

### **REMARQUE**

Si vous le souhaitez, vous pouvez imprimer les informations enregistrées dans les **10 touches de numérotation rapide** et les **50 codes de numérotation abrégée** (consultez la section "**Impression des rapports et des listes**", plus loin dans ce chapitre).

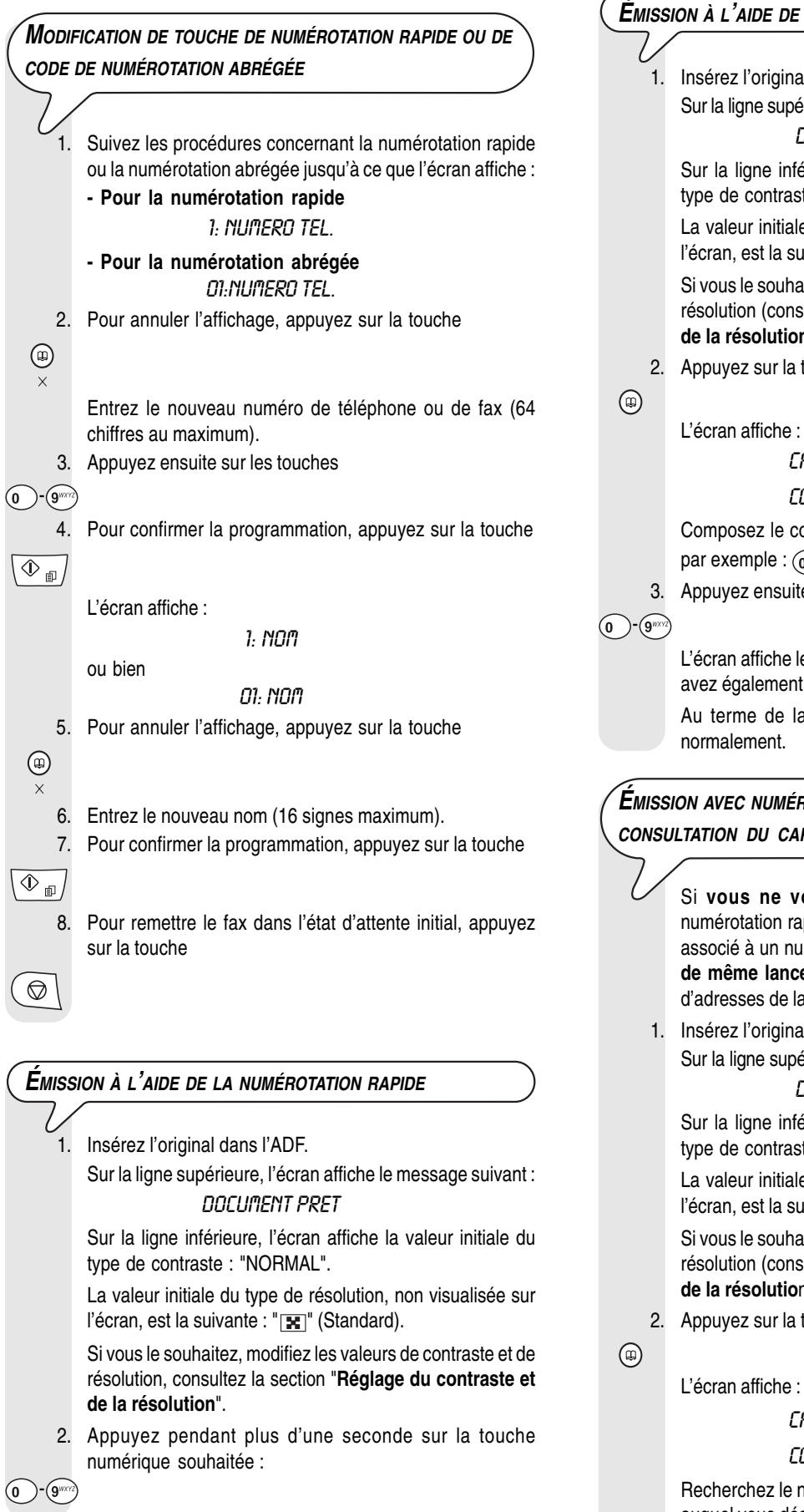

L'écran affiche le numéro de fax associé à cette touche. Si vous avez également programmé un nom, l'écran l'affiche. Au terme de la numérotation, l'émission est exécutée normalement.

### **ÉMISSION <sup>À</sup> <sup>L</sup>'AIDE DE LA NUMÉROTATION ABRÉGÉE**

sérez l'original dans l'ADF.

ur la ligne supérieure, l'écran affiche le message suivant : DOCUMENT PRET

ur la ligne inférieure, l'écran affiche la valeur initiale du rpe de contraste : "NORMAL".

a valeur initiale du type de résolution, non visualisée sur icran, est la suivante : " [x]" (Standard).

vous le souhaitez, modifiez les valeurs de contraste et de solution (consultez la section "Réglage du contraste et **de la résolution**").

ppuyez sur la touche

L'écran affiche :

CARNET ADRESSES

#### $\angle$

Composez le code de numérotation abrégée souhaité, ar exemple :  $\textcircled{\scriptsize\textcircled{\tiny\textcircled{\tiny\textcirc}}}$  .

3. Appuyez ensuite sur les touches

L'écran affiche le numéro de fax associé à ce code. Si vous vez également programmé un nom, l'écran l'affiche.

u terme de la numérotation, l'émission est exécutée ormalement.

### **ÉMISSION AVEC NUMÉROTATION RAPIDE OU ABRÉGÉE APRÈS CONSULTATION DU CARNET <sup>D</sup>'ADRESSES**

vous ne vous souvenez plus de la touche de umérotation rapide ou du code de numérotation abrégée associé à un numéro de fax particulier, **vous pouvez tout de même lancer une émission**, en consultant le carnet d'adresses de la façon suivante :

sérez l'original dans l'ADF. ur la ligne supérieure, l'écran affiche le message suivant :

### DOCUMENT PRET

ur la ligne inférieure, l'écran affiche la valeur initiale du rpe de contraste : "NORMAL".

a valeur initiale du type de résolution, non visualisée sur ecran, est la suivante : " **" " (Standard)**.

vous le souhaitez, modifiez les valeurs de contraste et de solution (consultez la section "Réglage du contraste et **de la résolutio**n").

ppuyez sur la touche

### CARNET ADRESSES

### $\angle$  CODE OU  $\lt$   $>$

echerchez le numéro de fax ou le nom du correspondant auquel vous désirez émettre l'original.

 $\bigcirc$  /(c)

 $\overline{\circledast_{\text{m}}}$ 

3. Appuyez sur la touche

4. Pour lancer l'émission, appuyez sur la touche

### **ÉMISSION APRÈS RAPPEL <sup>D</sup>'UN DES 20 DERNIERS NUMÉROS ENTRANTS OU <sup>D</sup>'UN DES 10 DERNIERS NUMÉROS SORTANTS**

1. Insérez l'original dans l'ADF. Sur la ligne supérieure, l'écran affiche le message suivant :

DOCUMENT PRET

Sur la ligne inférieure, l'écran affiche la valeur initiale du type de contraste : "NORMAL".

La valeur initiale du type de résolution, non visualisée sur l'écran, est la suivante : "**\"** (Standard).

Si vous le souhaitez, modifiez les valeurs de contraste et de résolution (consultez la section "**Réglage du contraste et de la résolution**").

2. Appuyez sur la touche

 $\circledcirc$ 

L'écran affiche :

#### **APPELS ENTRANTS**

- 3. Pour visualiser l'autre option disponible ("APPELS SORTANTS"), appuyez sur la touche
- $\bigcirc$  /(iii)

 $\boxed{\circledast}$ 

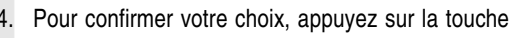

Vous pouvez à présent rechercher, dans la liste des 20 derniers appels entrants ou des 10 derniers appels sortants, le numéro de fax ou le nom du correspondant auquel vous désirez envoyer l'original.

5. Appuyez sur la touche

### $\bigcirc$  /(D)

 $\overline{\Phi_{\text{m}}}$ 

6. Pour lancer l'émission, appuyez sur la touche

**IMPRESSION DES RAPPORTS ET DES LISTES RAPPORTS**

Les rapports imprimés par le fax vous offrent la possibilité de vérifier le résultat de toutes les opérations effectuées (émissions et réceptions), le volume des documents gérés et d'autres informations importantes.

Le fax imprime les rapports suivants :

• **Rapport de coupure de secteur** : ce rapport est **toujours** imprimé de façon automatique, **et si la mémoire contient des documents**, à la suite d'une **coupure de secteu**r.

En cas de rétablissement des conditions de fonctionnement, le fax imprime automatiquement un rapport indiquant le nombre des pages perdues (c'est-à-dire les pages qui étaient contenues dans la mémoire avant la coupure de secteur). Dans ce cas, nous vous conseillons d'imprimer le journal d'activités pour identifier le numéro ou le nom de la personne qui vous a envoyé les documents perdus.

- **Journal**: ce rapport contient des informations sur les **42 dernières opérations effectuées (émissions et réceptions)**. Le fax conserve ces informations en mémoire, et les imprime soit **automatiquement** après la trente-deuxième opération, **soit sur votre demande**.
- **Rapport de dernière émission** : ce rapport contient des informations concernant la **dernière émission**, et peut être imprimé, par l'intermédiaire d'une programmation adéquate, soit **automatiquement** au terme de chaque émission, soit uniquement **sur votre demande**.
- **Rapport de dernière émission relatif aux erreurs de nonémission** : ce rapport contient des informations sur la **dernière émission**, **mais il n'est imprimé de façon automatique que si l'émission a échoué**. Le fax est réglé pour l'impression automatique de ce type de rapport. Pour désactiver cette impression, consultez la section correspondante.
- **Rapport de dernière multidiffusion** : ce rapport contient des informations concernant la **dernière multidiffusion**, et peut être imprimé, par l'intermédiaire d'une programmation adéquate, soit **automatiquement au terme de chaque multidiffusion**, soit uniquement **sur votre demande**.

**INTERPRÉTATION DU RAPPORT**

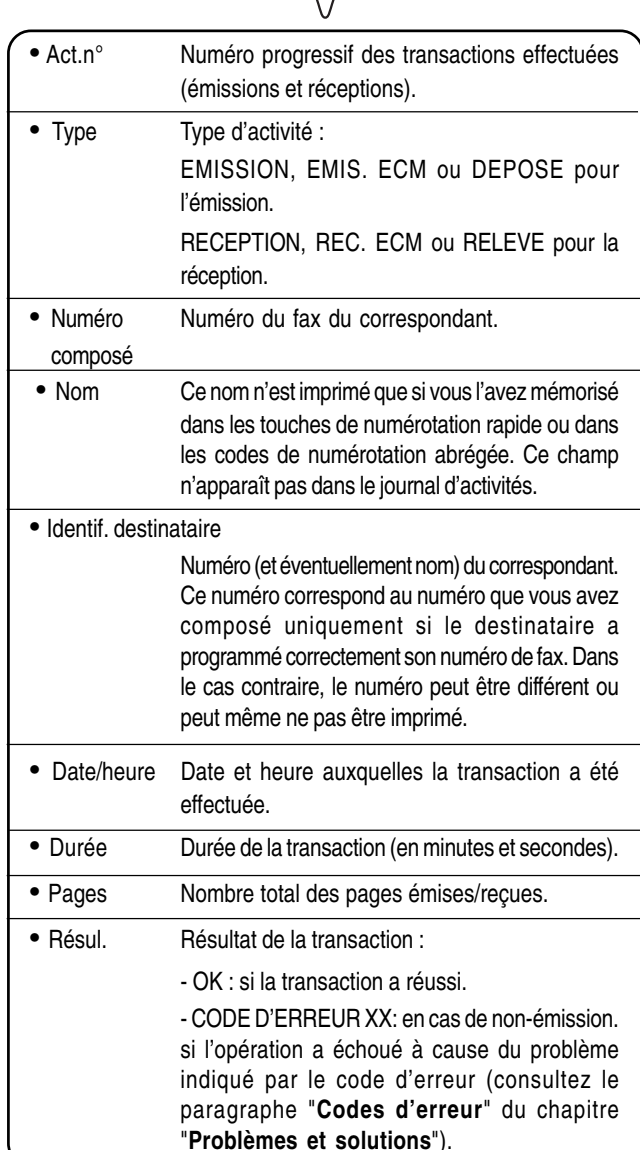

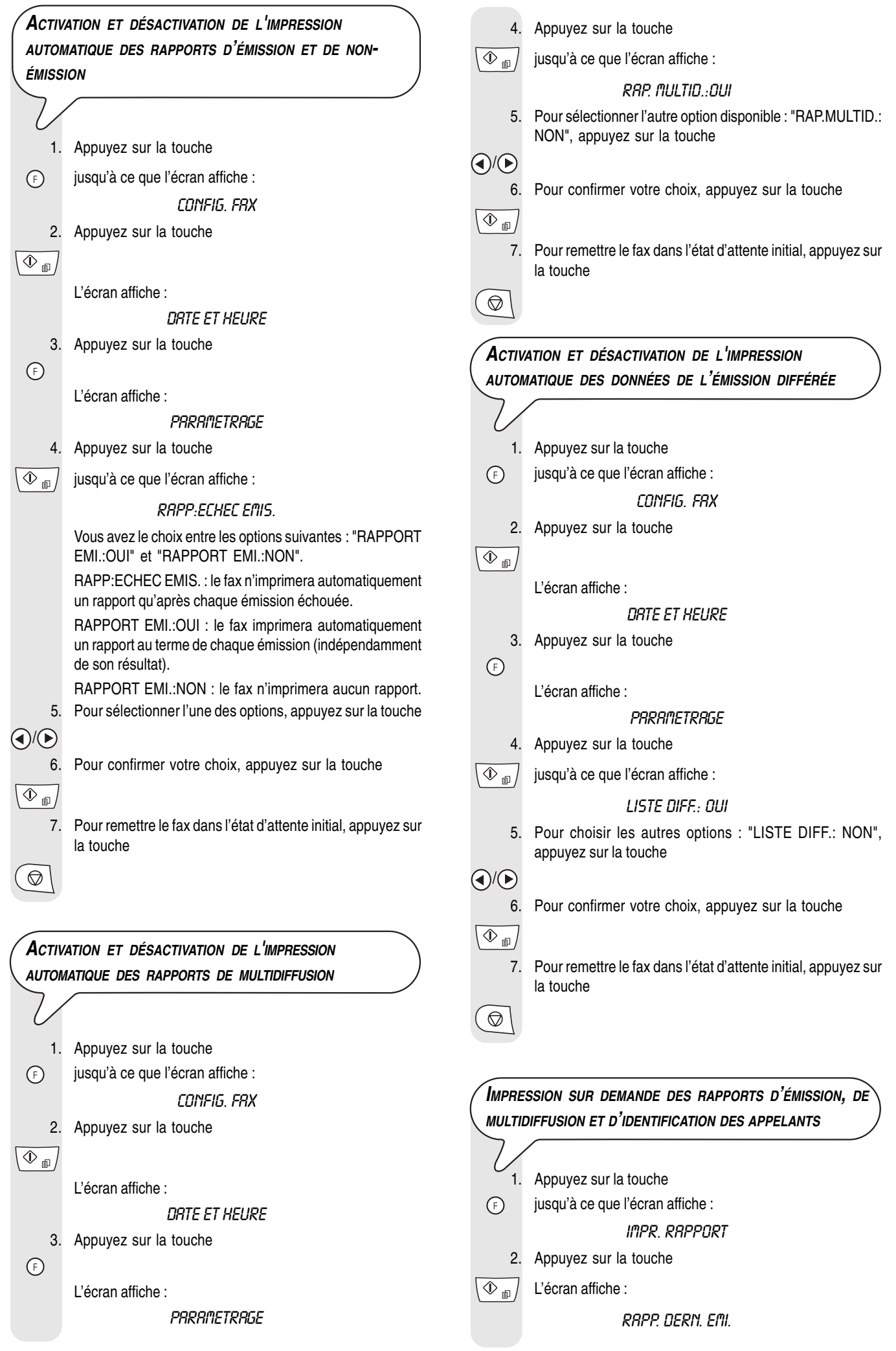

Vous avez le choix entre les options suivantes : "RAP. DERN. MULT.", "JOURNAL ACTIVITE", "LISTE DES APPELS" et "PAS D'IMPRESSION".

- 3. Pour sélectionner l'une des options, appuyez sur la touche
- $\bigcirc$  /(b)

 $\overline{\left\langle \Phi _{1}\right\rangle }$ 

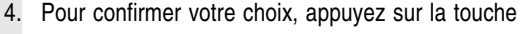

Au terme de l'impression, le fax retourne automatiquement à l'état d'attente initial.

### REMARQUE

Si vous choisissez "PAS D'IMPRESSION", appuyez sur la touche

 $\circled{}$  pour replacer le fax dans l'état d'attente initial.

**LISTES**

Vous pouvez à tout moment obtenir une **impression des listes** complètes des **paramètres d'installation et de configuration**, ainsi qu'une impression des **données enregistrées dans les touches de numérotation rapide et les codes de numérotation abrégée**. L'impression des listes des paramètres d'installation et de configuration vous permet d'obtenir un compte rendu mis à jour des valeurs prédéfinies et des valeurs que vous avez programmées pour adapter le fax à vos exigences.

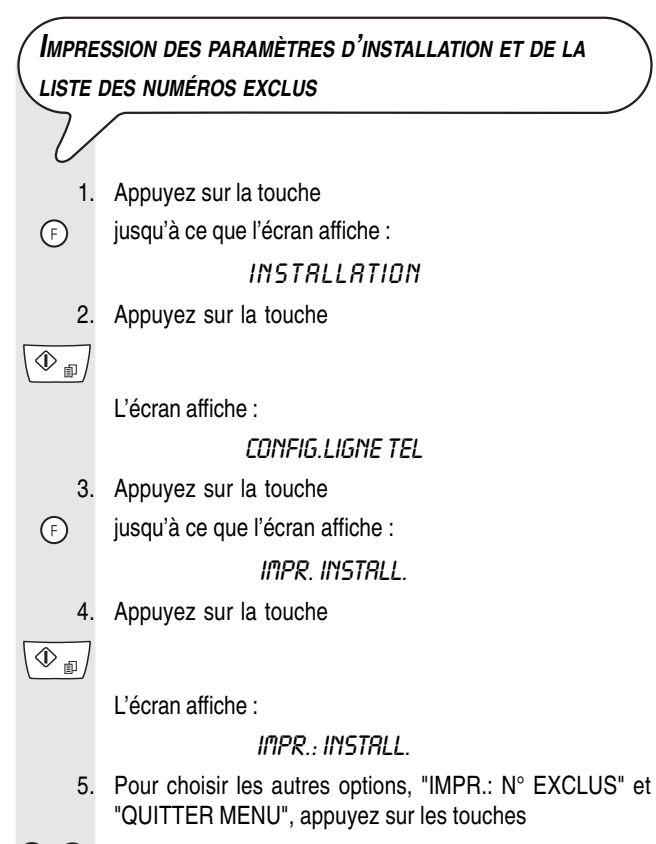

 $\bigcirc$  /(c)

 $\overline{\circledast_{\text{m}}}$ 

6. Pour confirmer votre choix, appuyez sur la touche

### **REMARQUE**

Si vous avez choisi "IMPR.: INSTALL." ou "IMPR.: N° EXCLUS", au terme de l'impression, le fax retourne automatiquement à l'état d'attente initial.

Si vous avez choisi "QUITTER MENU", appuyez sur la touche  $\bigcirc$ pour replacer le fax dans l'état d'attente initial.

**IMPRESSION DES PARAMÈTRES DE CONFIGURATION ET DES DONNÉES RELATIVES À LA NUMÉROTATION RAPIDE ET LA NUMÉROTATION ABRÉGÉE**

1. Appuyez sur la touche jusqu'à ce que l'écran affiche : CONFIG. FRX 2. Appuyez sur la touche  $\overline{\circledPhi_{\text{m}}}$ L'écran affiche : **DBTF FT HELIRE** 3. Appuyez sur la touche jusqu'à ce que l'écran affiche : IMPR. CONFIG. Appuyez sur la touche L'écran affiche : PARAMETRES : OUI 5. Pour choisir les autres options, "NUM. RAPIDE: OUI", "NUM. ABREGEE:OUI" et "IMPRESSION : NON", appuyez sur la touche

 $\bigcirc$ 

 $\odot$ 

 $(F)$ 

 $\overline{\textcircled{1}}$ 

6. Pour confirmer votre choix, appuyez sur la touche

 $\overline{\circledast}$ 

Au terme de l'impression, le fax retourne automatiquement à l'état d'attente initial.

### REMARQUE

Si vous choisissez "IMPRESSION : NON", appuyez sur la touche

 $\circledcirc$ pour replacer le fax dans l'état d'attente initial.

## **POUR TÉLÉPHONER**

Lorsque vous prenez la ligne en **décrochant le combiné**, vous pouvez bénéficier de toutes les fonctions communes aux appareils téléphoniques traditionnels disponibles sur le marché. Parmi ces fonctions, signalons la fonction **R** (REGISTER RECALL,

activée à l'aide de la touche " $(R)$ ") qui vous permet d'accéder aux services spéciaux offerts par l'exploitant du réseau téléphonique.

Vous pouvez également bénéficier des fonctions suivantes :

- Appeler un correspondant à l'aide des procédures de numérotation rapide programmée (reportez-vous aux sections "**Téléphoner à l'aide de la numérotation rapide**" et "**Téléphoner à l'aide de la numérotation abrégée**").
- **Suspendre momentanément une conversation téléphonique** en appuyant sur la touche "(x)" (**ATTENTE**). Pour reprendre la conversation, appuyez de nouveau sur cette touche.
- Activer la fonction de "téléphonie mains libres", en appuyant sur la

touche  $\Box$   $\Diamond$ ) avant ou pendant une conversation téléphonique. Cette fonction se révèle utile si vous souhaitez que d'autres personnes participent à la conversation.

### **TÉLÉPHONER À <sup>L</sup>'AIDE DE LA NUMÉROTATION RAPIDE**

#### **1ER CAS**

**N'insérez aucun original dans l'ADF.**

1. Appuyez pendant plus d'une seconde sur la touche numérique souhaitée (par exemple:  $(g_{\text{max}})$  :

 $(0)$ - $(9)$ 

L'écran affiche le numéro de téléphone associé à cette touche (reportez-vous au paragraphe "**Programmation des numérotations rapide et abrégée**" du chapitre "**Opérations de base pour l'émission et la réception**"). Si vous avez également programmé un nom, l'écran l'affiche.

2. Au terme de la numérotation, si le correspondant est libre, vous pouvez décrocher le combiné pour converser.

La durée de la conversation, exprimée en minutes et secondes, s'inscrit dans l'angle supérieur droit de l'écran.

### REMARQUE

Si vous souhaitez activer la fonction de "téléphonie mains libres", après avoir décroché le combiné téléphonique,

appuyez sur la touche  $\Box$   $\Box$ ). L'écran visualise :

RACCROCHER

#### **2ÈME CAS**

#### **N'insérez aucun original dans l'ADF.**

1. Décrochez le combiné pour prendre la ligne :

 $\overline{\mathscr{C}}$ 

ou bien

pour activer la fonction de "téléphonie mains libres", appuyez sur la touche :

 $\triangleleft$ 

L'écran affiche :

### EN COMM. 00:00

La durée de la conversation, exprimée en minutes et secondes, s'inscrit dans l'angle supérieur droit de l'écran.

- 2. Appuyez pendant plus d'une seconde sur la touche numérique souhaitée (par exemple:  $(g_{\text{max}})$ ).
- $\textcircled{1}$ - $\textcircled{1}$ <sup>- $\textcircled{2}$ </sup> L'écran affiche le numéro de téléphone associé à cette touche (reportez-vous au paragraphe "**Programmation des numérotations rapide et abrégée**" du chapitre "**Opérations de base pour l'émission et la réception**"). Si vous avez également programmé un nom, l'écran l'affiche.

### **TÉLÉPHONER À <sup>L</sup>'AIDE DE LA NUMÉROTATION ABRÉGÉE**

### **N'insérez aucun original dans l'ADF.**

```
1. Décrochez le combiné pour prendre la ligne :
```
### ou bien

pour activer la fonction de "téléphonie mains libres", appuyez sur la touche :

 $\left(\langle \cdot \rangle\right)$ 

#### L'écran affiche :

#### EN COMM. 00:00

Dans l'angle supérieur droit, l'écran affiche également la durée de la conversation (exprimée en minutes et secondes).

2. Appuyez sur la touche

 $\circledR$ 

L'écran affiche :

### **APPEL TEL.**

### CODE OU  $\lt$  >

3. Composez le code de numérotation abrégée désiré, par exemple " $\circledcirc$   $\circledcirc$ ", en appuyant sur les touches :

 $\odot$  -  $\odot$ 

L'écran affiche le numéro de téléphone associé à cette touche (reportez-vous au paragraphe "**Programmation des numérotations rapides et abrégées**" du chapitre "**Opérations de base pour l'émission et la réception**").

Si vous avez également programmé un nom, l'écran l'affiche.

Au terme de la numérotation, si le correspondant est libre, vous pouvez commencer à converser.

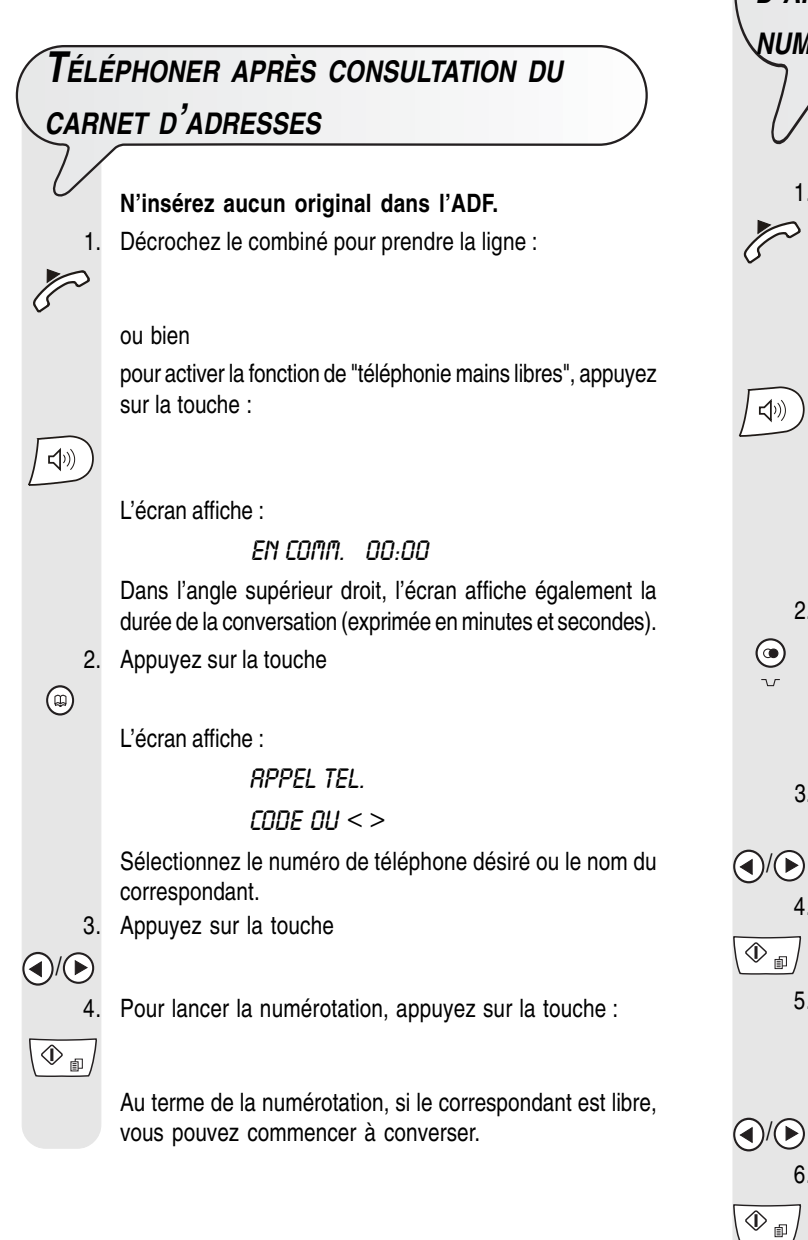

### **RAPPELER <sup>L</sup>'UN DES 20 DERNIERS NUMÉROS <sup>D</sup>'APPEL ENTRANT OU <sup>L</sup>'UN DES 10 DERNIERS NUMÉROS <sup>D</sup>'APPEL SORTANT**

## **N'insérez aucun original dans l'ADF.** 1. Décrochez le combiné pour prendre la ligne : ou bien pour activer la fonction de "téléphonie mains libres", appuyez sur la touche : L'écran affiche : EN COMM. 00:00 Dans l'angle supérieur droit, l'écran affiche également la durée de la conversation (exprimée en minutes et secondes). 2. Appuyez sur la touche L'écran affiche : **APPELS ENTRANTS** 3. Pour sélectionner l'autre option, "APPELS SORTANTS", appuyez sur les touches : 4. Pour confirmer votre choix, appuyez sur la touche 5. Vous pouvez maintenant sélectionner, dans la liste des 20

- derniers appels entrants ou des 10 derniers appels sortants, le numéro de téléphone ou le nom du correspondant auquel vous désirez téléphoner. Appuyez sur la touche
- $\bigcirc$

 $\mathbb{Z}$ 

 $\left(\left|v\right|\right)$ 

 $\bigodot$ 

6. Pour lancer la numérotation, appuyez sur la touche

 $\circledcirc_{\text{m}}$ 

Au terme de la numérotation, si le correspondant est libre, vous pouvez commencer à converser

### **LES ORIGINAUX QUE VOUS POUVEZ COPIER** Avant d'effectuer une copie, assurez-vous que l'original respecte les caractéristiques indiquées dans la rubrique "**Les originaux que vous pouvez utiliser**" de la section "**Émission**" du chapitre "**Opérations de base pour l'émission et la réception**". **EXÉCUTION <sup>D</sup>'UNE COPIE** Vous pouvez également utiliser votre fax comme un **photocopieur**. La qualité de la reproduction obtenue dépend du type de copie souhaité, **"Copie normale**" ou "**Copie de haute qualité**", et des **valeurs de contraste et de résolution** sélectionnées avant l'exécution de la copie. 1. Choisissez le type de **contraste** en fonction des critères suivants : • **NORMAL**, si l'original **n'est ni trop clair ni trop foncé**. • **CLAIR**, si l'original est **particulièrement foncé**. • **FONCE**, si l'original est **particulièrement clair**. Choisissez la **résolution** en fonction des critères suivants : • **TEXTE**, si l'original contient du **texte facilement lisible** ou **un graphique simple**. • **PHOTO**, si l'original **contient des zones grises**. 2. Insérez l'original dans l'ADF. Sur la ligne supérieure, l'écran affiche le message suivant : DOCUMENT PRET Sur la ligne inférieure, l'écran affiche la valeur initiale du type de contraste : "NORMAL". 3. Appuyez sur la touche  $\circ$   $\circ$ L'écran affiche les valeurs initiales de la reproduction, du contraste et de la résolution, à savoir, 100%, NORMAL et TEXTE. 4. Appuyez sur la touche  $\odot$ L'écran affiche : COPIE: HTE QUAL. 5. Pour choisir les autres options : "COPIE: NORMAL", appuyez sur la touche  $\textcircled{\scriptsize{*}}$ 6. Pour confirmer votre choix, appuyez sur la touche  $\overline{\circledast}$ L'écran affiche : 200M.100% 7. Pour choisir les autres valeurs de reproduction disponibles ("140%", "70%" ou "50%"), appuyez sur la touche  $\textbf{A}$

8. Pour confirmer votre choix, appuyez sur la touche

L'écran affiche :

### CONTRASTE:NORM.

9. Pour sélectionner l'un des deux autres types de contraste disponibles : "CONTRASTE: CLAIR" ou "CONTRASTE: FONCE", appuyez sur la touche:

### $\bigcirc$  /(iii)

10. Pour confirmer votre choix, appuyez sur la touche

 $\overline{\langle \Phi_{\tiny \text{m}} \rangle}$ 

L'écran affiche les valeurs que vous venez de sélectionner. Vous devez encore choisir le type de résolution et le nombre de copies à effectuer :

11. Pour choisir le type de résolution souhaitée : "TEXTE" ou "PHOTO", appuyez sur la touche

 $\times \otimes \mathbf{B}$  $\circledR$ 

> 12. Si vous souhaitez effectuer une seule copie, appuyez sur la touche

### $\overline{\mathbb{O}}_{\mathbb{D}}$

13. Si vous souhaitez effectuer plusieurs copies (9 au maximum), entrez le nombre de copies souhaité. Appuyez sur la touche

 $(2^{ABC})$  -  $(9^{WX})$ 

14. Pour lancer la copie, appuyez sur la touche

 $\overline{\circledast_{\text{m}}}$ 

Le fax mémorise une par une les pages composant l'original et effectue ensuite les copies.

### REMARQUE

Vous pouvez interrompre la copie en cours. Si l'original à retirer est

composé de plusieurs feuilles, avant d'appuyer sur la touche pour éjecter la première feuille, retirez manuellement toutes les autres.

- 1. Pour que le fax éjecte l'original de l'ADF, appuyez sur la touche ◎ .
- 2. Pour remettre le fax dans l'état d'attente initial, appuyez sur la touche

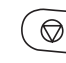

### REMARQUE

.

Pour effectuer un agrandissement ou une réduction, placez l'original dans le sens de la longueur au centre du plateau d'introduction des originaux. Vous pouvez vous repérer sur la rainure médiane du plateau d'introduction.

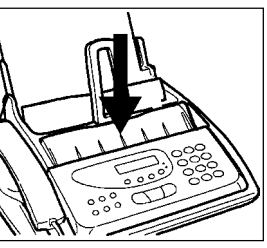

La largeur maximale d'impression est de 204 mm ; la longueur maximale d'impression est de 282 mm. Les dimensions maximales de la zone de non-impression sont : 4 mm à droite et à gauche, 3 mm en haut et 14 mm en bas.

 $\overline{\circledcirc}$ 

Le télécopieur est doté d'un **répondeur automatique intégré** qui peut exécuter toutes les fonctions offertes par les répondeurs automatiques externes.

Par conséquent, vous pouvez exécuter les opérations suivantes :

- **Enregistrer des annonces**, qui seront **automatiquement reproduites** en votre absence pour inviter vos correspondants à laisser un message ou à rappeler.
- **Enregistrer des messages mémo**.
- **Écouter les annonces**.
- **Remplacer les annonces**.
- **Enregistrer les messages** laissés par vos correspondants en votre absence, de façon à éviter la perte des **appels** directs qui vous sont adressés.
- **Écouter les messages mémo et les messages enregistrés**.
- **Effacer les messages mémo et les messages enregistrés**.
- **Transférer les messages vers un téléphone distant**.
- **Commander à distance le répondeur**.

La **capacité d'enregistrement** du répondeur dépend de la capacité de la mémoire disponible (environ 14 minutes). La **durée des messages** peut être programmée, et les valeurs prévues sont **30 et 60 secondes** (consultez la section "**Programmation de la durée des messages mémo et des messages en entrée**").

### OMPORTANT

**Le répondeur ne peut être activé qu'après l'enregistrement de l'annonce 1**. Consultez les informations de la section "**Les annonces et les messages mémo**" et en particulier le paragraphe "**Enregistrement de l'annonce 1**".

### REMARQUE

Nous vous rappelons que lorsque le fax est réglé pour le mode de réception "REP./FAX" ; il se prépare automatiquement à recevoir lorsque l'appel provient d'un autre fax et évite ainsi la perte des documents qui vous sont adressés.

### REMARQUE

Vous pouvez **protéger** l'accès au répondeur à l'aide d'un **code d'accès** à quatre chiffres (**le code par défaut est** "**1234**"). De la sorte, personne ne peut utiliser le répondeur sans votre autorisation (sauf pour laisser des messages). Vous pouvez modifier le code d'accès à tout moment (voir la section "**Modification, annulation et activation du code d'accès**").

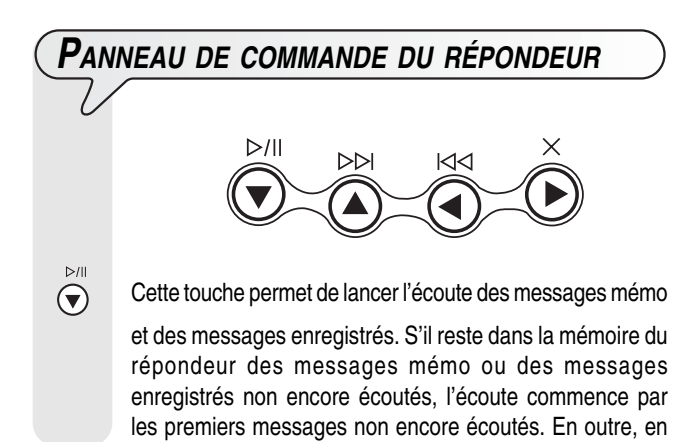

appuyant sur cette touche, vous pouvez interrompre momentanément l'écoute des messages mémo et des messages enregistrés. Pour reprendre l'écoute des messages, appuyez de nouveau sur la touche

Cette touche permet de lancer l'enregistrement des messages "**MÉMO**".

Appuyez sur cette touche pour passer, durant l'écoute des messages mémo et des messages enregistrés, au début du message suivant.

 $\sum_{k=1}^{n}$ 

 $\mathbb{Z}$ 

Appuyez sur cette touche pour revenir, durant l'écoute des

messages mémo et des messages enregistrés, au message précédent. Pour cela, vous devez cependant avoir préalablement écouté tous les messages mémo et les messages enregistrés.

 $\odot$ 

 $\circledcirc$ 

Si vous appuyez sur cette touche, vous annulez les

messages mémo et les messages enregistrés déjà écoutés.

### **TÉMOIN LUMINEUX (MESSAGES)**

Si le témoin est **allumé**, cela indique que la mémoire contient des messages mémos ou des messages enregistrés qui ont déjà été écoutés.

Si le témoin **clignote**, cela indique que la mémoire contient des messages mémos ou des messages enregistrés qui n'ont pas encore été écoutés.

Si le témoin est **éteint**, cela indique que la mémoire ne contient pas de messages mémo ni de messages enregistrés.

**Touches nécessaires pour l'utilisation du répondeur automatique :**

- Cette touche vous permet d'accéder au menu de  $(F)$ configuration du répondeur et de sélectionner les différents sous-menus.
- $\bigcirc$  Ces touches vous permettent d'opérer un choix parmi les différentes options disponibles pour une valeur ou un paramètre.
- $\overline{\circ$ Cette touche permet de lancer l'enregistrement et l'écoute.

Elle a en outre les fonctions suivantes : sélection des menus pour la configuration du répondeur, sélection des sousmenus, validation des paramètres et de leurs valeurs, passage à une étape suivante.

Cette touche permet d'interrompre l'enregistrement et

l'écoute. Elle sert en outre à interrompre la programmation en cours et à mettre le fax en état d'attente.

## **MODIFICATION, ANNULATION ET ACTIVATION DU CODE <sup>D</sup>'ACCÈS**

L'utilisation d'un code d'accès vous permet d'empêcher

- que d'autres personnes puissent écouter vos messages personnels ;
- que des personnes non autorisées puissent modifier des paramètres de configuration du répondeur.

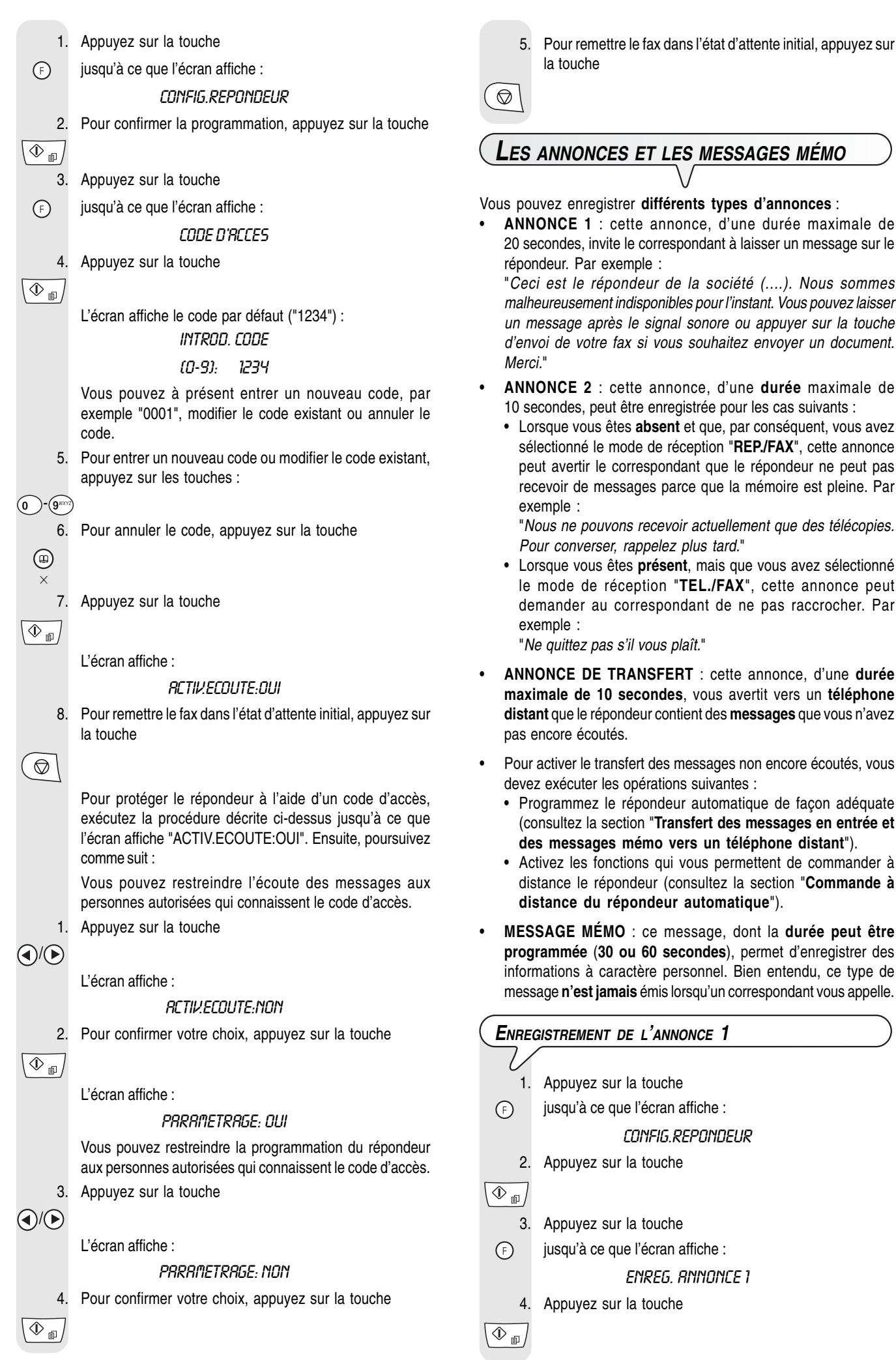

L'écran affiche :

DECROCHER LE TEL

5. Décrochez le combiné :

L'écran affiche :

**POUR ENREG** 

6. Pour commencer à enregistrer l'annonce, appuyez sur la touche

 $\overline{\circ$ 

 $\overline{\mathscr{C}}$ 

L'écran affiche :

#### ENREGISTR. 19

Vous disposez de 20 secondes (décomptées sur l'écran de 19 à 00) pour enregistrer votre annonce :

Si votre annonce dure **moins de 20 secondes**, vous avez trois possibilités pour arrêter l'enregistrement.

- L'enregistrement s'arrête
- dès que vous cessez de parler et raccrochez le combiné,
- lorsque vous appuyez sur la touche  $\overline{\langle \mathbb{O}_{m} \rangle}$ ,
- lorsque vous appuyez sur la touche  $($

Lorsque vous appuyez sur la touche  $\left(\bigotimes\right)$  pour mettre

fin à l'enregistrement, le fax ne diffuse pas automatiquement le message enregistré.

Si le **délai à disposition est écoulé**, le fax émet un bref signal sonore et vous fait automatiquement écouter l'annonce que vous avez enregistrée.

- 7. Raccrochez le combiné téléphonique.
- 8. Pour remettre le fax dans l'état d'attente initial, appuyez sur la touche

 $\circledcirc$ 

### REMARQUE

Si le **volume** de l'annonce est **trop faible** ou **trop fort**, vous pouvez le régler en cours d'écoute à l'aide de la touche  $\overline{\overline{F}}$ . Dans l'angle supérieur droit, l'écran affiche le niveau du volume.

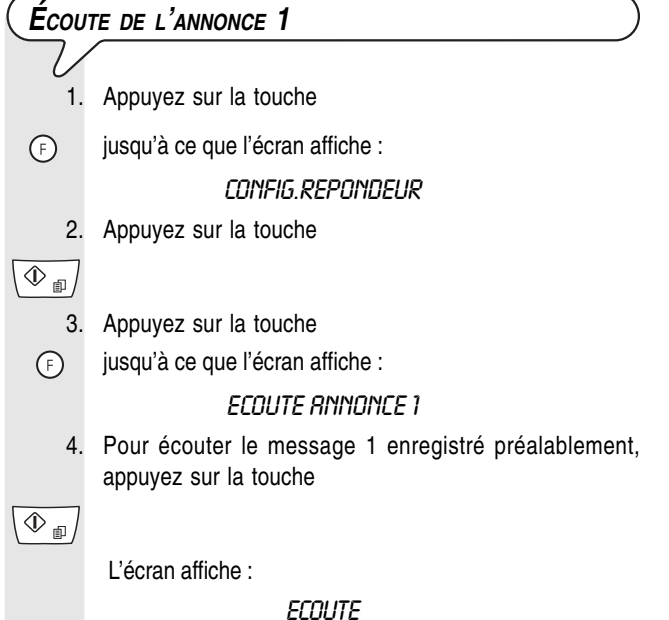

Au terme de l'écoute, le fax vous propose automatiquement d'enregistrer une nouvelle ANNONCE 1. Ainsi, en cas de besoins, vous pouvez modifier ou remplacer l'annonce précédemment mémorisée, en répétant la procédure d'enregistrement.

5. Pour remettre le fax dans l'état d'attente initial, appuyez sur la touche

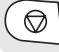

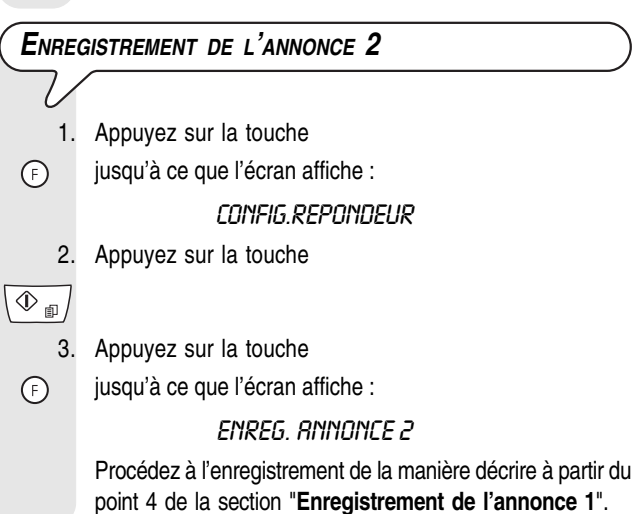

### REMARQUE

1. Appuyez sur la touche

 $\bigcap$ 

 $\overline{\mathbb{O}_{\mathbb{B}}}/$ 

2. Appuyez sur la touche

3. Appuyez sur la touche  $\binom{1}{r}$  jusqu'à ce que l'écran affiche :

jusqu'à ce que l'écran affiche :

CONFIG.REPONDEUR

**ANN RENVOL** 

Souvenez-vous que vous ne disposez que de 10 secondes.

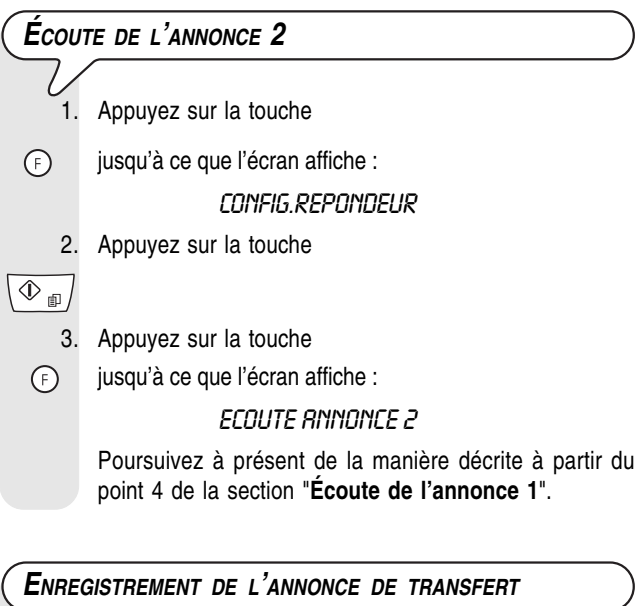

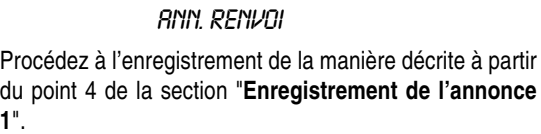

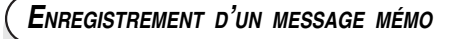

Vous pouvez utiliser le répondeur pour enregistrer un ou plusieurs messages mémo personnels. Nous vous rappelons que ces messages sont gérés de la même façon que les messages en entrée.

1. Appuyez sur la touche

L'écran affiche :

DECROCHER LE TEL

2. Décrochez le combiné :

L'écran affiche :

ENREG.MESS.MEM.P

3. Pour lancer l'enregistrement, appuyez sur la touche

 $\overline{\Phi_{\text{m}}}$ L'écran affiche :

 $\circledast$ 

 $\mathbb{Z}$ 

ENREGISTR, 29

### REMARQUE

Vous disposez de **30 ou 60 secondes** (voir la section "**Programmation de la durée des messages mémo et des messages en entrée**" ci-dessous) pour enregistrer votre message mémo selon la procédure décrite pour les ANNONCES 1 et 2.

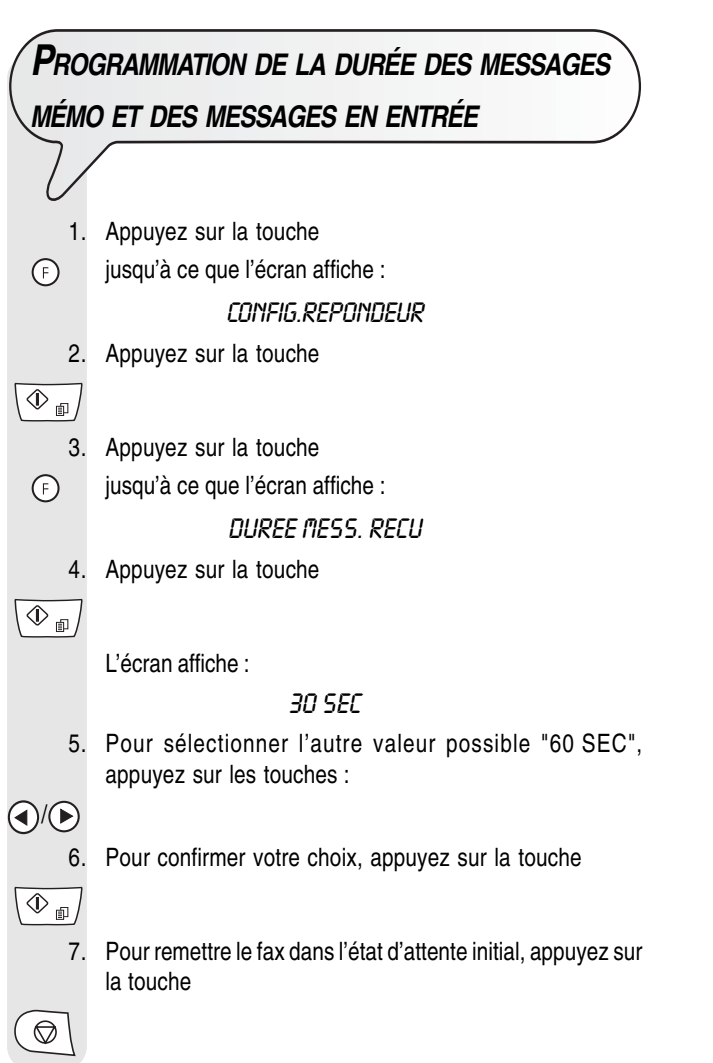

## **ÉCOUTE DES MESSAGES EN ENTRÉE ET DES**

### **MESSAGES MÉMO**

Si la mémoire du répondeur contient un ou plusieurs messages en entrée ou un ou plusieurs messages mémo que vous n'avez pas encore écoutés, le témoin lumineux ■ "MESSAGES" clignote, et l'écran affiche le nombre de messages enregistrés (y compris les messages mémo), par exemple 03 :

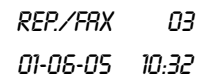

À ce niveau, vous pouvez écouter tous les messages en mémoire, y compris les messages mémo. Les messages non écoutés sont associés à un numéro séquentiel allant jusqu'à 49. Durant l'écoute de chaque message, l'écran affiche la date et l'heure de réception du message.

Vous pouvez écouter les messages sur le haut-parleur ou, s'il s'agit par exemple d'un message confidentiel, à l'aide du combiné.

1. Pour démarrer l'écoute des messages sur le haut-parleur, appuyez sur la touche

 $D/||$  $\left( \bigtriangledown \right)$ 

> 2. Pour écouter le message à l'aide du combiné, appuyez sur la touche

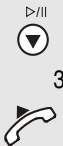

3. Décrochez immédiatement le combiné :

Le fax lit successivement les messages, en les séparant d'un bref signal sonore.

Au terme de la lecture du dernier message, le fax émet deux brefs signaux sonores et retourne automatiquement à l'état d'attente initial. Le témoin lumineux "MESSAGES" cesse de clignoter et reste allumé en continu.

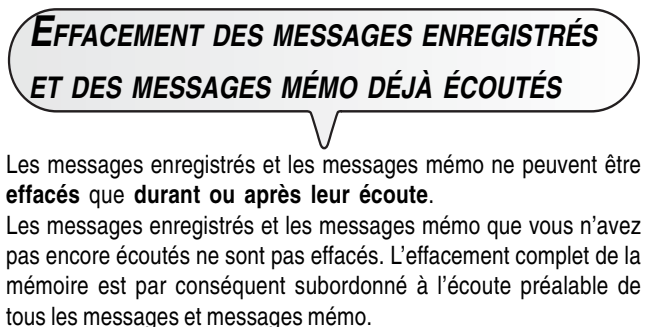

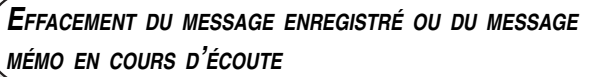

1. Pour lancer l'écoute des messages enregistrés et des messages mémo, appuyez sur la touche

 $\textcolor{blue}{\textcircled{\footnotesize{1}}}\ \textcolor{blue}{\bullet}$ 

L'écran affiche :

### ECOUTE OI 03

01-06-05 10:47

- 2. Pour effacer le message que vous êtes en train d'écouter, appuyez sur la touche
- $\bigodot^{\times}$

Le répondeur vous propose le message suivant, et l'écran affiche :

### ECOUTE OI O2

01-06-05 10:47

3. Pour effacer le message suivant, appuyez sur la touche

 $\odot$ 

Procédez de la sorte pour tous les messages à effacer.

### REMARQUE

Si vous ne souhaitez effacer aucun message, appuyez sur la touche

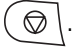

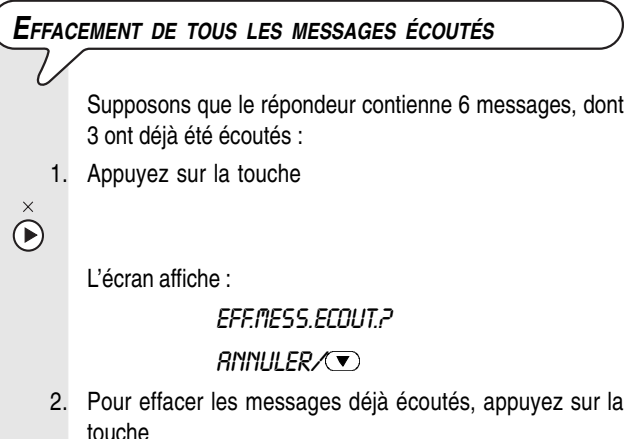

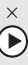

L'écran affiche l'état d'attente initial, et le nombre de messages encore mémorisés après l'effacement (03 dans ce cas).

### REMARQUE

Si vous ne souhaitez effacer aucun message, appuyez sur la touche  $\circledcirc$ .

### **TRANSFERT DES MESSAGES EN ENTRÉE ET DES MESSAGES MÉMO VERS UN TÉLÉPHONE DISTANT**

Vous pouvez programmer le répondeur de façon à ce qu'il vous appelle sur un téléphone distant et à une heure précise pour vous faire entendre les messages non encore écoutés. En plus de l'heure et du numéro à appeler, vous pouvez

programmer la fréquence du transfert (transfert unique ou quotidien).

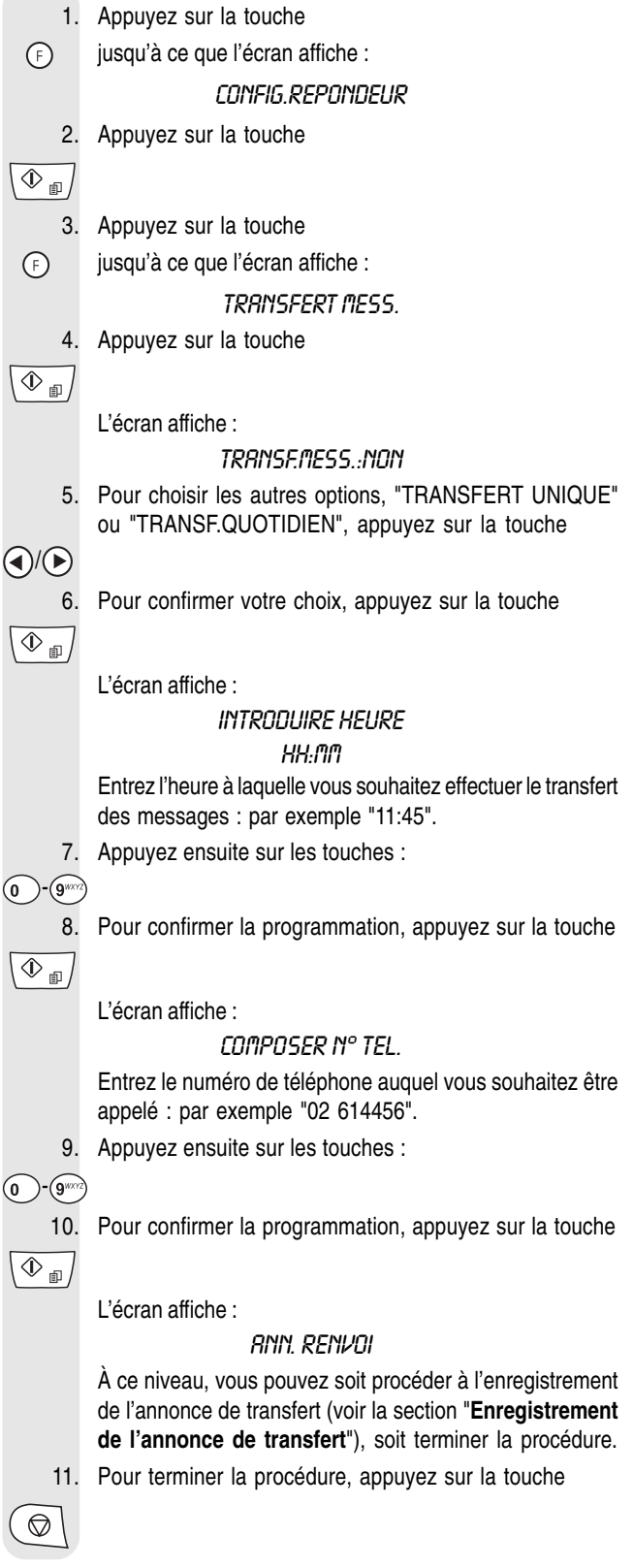

### REMARQUE

 $\overline{\mathbf{0}}$ 

 $\overline{\mathbf{0}}$ 

En cas de **coupure de courant**, la programmation du transfert des messages est annulée.

### REMARQUE

Si une annonce de transfert a déjà été enregistrée précédemment, l'écran affiche le message "ECOUTE" et le répondeur vous la fait écouter. Pour savoir comment la modifier ou pour la remplacer, consultez la section "**Enregistrement de l'annonce de transfert**".

À présent que vous avez programmé le répondeur pour le transfert des messages non encore écoutés, vous pouvez les écouter en commandant l'appareil à l'aide des fonctions décrites à la section "**Commande à distance du répondeur automatique**".

## **COMMANDE À DISTANCE DU RÉPONDEUR AUTOMATIQUE**

Vous pouvez gérer le répondeur non seulement directement par l'intermédiaire des touches spécifiques du panneau de commande du fax, mais également à distance par l'intermédiaire d'un téléphone fonctionnant en **multifréquence** (par exemple un téléphone portable).

Pour commander à distance le répondeur, vous devez régler le fax pour le mode de réception "REP./FAX", et vous devez également, **après avoir écouté l'ANNONCE 1**, **entrer le code d'accès** (le code par défaut est "1234").

Les fonctions accessibles à distance sont activées à l'aide d'autres codes numériques à un ou deux chiffres (voir le tableau ci-dessous). **Si le code est composé de deux chiffres, nous vous conseillons d'attendre le signal de confirmation entre les chiffres**.

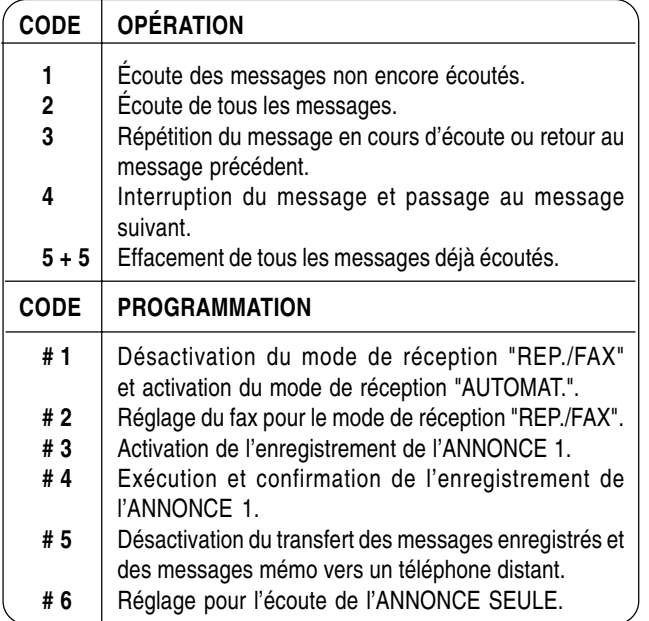

Si vous appuyez sur **0** après une suite d'opérations **de 1 à 5**, vous interrompez la fonction en cours.

Si vous appuyez sur **0** après une séquence de programmation **de #1 à #6**, vous interrompez la programmation en cours, et vous retournez aux fonctions opérationnelles. Dans ce cas, pour reprendre la phase de programmation, vous devez de nouveau appuyer sur **#**.

#### **Pour exécuter à distance les fonctions d'écoute et de programmation, vous devez exécuter les opérations suivantes :**

- Composez le numéro du fax sur le téléphone distant. Le répondeur reproduit l'ANNONCE 1.
- Choisissez la fonction que vous souhaitez exécuter, puis entrez le code correspondant indiqué dans le tableau ci-dessus.

Pour confirmer l'opération, le répondeur émet un signal sonore.

Si vous avez réglé le **code d'accès** au répondeur, après avoir écouté l'ANNONCE 1, composez les chiffres de ce code :

Si le code est correct, vous entendrez un bref signal sonore de confirmation, après lequel vous pourrez composer le code de la fonction à distance.

Vous pouvez interrompre **la communication** à l'aide de la fonctionnalité correspondante du téléphone que vous utilisez.

### **FONCTIONS SPÉCIALES DU RÉPONDEUR AUTOMATIQUE**

Le répondeur vous permet d'utiliser les fonctions spéciales suivantes : • APPEL GRATUIT

- ANNONCE SEULE
- 
- RÉCEPTION SILENCIEUSE DES MESSAGES EN ENTRÉE.

#### **APPEL GRATUIT**

Grâce à cette fonction, lorsque vous accédez à distance au répondeur pour écouter les éventuels messages, le fax se comporte de la façon suivante :

- Si le **répondeur ne contient aucun message**, le fax entre en communication **deux sonneries après** le nombre de sonneries programmé.
- Si **le répondeur contient des messages**, le fax entre en communication après le **nombre de sonneries programmé** (voir la section "**Modification du nombre de sonneries**" du chapitre "**Opérations plus sophistiquées**").

Par conséquent, si vous entendez **une sonnerie de plus** par rapport au nombre de sonneries programmé, vous saurez immédiatement que le répondeur **ne contient aucun message** et vous pourrez **raccrocher avant** que le fax n'entre en communication.

Cette fonction n'est pas disponible dans tous les pays.

- 1. Appuyez sur la touche
- jusqu'à ce que l'écran affiche : ∩

CONFIG.REPONDEUR

2. Appuyez sur la touche

 $\circledcirc_{\text{f}}$ 

- 3. Appuyez sur la touche
- jusqu'à ce que l'écran affiche : ∩

### **APPEL GRATUIT**

4. Pour confirmer, appuyez sur la touche

 $\overline{\circledast_{\text{m}}}$ 

L'écran affiche :

### **DESACTIVE**

5. Pour sélectionner l'autre option disponible, "ACTIF", appuyez sur les touches :

 $\bigcirc$ 

6. Pour confirmer votre choix, appuyez sur la touche

 $\overline{\circledast_{\text{m}}}$ 

 $\circledcirc$ 

7. Pour remettre le fax dans l'état d'attente initial, appuyez sur la touche

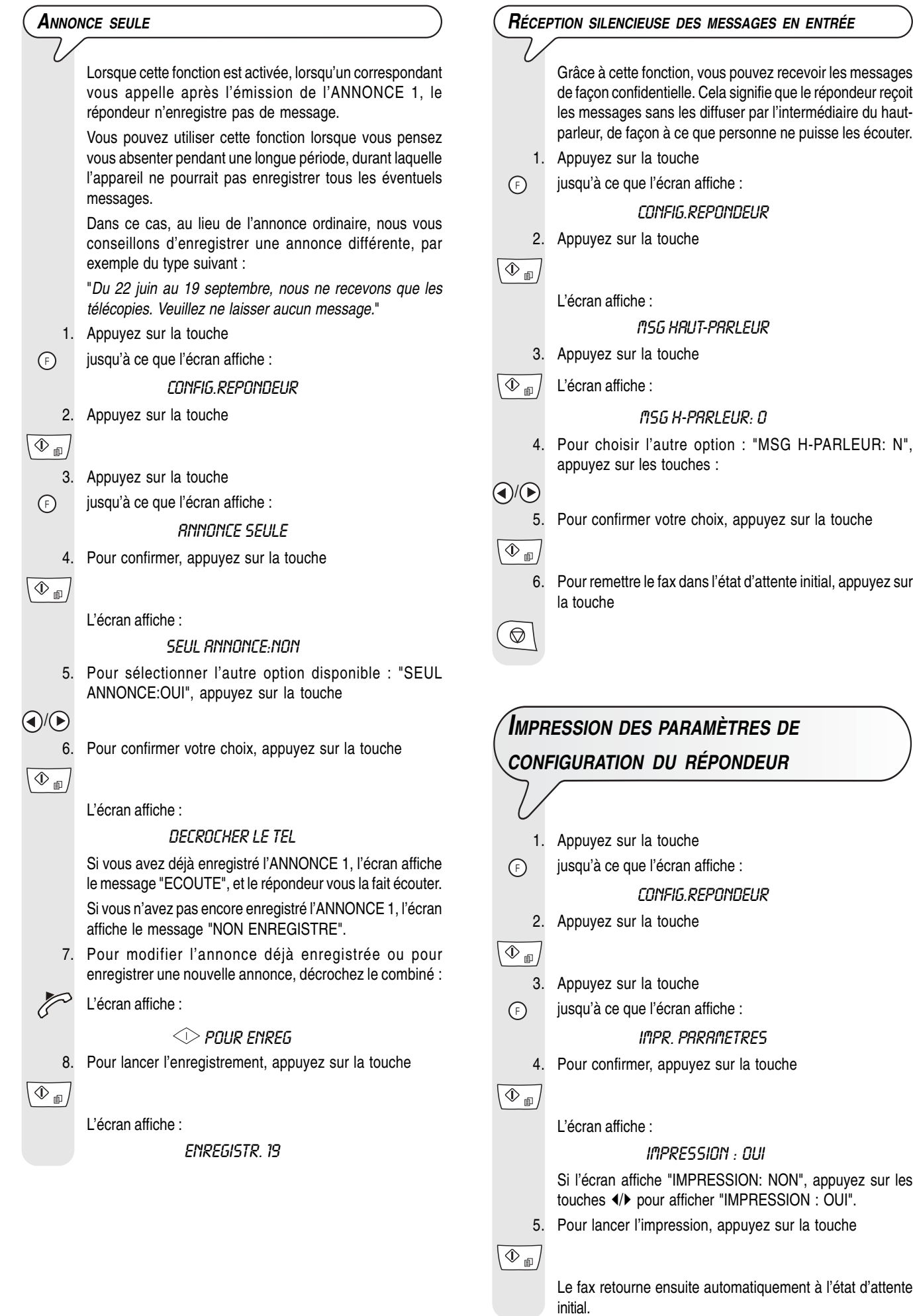

## **OPÉRATIONS PLUS SOPHISTIQUÉES**

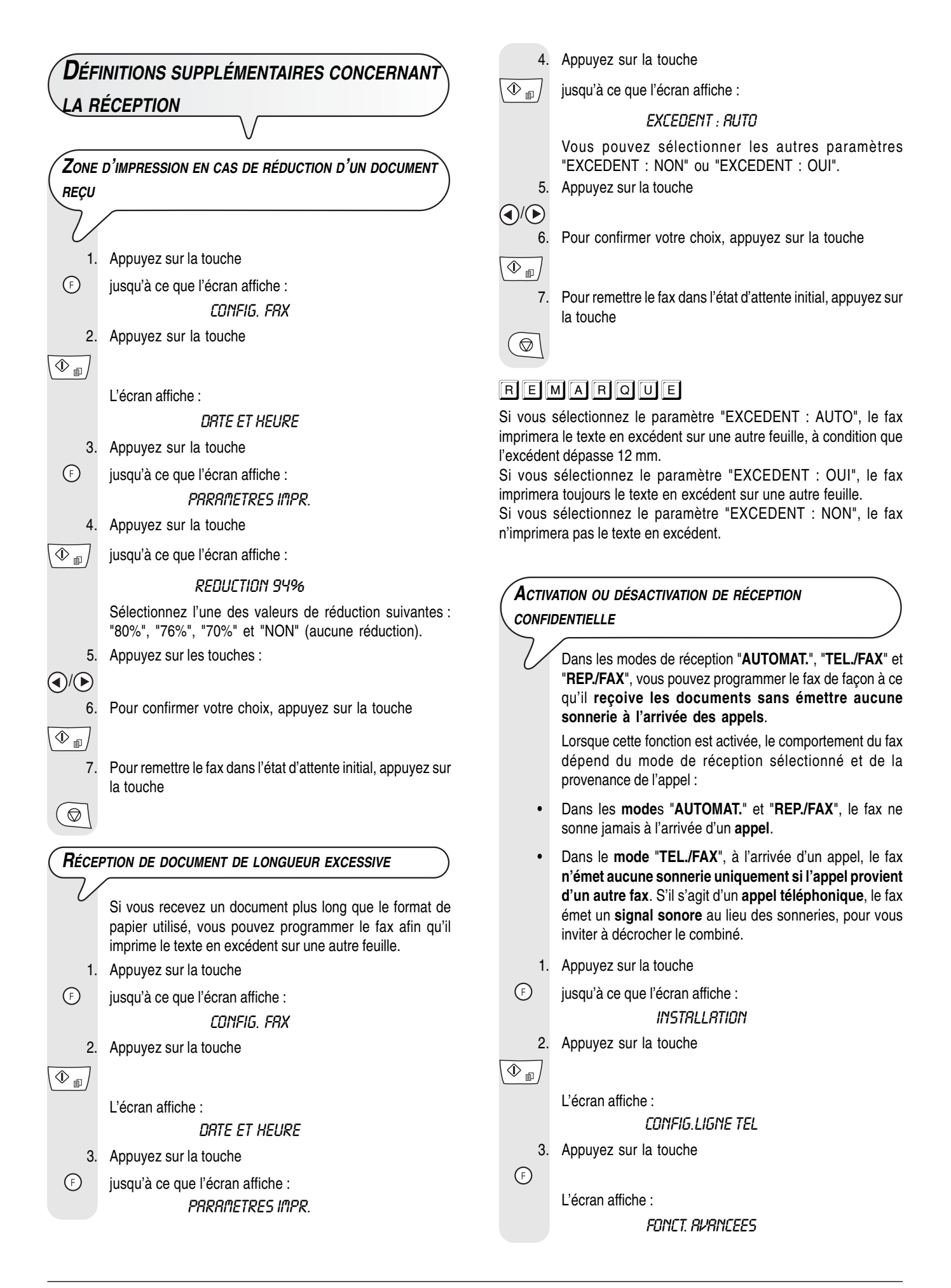

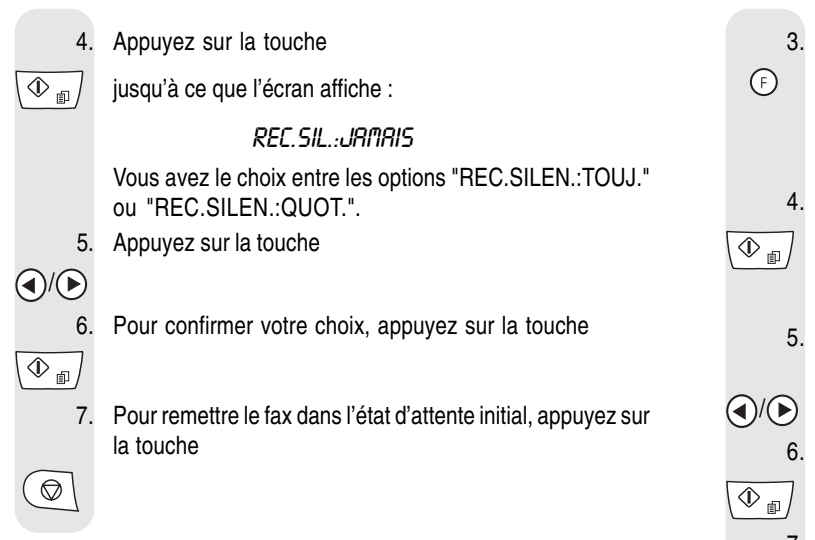

### REMARQUE

**En cas de coupure de courant**, la programmation de la réception silencieuse quotidienne ("REC.SILEN.:QUOT.") est annulée.

### **INDICATION DE <sup>L</sup>'IDENTITÉ DE <sup>L</sup>'APPELANT**

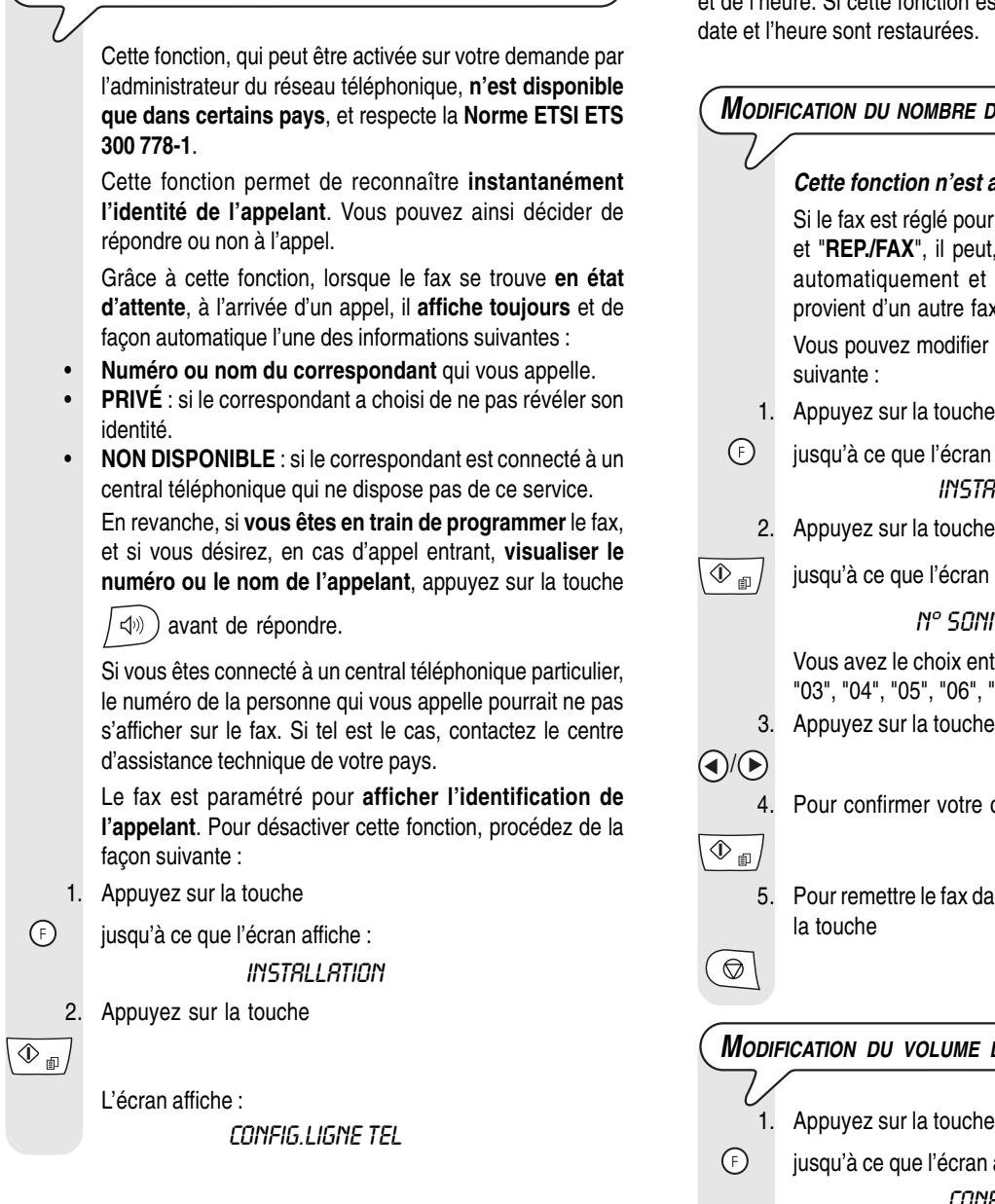

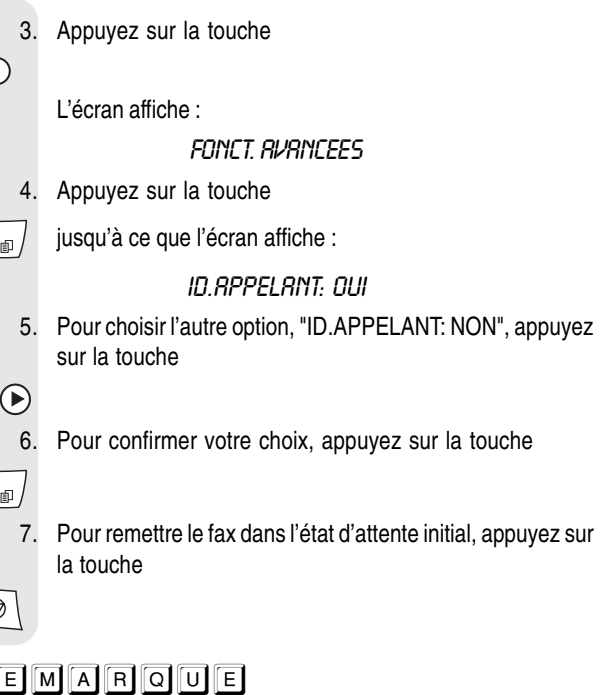

En cas de coupure de courant, vous perdez le paramétrage de la date et de l'heure. Si cette fonction est activée, en cas d'appel entrant, la

 $\boxed{\mathbf{R}}$ 

 $\epsilon$ 

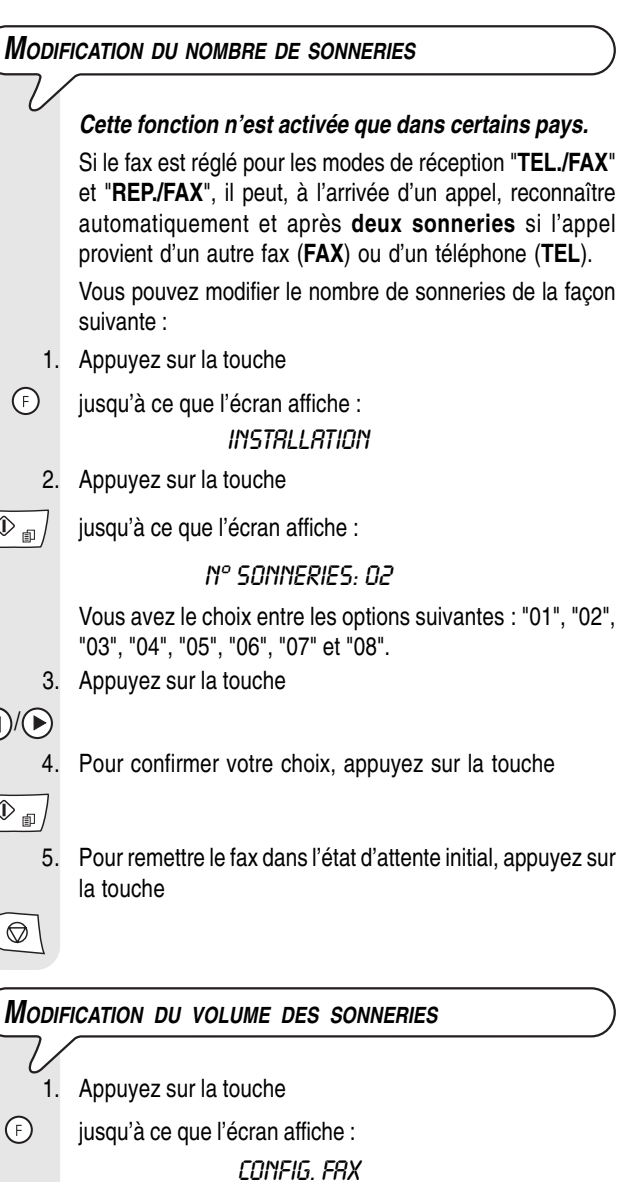

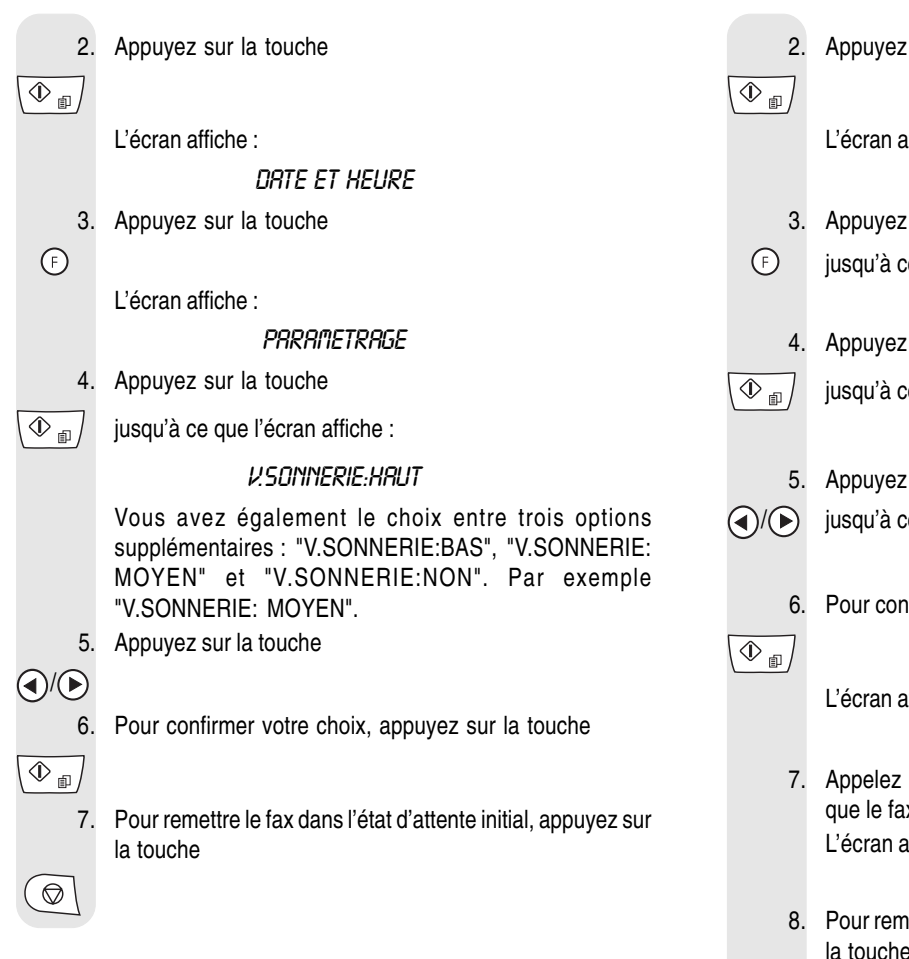

### **ACTIVATION OU DÉSACTIVATION DE LA RECONNAISSANCE DE LA CADENCE DES SONNERIES**

Dans certains pays, les centraux téléphoniques offrent la possibilité d'assigner une même ligne téléphonique à **deux ou plusieurs numéros**, correspondant à des usagers différents. À l'arrivée d'un appel, la **cadence de sonneries** indique quel usager doit répondre.

### REMARQUE

Cette fonction n'est pas disponible en Allemagne.

Cette fonction se révèle particulièrement utile dans les environnements domestiques et dans les petits bureaux, dans lesquels une même ligne téléphonique est souvent partagée par plusieurs personnes.

**Votre fax est en mesure de détecter** une de ces cadences (voir la procédure suivante). Ainsi, lorsque le fax se trouve dans le mode de réception "**TEL./FAX**" ou "**REP./FAX**", et qu'il reçoit un appel caractérisé par cette cadence de sonneries spécifique, il se prépare toujours et uniquement à la réception d'un document.

Il est conseillé d'utiliser cette fonction **en association avec la réception silencieuse**, de façon à ce que le fax ne sonne que s'il s'agit d'un appel téléphonique.

**Il est conseillé de déconnecter le répondeur** avant d'activer la procédure de reconnaissance.

- 1. Appuyez sur la touche
	- jusqu'à ce que l'écran affiche : *INSTRLLATION*

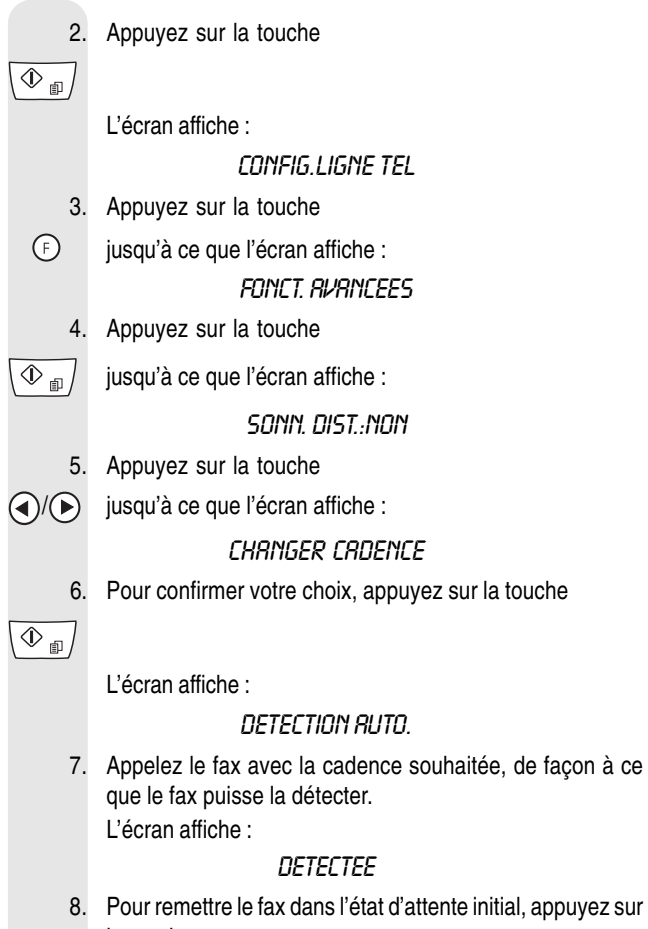

### $\bigcirc$

### REMARQUE

Si le fax ne parvient pas à détecter cette cadence spécifique, l'écran affiche le message "NON DETECTEE".

1. Dans ce cas, appuyez sur la touche  $\left(\bigotimes\right)$  et **recommencez la procédure**.

**MODIFICATION DE LA DURÉE DU SIGNAL SONORE**

### **Cette fonction n'est activée que dans certains pays.**

Lorsque le fax est réglé pour la **réception automatique avec reconnaissance du type d'appel**, il se comporte de la façon suivante :

- Si l'appel provient d'un **fax**, l'appareil se prépare automatiquement à recevoir après le nombre de sonneries programmé.
- Si l'appel provient d'un **téléphone**, l'appareil émet un **signal sonore** d'une durée de 20 secondes. Au terme de ce délai, si vous n'avez pas décroché le combiné, l'appareil se prépare automatiquement à recevoir.

Si vous le désirez, vous pouvez modifier la durée du signal sonore de la façon suivante :

- 1. Appuyez sur la touche
- $\odot$ jusqu'à ce que l'écran affiche :

INSTRLLATION

 $\bigcirc$ 

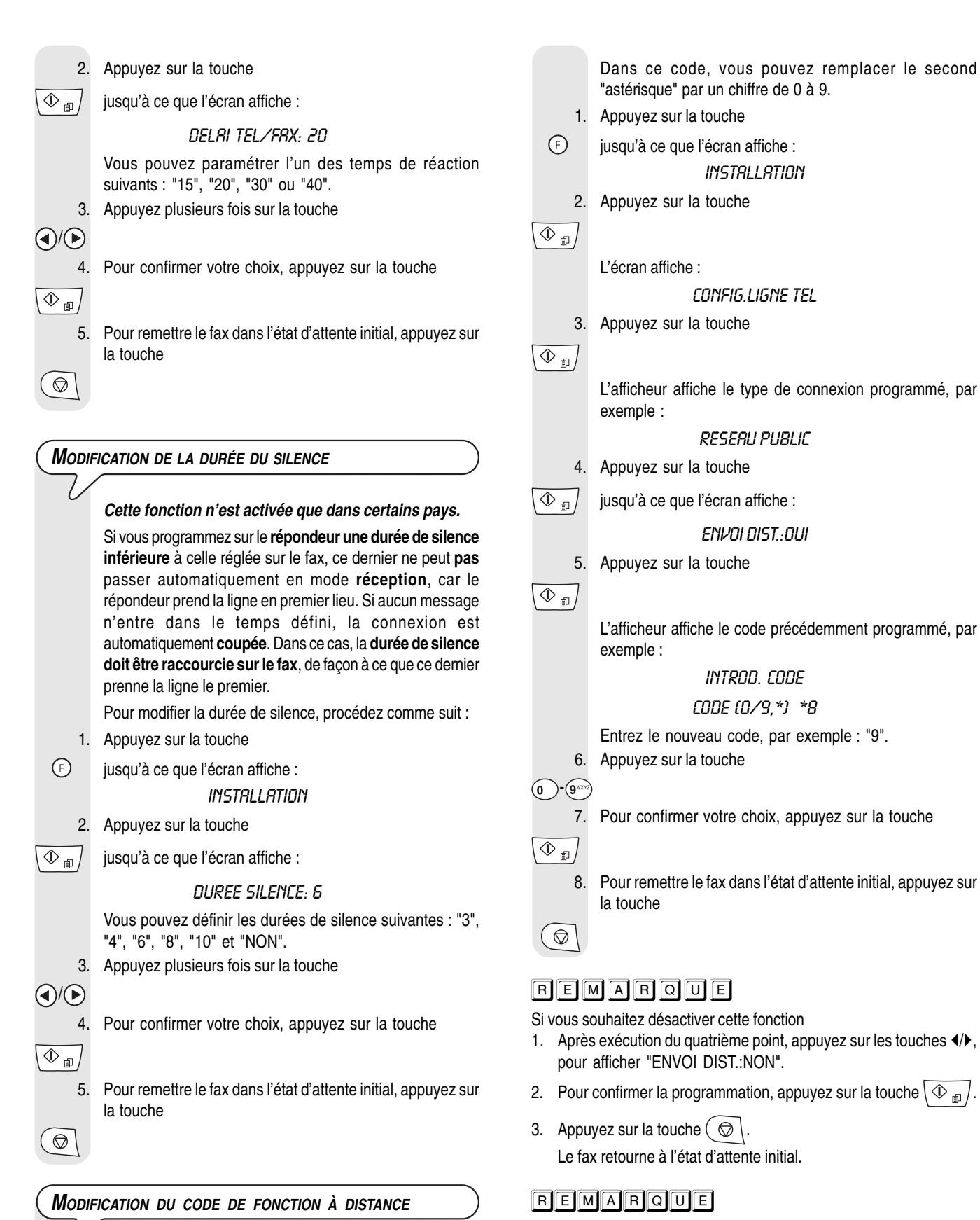

Vous pouvez activer la réception de fax depuis un **téléphone à distance**. Pour ce faire, le fax doit être paramétré sur la **réception manuelle** et le téléphone distant doit fonctionner en mode **multifréquence**. Introduisez le code \*\* pour la fonction à distance sur le téléphone distant. Cette opération

équivaut à l'action de la touche  $\sqrt{\Phi_{\text{min}}}/\sin \theta$  fax.

Si vous êtes connecté à une ligne privée, suivez la même procédure jusqu'à l'affichage du message "RESEAU PUBLIC" : ensuite, appuyez sur les touches (/> pour visualiser l'option "LIGNE PRIV.(PBX)", et continuez la procédure comme indiqué ci-dessus.

3 7

### **DÉFINITIONS SUPPLÉMENTAIRES CONCERNANT <sup>L</sup>'ÉMISSION**  $\setminus$  /

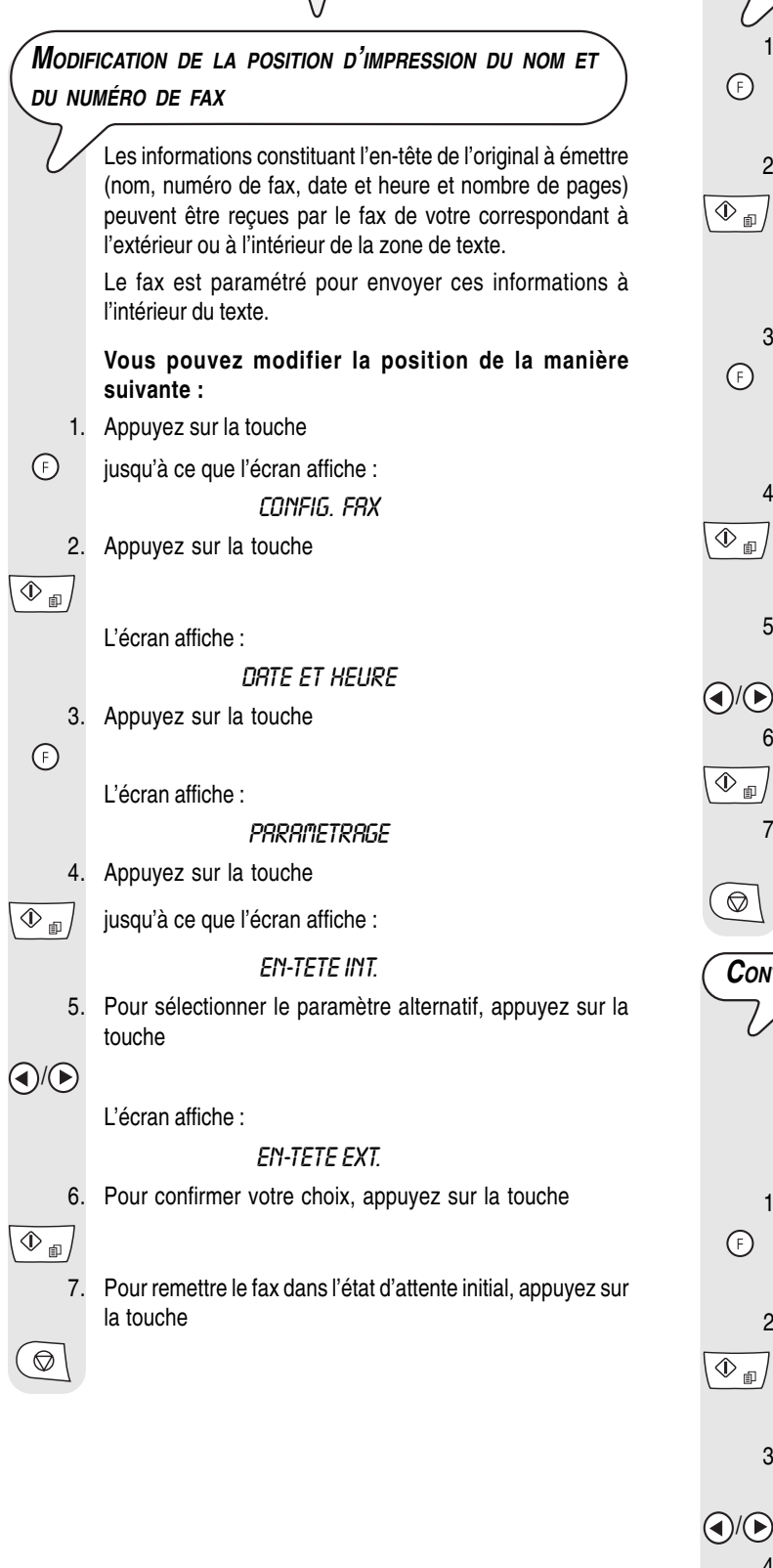

### **ACTIVATION OU DÉSACTIVATION DE LA RÉPÉTITION <sup>D</sup>'UNE ÉMISSION DEPUIS LA MÉMOIRE**

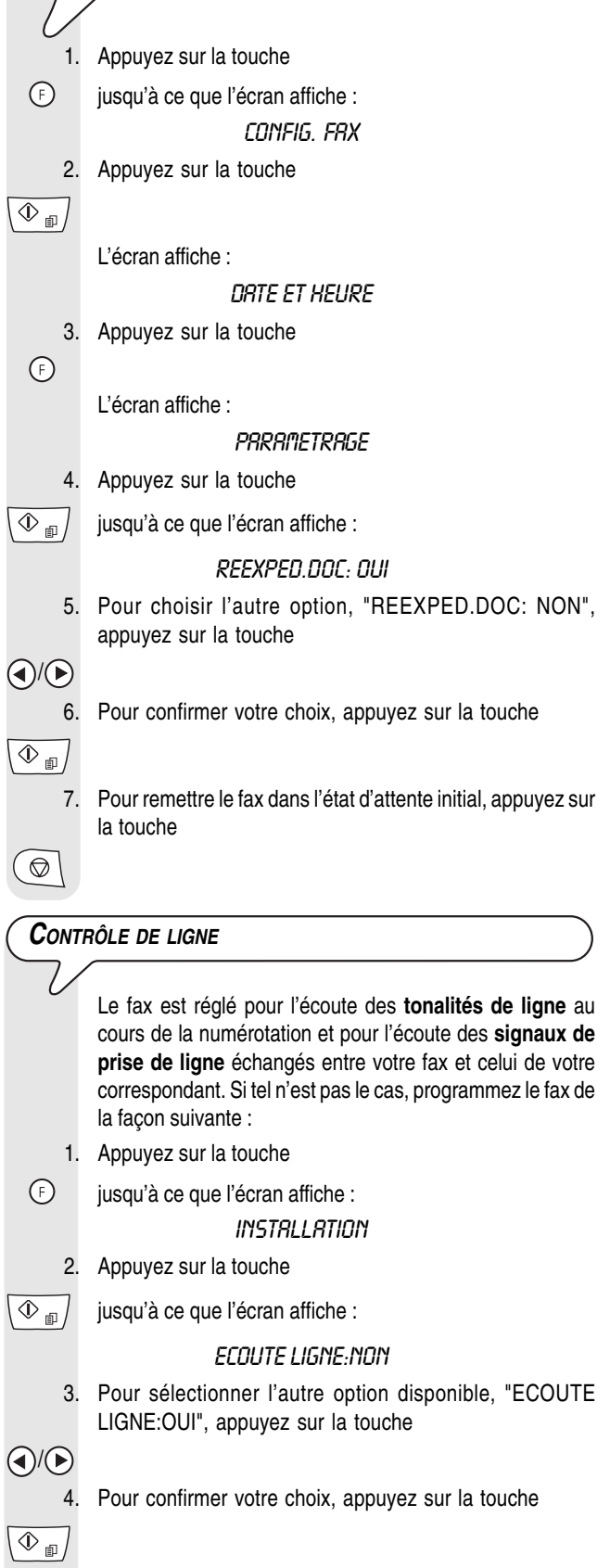

5. Pour remettre le fax dans l'état d'attente initial, appuyez sur la touche

 $\circledcirc$ 

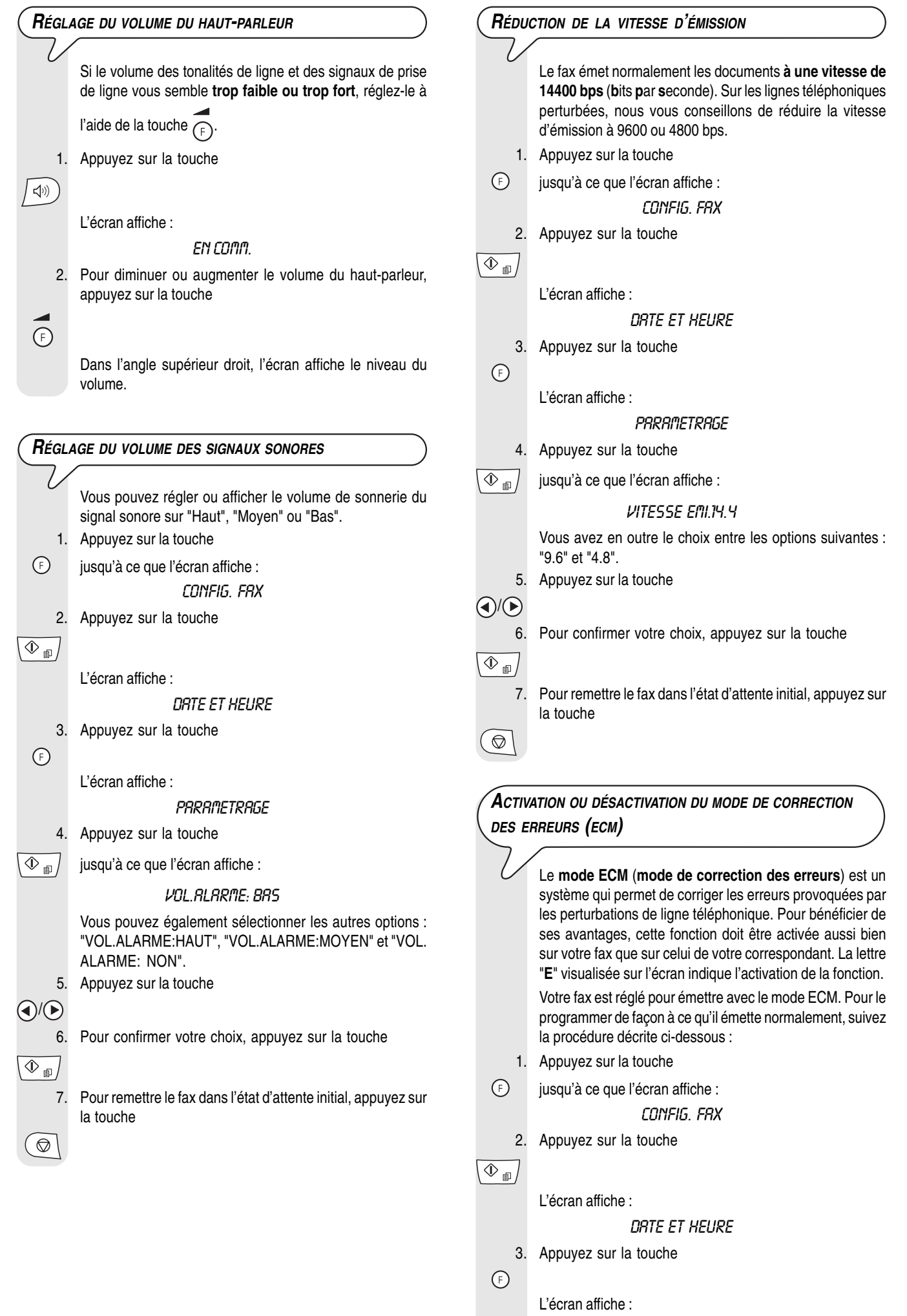

PARAMETRAGE

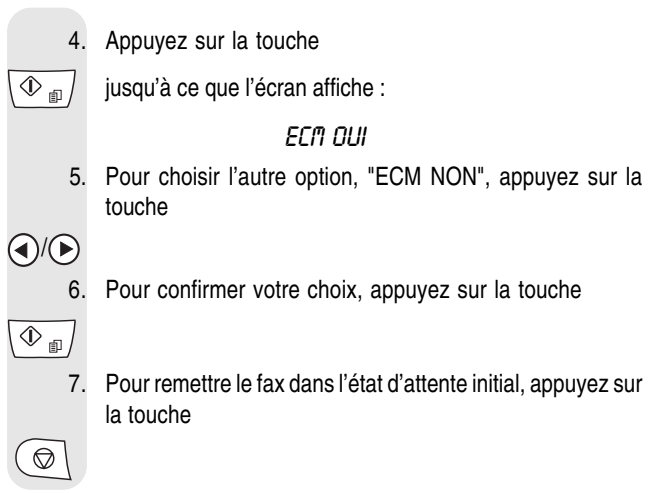

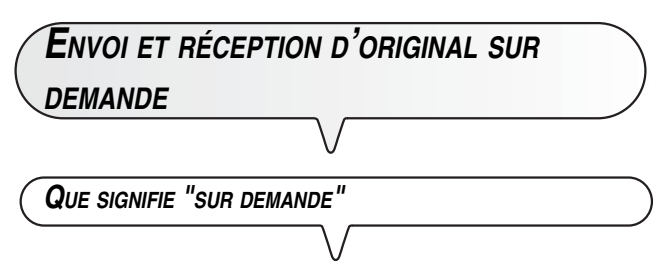

La fonction de relève/dépose sur demande permet à un fax de demander à un appareil distant de lui envoyer automatiquement un document.

Les caractéristiques fondamentales de cette méthode de communication sont au nombre de deux :

- **C'est le destinataire qui demande l'émission du document.** En effet, vous pouvez vous connecter à un autre fax et faire en sorte que celui-ci vous envoie automatiquement un document (préparé au préalable), même en l'absence de votre correspondant.
- **La transaction est à la charge de la personne qui invite à émettre** (c'est-à-dire du destinataire), et non de celle qui émet le document.

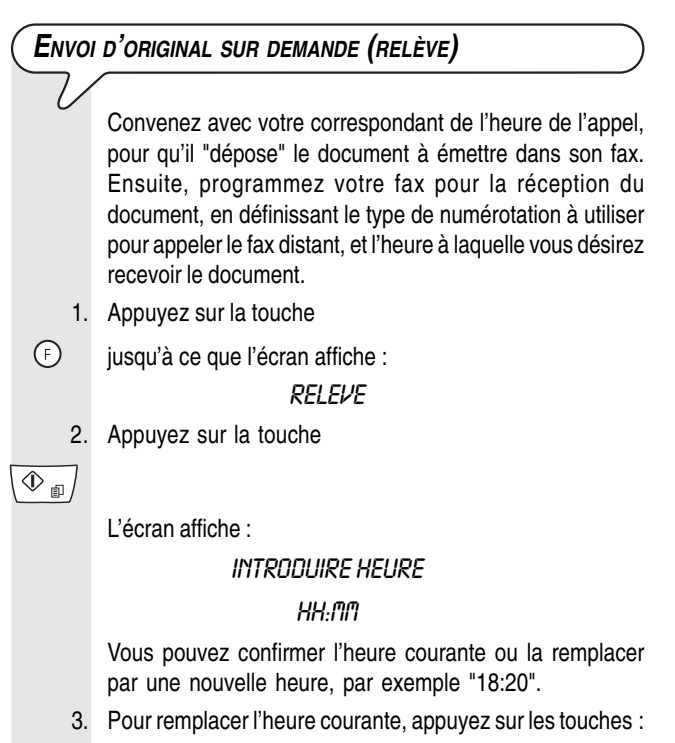

4. Pour confirmer l'heure courant ou l'heure entrée, appuyez sur la touche

 $\overline{\circledast_{\text{m}}}$ 

L'écran affiche :

### COMPOSER NUMERO

### NUM/RAPIDE/ABREG

Sélectionnez le numéro du correspondant dans l'un des modes prévus : directement sur le pavé numérique du fax, ou à l'aide des touches de numérotation rapide ou des codes de numérotation abrégée.

5. Pour entrer directement le numéro ou le code de numérotation abrégée, appuyez sur les touches suivantes :

```
\odot - \odot
```
6. Pour confirmer la programmation, appuyez sur la touche

 $\boxed{\Phi_{\text{m}}}$ 

Le fax affiche pendant quelques secondes le message "REL. PROGR" et retourne ensuite automatiquement à l'état d'attente initial. La seconde ligne de l'écran affiche "RELEVE: 18:20".

### REMARQUE

Vous pouvez annuler la fonction de relève :

1. Appuyez sur la touche  $\left(\right. \bigotimes \left.\right).$ 

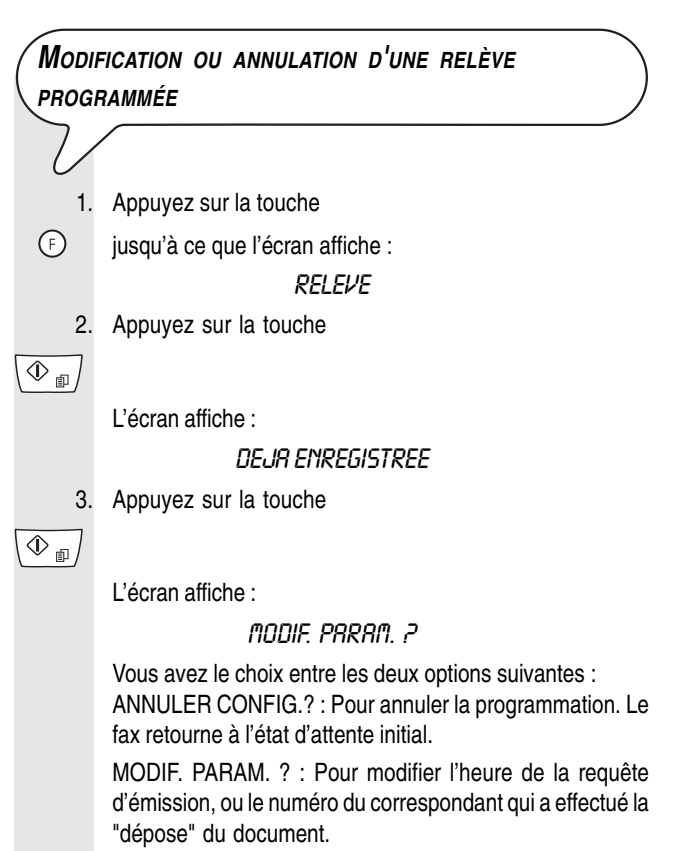

- 4. Pour visualiser l'autre option disponible, "ANNULER CONFIG.?", appuyez sur la touche
- $\textbf{a})/\textbf{b}$

-

5. Pour confirmer votre choix, appuyez sur la touche

 $\overline{\circledPhi_{\text{m}}}$ 

L'écran affiche :

**INTRODUIRE HEURE** 

 $HH:$ nn

Exécutez cette étape de la manière décrite à la section "**Envoi d'original sur demande**".

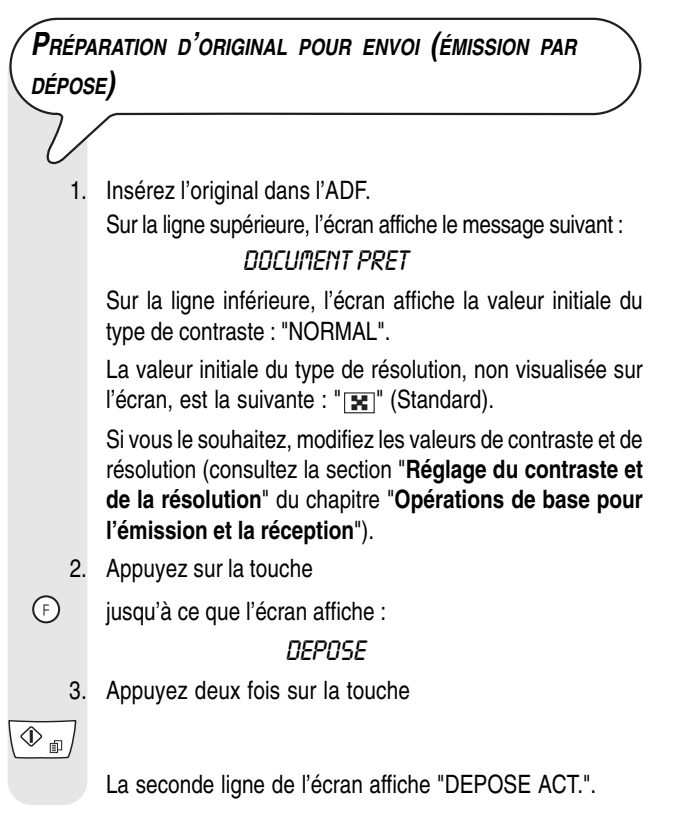

### REMARQUE

- Vous pouvez annuler l'émission définie :
- 1. Pour ce faire, retirez l'original de l'ADF ou appuyez une fois sur la

touche  $\left(\right.$ 

### **E<sup>N</sup> CAS DE COUPURE DE COURANT**

En cas de coupure de courant, le fax **conserve** toujours **en mémoire** les informations suivantes : les **numéros programmés pour les numérotations rapide et abrégée** et les rapports. En revanche, les documents contenus dans la mémoire sont perdus. La date et l'heure sont également perdues : par conséquent, vous devrez les redéfinir à l'aide de la procédure "**Définition de la date et de l'heure**", décrite au chapitre "**Fourniture, connexion et mise en service**".

En revanche, si la fonction de "**visualisation de l'identification de la personne qui vous appelle**" **a été activée**, **la date et l'heure seront restaurées à la réception du premier appel**.

### **E<sup>N</sup> CAS <sup>D</sup>'ÉPUISEMENT DU PAPIER OU DE <sup>L</sup>'ENCRE**

Si, au cours de la réception, le **papier se termine** ou **se coince**, **l'encre s'épuise**, **le couvercle du logement de la tête d'impression est ouvert**, **le support papier se referme** ou **le panneau de commande est soulevé**, l'impression s'interrompt, le message correspondant est visualisé sur l'écran, et le document que vous êtes en train de recevoir est temporairement **enregistré dans la mémoire**. Le fax reprend l'impression dès que l'anomalie est éliminée.

### **E<sup>N</sup> CAS <sup>D</sup>'ÉCHEC DE <sup>L</sup>'ÉMISSION**

Parfois, à cause de problèmes survenant sur la ligne (trafic téléphonique trop intense ou interférences), le destinataire vous informe que la copie reçue est de mauvaise qualité, et vous demande de la lui retransmettre.

Dans ce cas, nous vous conseillons d'émettre à nouveau l'original à une **vitesse inférieure**. Le télécopieur émet normalement à une vitesse de **14400 bps** (**b**its **p**ar **s**econde). Pour réduire la vitesse, suivez la procédure décrite à la section "**Réduction de la vitesse d'émission**" du chapitre "**Opérations plus sophistiquées**".

Si **l'émission** échoue **à cause** d'un problème sur la ligne ou d'une défaillance du fax, le témoin lumineux d'erreur " $\bullet \wedge$ " s'allume, et le fax émet un bref signal sonore. Dans ce cas, le fax imprime automatiquement **le rapport d'envoi** (voir la section "**Impression des rapports et des listes**", au chapitre "**Opérations de base pour l'émission et la réception**"), qui contient le **code d'erreur** avec indication de la cause de la défaillance (voir plus loin la liste des codes d'erreur).

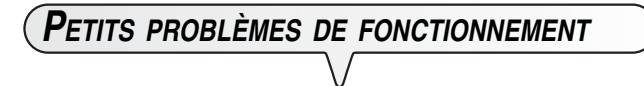

La liste ci-dessous vous aidera à résoudre certains problèmes de fonctionnement.

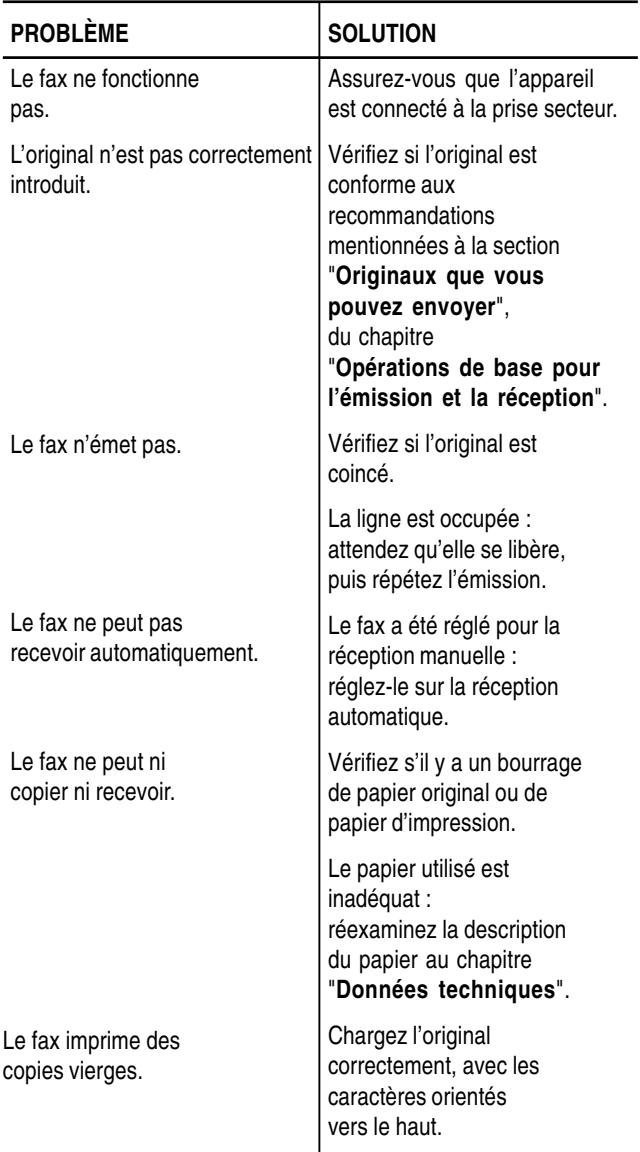

### **REMARQUE**

Le fonctionnement défectueux du fax pendant l'émission ou la réception peut également dépendre de causes différentes de celles mentionnées dans le tableau. Ces problèmes sont signalés par un **code d'erreur** imprimé dans le "**Rapport d'émission**" et dans le "**Journal d'activités**" (voir la section "**Impression des rapports et des listes**" du chapitre "**Opérations de base pour l'émission et la réception**").

## **CODE <sup>D</sup>'ERREUR**

Les codes d'erreur imprimés dans le rapport d'émission et dans le journal d'activités sont composés de **deux chiffres** indiquant la **cause** de l'erreur. Par manque d'espace, le code est imprimé dans le journal d'activités sans aucun message.

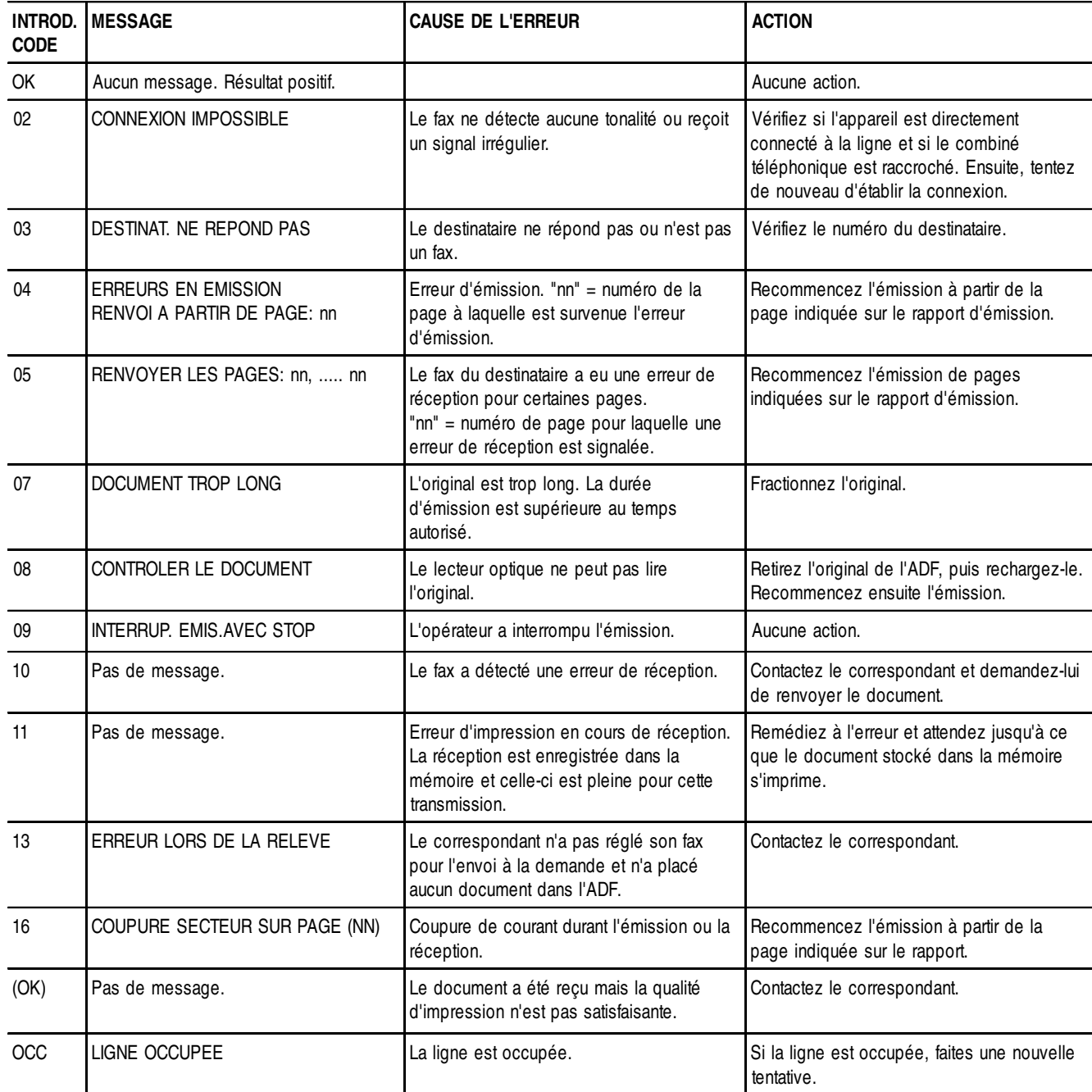

## **SIGNALISATIONS ET MESSAGES**

Les éventuelles **anomalies** pouvant survenir sont généralement indiquées par des **signaux sonores** (parfois accompagnés de signaux visuels : témoin lumineux d'erreur " $\bullet \mathbb{A}$ " allumé) ou par des **messages d'erreur affichés à l'écran**.

En outre, certains **signaux sonores** du fax et certains **messages affichés à l'écran** n'indiquent pas une condition d'erreur.

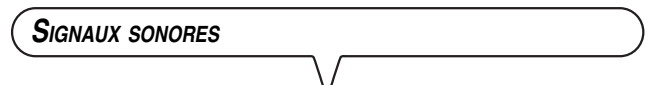

#### **Signal bref de 1 seconde**

• Vous avez appuyé sur une touche erronée pendant une phase opérationnelle.

#### **Signalisation prolongée de 3 secondes et témoin lumineux d'erreur allumé**

• Transaction échouée.

#### **Signalisation continue**

• Vous devez raccrocher le combiné.

### **REMARQUE**

Appuyez sur la touche  $\circledcirc$  pour éteindre le témoin lumineux d'erreur " $\bullet \mathbb{A}$ " et pour effacer le message de l'écran.

**MESSAGES <sup>D</sup>'ERREUR À <sup>L</sup>'ÉCRAN**

### CAPOT OUVERT

Le couvercle du logement de la tête d'impression est ouvert : refermezle.

### CONTROLE DOCUM., APPUYER SUR

L'original n'est pas alimenté correctement : réinsérez l'original dans le plateau d'introduction automatique (ADF), puis appuyez sur la touche

 pour restaurer les conditions de fonctionnement du fax.  $\circledcirc$ 

#### CONTROLE PRPIER, RPPUYER SUR

- Pas de papier dans le bac d'alimentation : ajoutez du papier et appuyez sur la touche  $\left(\bigotimes\right)$  pour effacer le message de l'écran.
- Le papier n'est pas alimenté correctement : réinsérez le papier dans le bac, et appuyez sur la touche  $\left(\bigotimes\right)$  pour restaurer les conditions de fonctionnement du fax.

### COPIE INTERROMP.

- Vous avez interrompu la copie en appuyant sur la touche  $( \otimes )$
- Une erreur empêchant l'impression s'est produite pendant la copie de l'original : vérifiez le type d'anomalie sur l'écran, et éliminez la cause de l'erreur.

#### DOCUMENT EN MEM.

Le document reçu a été mémorisé à cause d'une anomalie qui en empêchait l'impression immédiate : vérifiez le type d'anomalie (absence ou bourrage de papier, encre épuisée, couvercle ouvert, etc.), et remédiez à celle-ci.

#### ENLEVER DOCUMENT, APPUYER SUR

• Un original s'est coincé pendant la copie ou l'émission : appuyez

sur la touche  $\left(\right. \bigotimes \left. \right\vert$  et, si l'original n'est pas éjecté automatiquement, retirez-le manuellement (voir la section "**Dégagement d'un original coincé**" du chapitre "**Opérations d'entretien**").

• Vous avez interrompu l'analyse de l'original en appuyant sur la touche  $(\bigcirc$ 

#### ERREUR CODE, APPUYER SUR

Le code d'accès au répondeur automatique est erroné : appuyez sur la touche et introduisez le code correct.

#### ERREUR EMI.

Une erreur s'est produite pendant l'émission : appuyez sur la touche

 $\left(\text{ } \textcircled{e}\right)$  pour éteindre le témoin lumineux d'erreur " $\textcolor{red}{e}\textcircled{e}$ " et pour effacer le message de l'écran, et répétez l'émission.

### ERREUR PAPIER, APPUYER SUR

Une feuille s'est coincée pendant la copie ou la réception : appuyez sur la touche  $\left(\bigcirc\right)$  et, si la feuille n'est pas éjectée automatiquement,

vérifiez la zone du bourrage et retirez la feuille (consultez le paragraphe "**Retrait d'une feuille de papier coincée**", du chapitre "**Opérations d'entretien**").

#### ERREUR REC.

Une erreur s'est produite pendant la réception : appuyez sur la touche  $\left(\bigotimes\right)$  pour éteindre le témoin lumineux d'erreur " $\bullet \mathbb{A}$ " et pour effacer le message de l'écran.

#### FIN D'ENCRE

La cartouche d'encre est épuisée : remplacez la tête d'impression (voir la section "**Remplacement de la tête d'impression**" du chapitre "**Opérations d'entretien**").

#### MEMOIRE PLEINE

En raison d'une anomalie survenue pendant la réception, un ou plusieurs documents ont été reçus en mémoire, et celle-ci est entièrement occupée : vérifiez le type d'anomalie (absence ou bourrage de papier, encre épuisée, couvercle ouvert, etc.), et remédiez à celle-ci. Les documents seront automatiquement imprimés et la mémoire sera ainsi libérée.

#### NON PROGRAMME

Vous avez choisi une touche de numérotation rapide ou un code de numérotation abrégée non programmé au préalable : programmez la touche ou le code (voir la section "**Programmation des numérotations rapide et abrégée**" du chapitre "**Opérations de base pour l'émission et la réception**").

#### RAPPEL NNN

La connexion a échoué à cause d'une anomalie de la ligne ou parce que le numéro du correspondant est occupé : le fax est sur le point d'exécuter automatiquement des tentatives de réitération de la numérotation.

#### REC. EN MEM.

La réception continue dans la mémoire à cause d'une anomalie qui empêche l'impression immédiate du document : vérifiez le type d'anomalie sur la ligne inférieure de l'écran, et remédiez à celle-ci.

#### **RELEVE NNN**

Une réception par relève a été définie et la connexion a échoué à cause d'une anomalie de la ligne ou parce que le numéro du correspondant est occupé: le fax est sur le point d'exécuter automatiquement des tentatives de réitération de la numérotation.

#### **SYSTEM ERROR NN**

Une anomalie a bloqué le fax : mettez le fax hors tension puis sous tension. Si le problème persiste, mettez le fax hors tension et contactez le service d'assistance technique.

#### **VERIF. TETE IMP.**

- Le fax ne détecte pas la présence de la tête d'impression, car celle-ci est absente ou n'est pas insérée correctement : insérez/ réinsérez la tête d'impression.
- Endommagement de certaines des buses de la tête d'impression, ce qui influence négativement la qualité d'impression : exécutez la procédure de réactivation de la tête (voir la section "**Réactivation de la tête d'impression et contrôle des buses**").

**AUTRES SIGNAUX SONORES**

#### **Signalisation brève de 1 seconde**

• Transaction terminée correctement.

#### **Signalisation intermittente d'une durée de 20 secondes**

• Décrochez le combiné pour répondre à un appel téléphonique.

**AUTRES MESSAGES À <sup>L</sup>'ÉCRAN**

#### CONNEXION

Le fax est en train d'établir la connexion avec le fax de votre correspondant.

### CONTROLE IMPRES.

#### 1=SORTIE O=REPET

Le fax a effectué automatiquement un contrôle des buses de la tête d'impression et a imprimé le résultat du test : contrôlez la qualité d'impression et répondez de façon appropriée.

#### DECROCHER LE TEL

Le correspondant souhaite vous parler : décrochez le combiné et répondez à l'appel.

#### DOCUMENT PRET

L'original a été inséré correctement dans l'ADF.

### EMIS, DEPUIS MEM.

Vous avez programmé une émission depuis la mémoire.

#### EMIS. H: HH:MM

Vous avez programmé une émission à une heure prédéfinie (émission différée).

#### **EMIS.INTERROMPUE**

Vous avez interrompu l'émission en appuyant sur la touche  $($ 

**EMISSION** 

Le fax est en train d'effectuer une émission.

### **EMIS.TERMINEE**

L'émission s'est déroulée correctement.

#### EN COMM.

Le combiné du téléphone connecté a été décroché pour prendre la ligne.

#### **IMPR. EN COURS**

Le fax est en train d'imprimer un rapport ou une liste.

### **LIGNE EN ATTENTE**

#### **APPUYER ATTENTE**

Vous avez momentanément interrompu une conversation téléphonique en appuyant sur la touche  $\alpha$  : pour reprendre la conversation, appuyez de nouveau sur la touche  $\mathbb{R}$ ).

#### **MEMORISATION**

Le fax est en train d'enregistrer les pages de l'original à copier.

#### **NUMEROTATION**

Le fax est en train d'effectuer la sélection du numéro du correspondant que vous avez appelé.

#### NUMEROT.EN COURS

L'émission est en cours.

#### RACCROCHER

Vous avez activé la fonction de "téléphonie mains libres". Raccrochez le combiné.

#### RECEPT. TERMINEE

Opération de réception terminée correctement.

### REC. INTERROMPUE

La réception a été interrompue par l'action de la touche  $\bigcirc$ 

### RELEVE HH:MM

Vous avez effectué une requête d'émission (réception par relève).

#### TETE IMPR.NEUVEP, 1=0UI 0=NON

Vous avez inséré pour la première fois une tête d'impression ou bien vous l'avez retirée et réintroduite : répondez de façon appropriée. Si votre réponse est affirmative et si la tête n'est pas neuve, votre fax ne détectera pas l'épuisement de l'encre.

## **REMPLACEMENT DE LA TÊTE <sup>D</sup>'IMPRESSION**

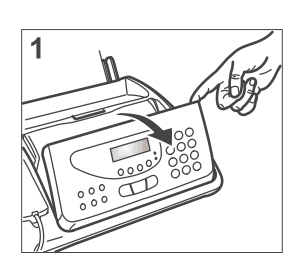

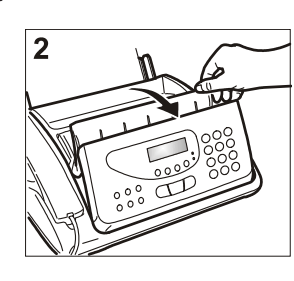

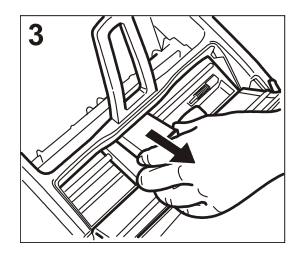

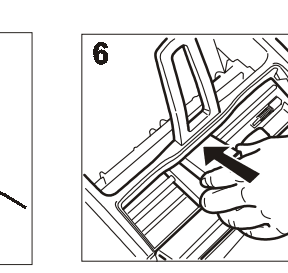

 $\overline{\mathbf{a}}$ 

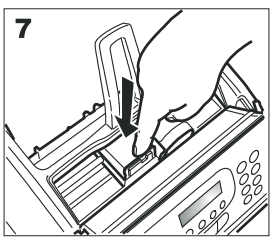

- 1. Ouvrez le panneau de commande (1).
- 2. Soulevez le couvercle du logement de la tête d'impression comme indiqué dans la figure (2).
- 3. Actionnez le levier afin de débloquer la tête d'impression.
- 4. Sortez la tête d'impression de son logement (3).
- 5. Sortez la tête de son emballage et enlevez le film de protection des buses (4).

#### **Attention !**

Évitez de toucher les buses et les contacts électriques (5).

- 6. Insérez la tête dans son logement (6).
- Les contacts électriques doivent être orientés vers le bas.
- 7. Poussez la tête jusqu'à ce que vous entendiez un déclic qui confirme sa correcte insertion (7).
- 8. Refermez le couvercle du logement de la tête d'impression et le panneau de commande.

### REMARQUE

Si vous avez remplacé la tête d'impression à la suite de l'**épuisement de l'encre**, dès que vous fermez le couvercle du logement de la tête d'impression et le panneau de commande, le fax détecte automatiquement le remplacement. **L'écran** affiche alors le message "TETE IMPR.NEUVE? 1=OUI 0=NON". Sélectionnez **1**.

Le fax exécute ensuite **automatiquement** la procédure de **réactivation de la tête d'impression** et le **contrôle des buses** au cours de laquelle il exécute un test d'impression. Poursuivez l'opération en vous référant aux indications de la section "**Insertion de la tête d'impression**" du chapitre "**Fourniture, connexion et mise en service**".

En revanche, si vous avez remplacé la tête à la suite d'une **détérioration de la qualité d'impression**, effectuez les opérations suivantes :

- 1. Appuyez sur la touche
- jusqu'à ce que l'écran affiche : MANIPULAT, TETE
	- 2. Appuyez sur la touche

 $\overline{\Phi}_{\tiny \text{f\#}}$ 

L'écran affiche :

**TETE NEUVE: OUI** 

3. Appuyez sur la touche

 $\overline{\circledcirc}$ 

L'écran affiche :

RETRBL, RCTIF

Le fax exécute la procédure de réactivation de la tête d'impression et le contrôle des buses. Au terme de ces opérations, il imprime leur résultat.

Poursuivez l'opération en vous référant aux indications de la section "**Insertion de la tête d'impression**" du chapitre "**Fourniture, connexion et mise en service**".

## **RÉACTIVATION DE LA TÊTE <sup>D</sup>'IMPRESSION ET CONTRÔLE DES BUSES**

Si la **qualité d'impression se détériore**, vous pouvez effectuer une opération rapide pour réactiver la tête d'impression et contrôler les buses, qui se termine par l'impression du résultat du diagnostic.

- 1. Appuyez sur la touche
- jusqu'à ce que l'écran affiche :

MANIPULAT, TETE

2. Appuyez sur la touche

L'écran affiche :

 $\overline{\circledcirc}$ 

**TETE NEUVE: OUI** 

- 3. Pour sélectionner l'autre option disponible : "TETE NEUVE: NON", appuyez sur la touche
- 4. Pour confirmer votre choix, appuyez sur la touche

L'écran affiche :

 $\bigcirc$  /  $\bigcirc$ 

 $\overline{\Phi_{\text{m}}}$ 

RETRBL, RCTIF

Le fax exécute la procédure de réactivation de la tête d'impression et le contrôle des buses. Au terme de ces opérations, il imprime leur résultat.

Examinez ce résultat de la manière décrite au paragraphe "**Insertion de la tête d'impression**" du chapitre "**Fourniture, connexion et mise en service**".

### REMARQUE

La procédure peut être interrompue à tout moment.

1. Appuyez sur la touche  $\circledcirc$ .

### REMARQUE

Au terme de la procédure de réactivation, si le résultat du diagnostic n'est toujours pas satisfaisant, effectuez les opérations suivantes dans l'ordre indiqué, jusqu'à obtenir un résultat acceptable :

- Copiez un document présentant le type de graphique ou de texte désiré, et évaluez la qualité de cette copie.
- Changez le type de papier (le papier utilisé pourrait être particulièrement poreux), et répétez la procédure.
- Retirez et réinsérez la tête d'impression.
- Retirez la tête et assurez-vous qu'aucun corps étranger ne se trouve sur les buses d'impression. S'il y a un corps étranger, éliminez-le avec précaution, en évitant de toucher les contacts électriques. Réinsérez ensuite la tête d'impression.
- Retirez la tête d'impression et nettoyez les contacts électriques de la tête et du chariot porte-tête (consultez le paragraphe "**Nettoyage des contacts électriques de la tête d'impression**"). Réinsérez ensuite la tête d'impression.
- Contactez le service d'assistance technique.

**NETTOYAGE DES CONTACTS ÉLECTRIQUES DE LA TÊTE <sup>D</sup>'IMPRESSION**

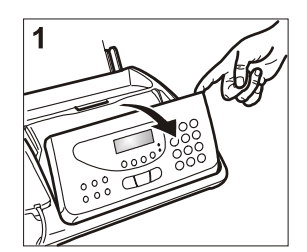

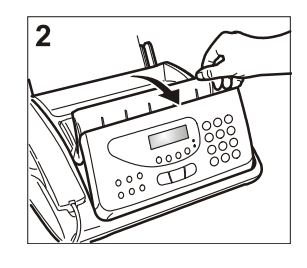

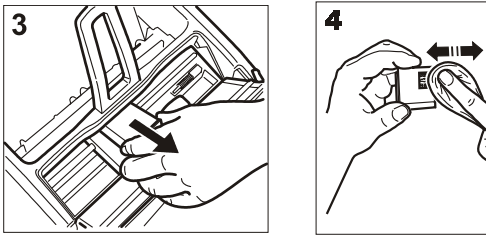

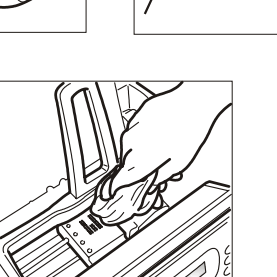

- 1. **Déconnectez le fax de la prise secteur**.
- 2. Ouvrez le panneau de commande (1).

5

- 3. Soulevez le couvercle du logement de la tête d'impression comme indiqué dans la figure (2).
- 4. Actionnez le levier afin de débloquer la tête d'impression.
- 5. Sortez la tête d'impression de son logement (3).
- 6. Nettoyez les contacts électriques à l'aide d'un chiffon légèrement humide (4).

### **Attention !**

Évitez tout contact avec les buses !

- 7. Nettoyez également avec un chiffon légèrement humide les contacts électriques du chariot porte-tête (5).
- 8. Insérez la tête dans son logement.

Les contacts électriques doivent être orientés vers le bas.

- 9. Poussez la tête jusqu'à ce que vous entendiez un déclic qui confirme sa correcte insertion.
- 10. Refermez le couvercle du logement de la tête d'impression et le panneau de commande.

## **NETTOYAGE DU LECTEUR OPTIQUE**

L'accumulation de poussière sur le miroir du lecteur optique peut entraver la lecture des documents. Pour éviter cet inconvénient, nettoyez le miroir régulièrement. Effectuez les opérations suivantes :

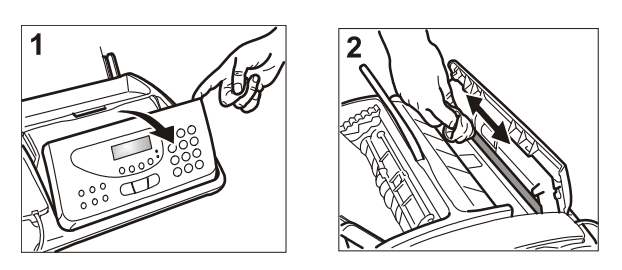

- 1. **Déconnectez le fax de la prise secteur.**
- 2. Ouvrez le panneau de commande (1).
- 3. Nettoyez le miroir du lecteur optique.
- Utilisez un chiffon **humecté** d'un produit de nettoyage doux pour les vitres. Évitez de vaporiser le produit directement sur le miroir. 4. Essuyez le miroir avec soin.
- 5. Refermez le panneau de commande.

### REMARQUE

Pour vérifier si le lecteur est propre, copiez une page blanche. Si des lignes verticales apparaissent sur la copie alors que le lecteur optique de votre appareil est propre, contactez le service d'assistance technique.

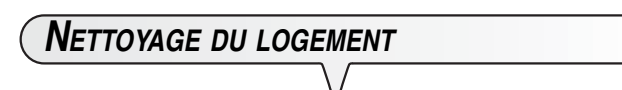

- 1. **Déconnectez le fax de la prise secteur.**
- 2. Utilisez uniquement un chiffon doux ne peluchant pas. Humectez-le avec un produit de nettoyage neutre dilué dans de l'eau.

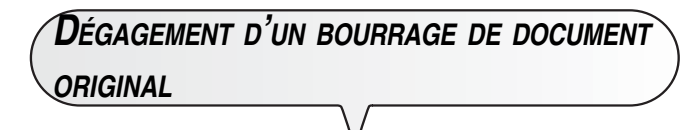

Lors de l'**émission** ou de la **copie**, il est possible qu'un document original se coince (cette situation est signalée sur l'écran par le message "ENLEVER DOCUMENT, APPUYER SUR <sup>®</sup>").

Essayez d'éjecter l'original en appuyant sur la touche  $\lceil \bigcirc \rceil$ . Si l'original n'est pas éjecté automatiquement, retirez-le manuellement. Effectuez les opérations suivantes :

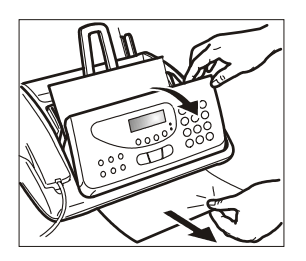

- 1. Ouvrez le panneau de commande.
- 2. Retirez l'original de l'ADF.
- 3. Refermez le panneau de commande.

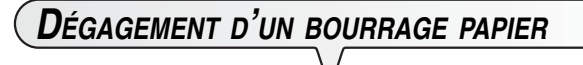

Si le papier utilisé pour l'impression des documents reçus ou la copie des originaux se coince dans l'appareil, l'écran affiche le message "ERREUR PAPIER, APPUYER SUR ®".

Essayez d'éjecter la feuille de papier en appuyant sur la touche  $( \ \otimes \ )$ Si la feuille de papier n'est pas éjectée automatiquement, retirez-la manuellement. Effectuez les opérations suivantes :

#### **Papier coincé dans l'ASF :**

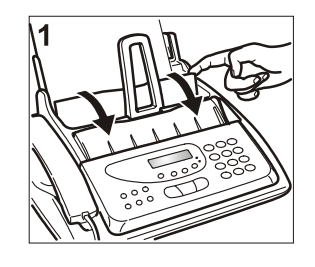

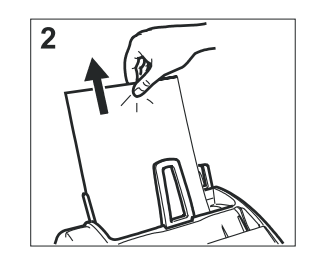

- 1. Ouvrez le volet du bac à papier (ASF) (1).
- 2. Retirez la feuille coincée (2). Veillez à ne pas la déchirer.

#### **Papier coincé dans la zone de sortie des documents reçus/copiés :**

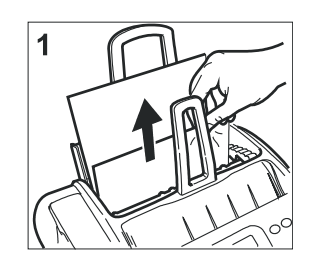

1. Retirez la feuille coincée (1). Veillez à ne pas la déchirer.

## **CONSTRUCTEUR ET ASSISTANCE**

**CONSTRUCTEUR**

Olivetti S.p.A. con unico azionista Gruppo Telecom Italia Direzione e coordinamento di Telecom Italia S.p.A.

**ASSISTANCE**

Si le télécopieur ne fonctionne pas correctement, ou si vous souhaitez poser des questions au constructeur, appelez le numéro indiqué sur la "Warranty Card".

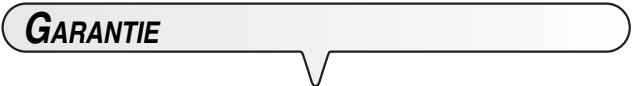

Consultez la "Warranty Card" fournie avec l'appareil.

### **DIRECTIVE 2002/96/CE SUR LE TRAITEMENT, LA COLLECTE, LE RECYCLAGE ET LA MISE AU REBUT DES EQUIPEMENTS ELECTRIQUES ET ELECTRONIQUES ET DE LEURS COMPOSANTS**

### **INFORMATIONS**

### **1. POUR LES PAYS DE L'UNION EUROPEENNE (UE)**

Il est interdit de mettre au rebut tout équipement électrique ou électronique avec les déchets municipaux non triés : leur collecte séparée doit être effectuée.

L'abandon de ces équipements dans des aires non appropriées et non autorisées peut nuire gravement à l'environnement et à la santé. Les transgresseurs s'exposent aux sanctions et aux dispositions prévues par la loi.

### **POUR METTRE CORRECTEMENT NOS EQUIPEMENTS AU REBUT, VOUS POUVEZ EFFECTUER <sup>L</sup>'UNE DES OPERATIONS SUIVANTES :**

- a) Adressez-vous aux autorités locales, qui vous fourniront des indications et des informations pratiques sur la gestion correcte des déchets (emplacement et horaire des déchetteries, etc.).
- b) A l'achat d'un de nos équipements, remettez à notre revendeur un équipement usagé, analogue à celui acheté.

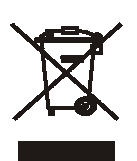

Le symbole du conteneur barré, indiqué sur l'équipement, a la signification suivante :

 - Au terme de sa durée de vie, l'équipement doit être remis à un centre de collecte approprié, et doit être traité séparément des déchets municipaux non triés.

 - Olivetti garantit l'activation des procédures de traitement, de collecte, de recyclage et de mise au rebut de l'équipement, conformément à la Directive 2002/96/CE (et modifications successives).

### **2. POUR LES AUTRES PAYS (NON UE)**

Le traitement, la collecte, le recyclage et la mise au rebut des équipements électriques et électroniques doivent être effectués conformément à la loi en vigueur dans chaque pays.

### **CARACTÉRISTIQUES GÉNÉRALES**

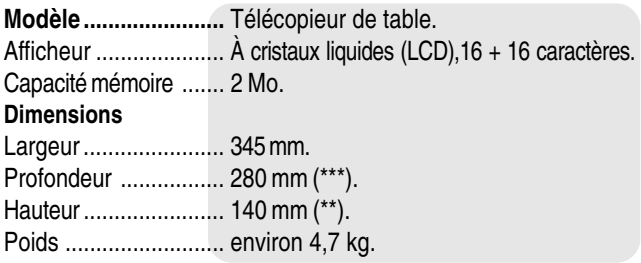

### **CARACTÉRISTIQUES DE COMMUNICATION**

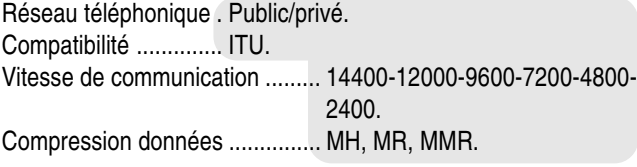

### **CARACTÉRISTIQUES ÉLECTRIQUES**

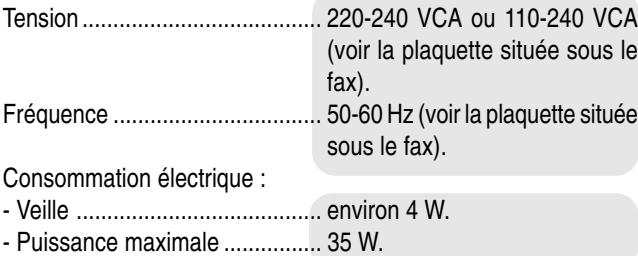

### **CONDITIONS AMBIANTES**

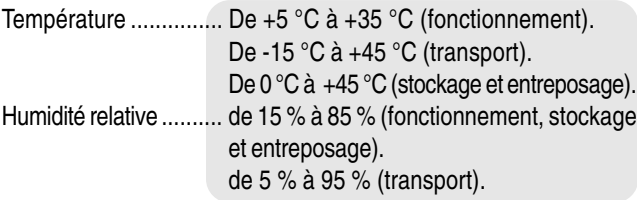

### **CARACTÉRISTIQUES DU LECTEUR OPTIQUE**

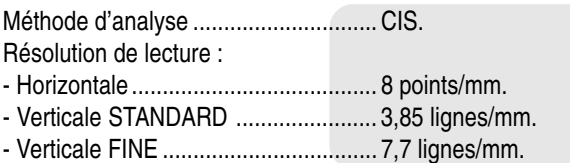

### **CARACTÉRISTIQUES <sup>D</sup>'ÉMISSION**

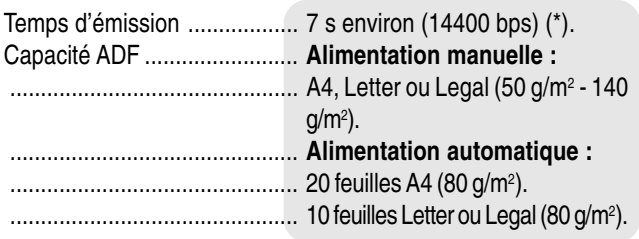

### **CARACTÉRISTIQUES DE RÉCEPTION**

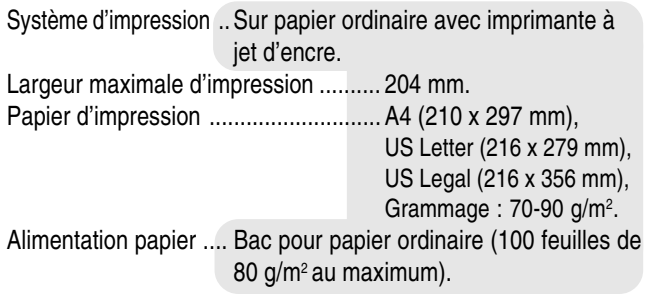

### **RÉPONDEUR AUTOMATIQUE**

- Capacité d'enregistrement : environ 14 minutes.
- Messages mémo.
- 2 messages d'ANNONCE.
- Fonction "ANNONCE SEULE".
- Fonction "APPEL GRATUIT".
- Annonce de transfert.
- Accès rapide à partir du tableau de bord et à distance.
- Code d'accès.
- Enregistrement de messages.
- Conservation des messages en cas de coupure de courant.
- (\*) = Format ITU-TS, Test Sheet n°1 (Slerexe Letter) en résolution Standard et Compression MH.
- (\*\*) = Hauteur sans support papier.
- (\*\*\*) = Profondeur sans support papier.

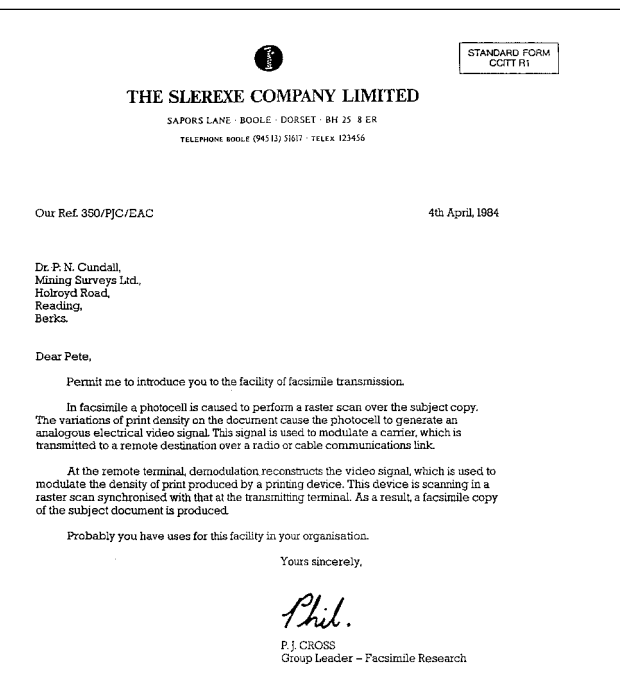

## **INDEX DES MOTS CLÉS**

#### **A**

annonce écoute 29 enregistrement 28 Annonces 28 annulation code d'accès du répondeur 27 émission différée 16 appel vers un numéro entrant 25 vers un numéro sortant 25 Appel gratuit 32 automatique appel 15

### **B**

bourrage de document original dégagement 48 bourrage papier dégagement 48 buses de la tête d'impression contrôle 6, 46 réactivation 6

### **C**

combiné téléphonique connexion 3 commande à distance répondeur 32 connexion au secteur 3 exemples 2 ligne privée 8 réseau public 8 téléphone auxiliaire 2 Connexion à la ligne téléphonique 2 connexion du combiné téléphonique 3 Consignes de sécurité 1 contacts électriques 47 contraste possibilités de réglage 14 réglage 13 contrôle buses de la tête d'impression 6 copie type de contraste, de résolution et de reproduction 26 correction des erreurs activation 39 désactivation 39 réglage 39

### **D**

date modification 6 dépose de fax automatique 40 préparation 41 dernières émissions rapport 21

document original dégagement d'un bourrage 48 durée de silence du fax modification 37

### **E**

Émission en mode différé 15 émission à partir de la mémoire 17 à une heure prédéfinie 15 dimensions 13 écoute des tonalités de ligne 14 épaisseur du papier 13 infructueuse 42 interruption 14 numérotation abrégée 20 numérotation rapide 20 opérations de base 13 original 14 programmée 17 vers plusieurs destinataires 16 vers un numéro entrant 21 vers un numéro sortant 21 émission différée annulation 16 impression automatique 22 modification 16 émission par dépose préparation 41 en-tête adaptation 38 modification 38 en-tête de lettre adaptation 38 modification 38 épreuve d'impression 6 épuisement de l'encre 42 épuisement du papier 42 erreur code 43 erreurs signaux et messages 44

### **F**

fabricant coordonnées 49 numéro d'appel 49 fax chargement du papier 5 clavier 11 mise hors tension 3 relève automatique 40 répétition d'émission 38 répétition d'émission depuis la mémoire 38 fonctions spéciales annonce uniquement 33 appel gratuit 32 réception confidentielle des messages en entrée 33 format d'impression 5

### **H**

haut-parleur réglage du volume 39 heure modification 6

### **I**

identification du fax adaptation 38 envoi 38 modification 38 impression listes 23 numéros exclus 23 paramètres de configuration de la numérotation abrégée 23 paramètres de configuration de la numérotation rapide 22, 23 paramètres d'installation 23 rapports 22 impression automatique rapport de multidiffusion 22 indicatif sélection automatique 15 interruption émission 14

### **L**

langue modification 4 réglage 3 lecteur optique nettoyage 48 ligne privée connexion 8 listes impression 23 logement; nettoyage 48

#### **M**

messages à l'écran 44, 45 messages en entrée écoute 30 programmation 30 réception confidentielle 33 messages energistrés effacement 30 messages mémo durée 30 écouter 30 effacement 30 enregistrement 30 mise au rebut 50 mise hors tension fax 3

modification code d'accès du répondeur 27 date 6 émission différée 16 heure 6 langue 4 pays 4 type de numérotation 9

### **N**

nettoyage contacts électriques 47 lecteur 48 lecteur optique 48 logement 48 nom définition 7 position d'impression 7 numéro de fax définition 7 position d'impression 7 numéro de téléphone indication de l'appelant 35 numéros consultation 25 entrants 25 sortants 25 numéros exclus impression 23 Numérotation abrégée 20 numérotation abrégée 23 impression des paramètres de configuration 23 numérotation rapide 20 impression des paramètres de configuration 23

### **P**

papier chargement 5 Paramètres de configuration 23 paramètres d'installation impression 23 pays modification 4 pays de destination réglage 3 position d'impression modification 7 nom 7 numéro de fax 7 problèmes de fonctionnement 42 programmation émission 17 messages en entrée 30 numérotation abrégée 19 numérotation rapide 18

### **Q**

qualité d'impression amélioration 13

#### **R**

raport rapport des dernières émissions 21 rappel automatique 15

rapport dernière multidiffusion 21 émissions et réceptions 21 journal 21 rapport de multidiffusion impression automatique 22 rapport des dernières émissions erreur d'émission 21 rapports coupure de secteur 21 impression 21, 22 réactivation buses de la tête d'impression 6 réception automatique 18 choix du mode 18 opérations de base 13 réception manuelle 18 reconnaissance du type d'appel 18 Réception avec répondeur automatique 18 réception de document longueur excessive 34 réception de fax activation manuelle 37 rechange fournitures 6 Réglage de la durée de silence 37 réglage de la résolution 14 réglages importants 3 relève annulation 40 automatique 40 modification 40 programmation 40 Répétition d'émission de fax en mémoire 38 répondeur activation du code d'accès 27 annulation du code d'accès 27 commande à distance 32 enregistrement d'annonce de transfert 29 enregistrement de messages mémo 30 fonctions spéciales 32 modification du code d'accès 27 panneau de commande 27 répondeur automatique fonctions 27 réseau public connexion 8 résolution de problèmes 42 résolution d'erreur 42

### **S**

secteur connexion 3 sélection automatique indicatif 15 service numéro d'appel 49 signal de prise de ligne audible 38 confidentiel 38 signal sonore modification de la durée 36 signaux modification du nombre 35 modification du volume 35 sonores 44, 45

sonnerie modification du volume 35 sonneries modification du nombre 35 standard format d'impression 5

#### **T**

téléphone auxiliaire connexion 2 tête d'impression nettoyage des contacts électriques 47 réactivation 46 rechange 6 tonalité de ligne audible 38 confidentielle 38 type de numérotation modification 9

### **U**

utilisation conforme 1

#### **V**

vitesse d'émission réduction 39 réglage 39 volume haut-parleur 39 modification 35 signaux sonores 39 Vue d'ensemble de l'appareil 11

### **Z**

zone d'impression réduction 34

# olivetti

MAMMAR

CCCC  $\epsilon$ 

**RUNUCE** 

 $\epsilon$ ČĚ E<br>C<br>C<br>C

**RANGE** 

E<br>F<br>F<br>F

ERR

ECC

 $\tilde{\epsilon}$ 

CECEEEE<br>CECEEEEE

Ē  $\begin{array}{c} \in \\ \in \end{array}$  $\in$ 

#### **DECLARATION CE DE CONFORMITE du CONSTRUCTEUR selon EN45014**

*MANUFACTURER'S CE DECLARATION of CONFORMITY according to EN 45014* 

**OLIVETTI S.p.A** Via Jervis, 77 - IVREA (TO) - ITALY

Déclare sous sa responsabilité exclusive que :

*Declares under its sole responsibility that:* 

**ce modèle de télécopieur commercialisé sous la marque Olivetti** *this fax model distributed on the market under the Olivetti brand name* 

 **est CONFORME à la Directive 1999/05/CE du 9 mars 1999**

*is IN COMPLIANCE with directive 99/5/EC dated 9th march 1999* 

et respecte les conditions requises essentielles de **Compatibilité électromagnétique et de sécurité** prévues par les Directives :

*fulfills the essential requirements of Electromagnetic Compatibility and of Electrical Safety as prescribed by the*<br>Directives:

**89/336/CEE du 3 mai 1989** et modifications successives (Directive 92/31/CEE du 28 avril 1992 et Directive 93/68/CEE du 22 juillet 1993) ;

*89/336/EEC dated 3rd May 1989 with subsequent amendments (Directive 92/31/EEC dated 28th April 1992 and Directive 93/68/EEC dated 22nd July 1993);* 

**73/23/CEE du 19 février 1973** et modifications successives (Directive 93/68/CEE du 22 juillet 1993), *73/23/EEC dated 19th February 1973 with subsequent amendments (Directive 93/68/EEC dated 22nd July 1993),* 

car il a été conçu et construit conformément aux Normes harmonisées suivantes : *since designed and manufactured in compliance with the following European Harmonized Standards:* 

**EN 55022 : 1999** (Limits and methods of measurements of radio interference characteristics of Information Technology Equipment) / Class B;

**EN 61000-3-2** (Electromagnetic Compatibility (EMC) - Part 2 : Limits - Section 2 : Limits for harmonic current emissions (equipment input current  $\leq 16$  A per phase);

**EN 61000-3-3** (Electromagnetic Compatibility (EMC) - Part 3 : Limits - Section 3 : Limitation of voltage fluctuations and flicker in low voltage supply systems for equipment with rated current up to and including 16A);

**EN 55024 : 1998** (Electromagnetic Compatibility - Information technology equipment - Immunity characteristics - Limits and methods of measurement);

**EN 60950-1 : 2001** (Safety of Information Technology Equipment, including electrical business equipment).

L'appareil respecte également les standards suivants : *Moreover the product is in compliance with following Standards:* 

**ETSI TBR 38 : May 1998** (Requirements for a terminal equipment incorporating an analogue handset function capable of supporting the justified case service when connected to the analogue interface of the PSTN in Europe):

**ETSI TBR 21 : January 1998** Requirements for pan-European approval for connection to the analogue Public Switched Telephone Networks (PSTN) of TE (excluding TE supporting the voice telephony service) in which network addressing, if provided, is by means of Dual Tone Multi Frequency (DTMF) signaling.

La conformité aux conditions requises essentielles susmentionnées est attestée par le **Label CE** apposé sur le produit même. *Compliance with the above mentioned essential requirements is shown by affixing the CE marking on the product.* 

Scarmagno, le 15 juin 2005<br>*Scarmagno, 15<sup>th</sup> June 2005* **Olivetti S.p.A.** 

NB : 1) Le Label CE a été apposé en 2005

2) Le Système qualité est conforme à la série de normes UNI EN ISO 9000.

 *2) The Quality System is in compliance with the UNI EN ISO 9000 series of Standards.* 

**Olivetti S.p.A.** Sede Sociale Ivrea, Via Jervis, 77 - Cap. Soc. Euro 78.000.000 - C.C.I.A.A. Torino n. 547040 - Trib. Ivrea Reg. Soc. n.1927 - Cod. Fisc. e Part. IVA 02298700010

*Notes: 1) CE Marking has been affixed in 2005.*

Code de la tête d'impression monochrome

# **Tête d'impression monobloc : code B0336F.**

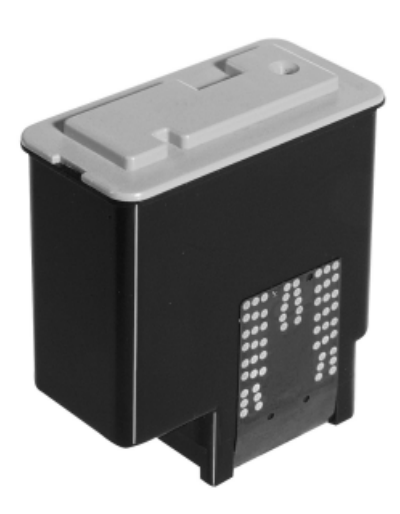

**256651N**